# **MoveIt Tutorial Documentation**

*Release 0.1.1*

**Tokyo Opensource Robotics Kyokai Association**

**Oct 26, 2022**

# **CONTENTS**

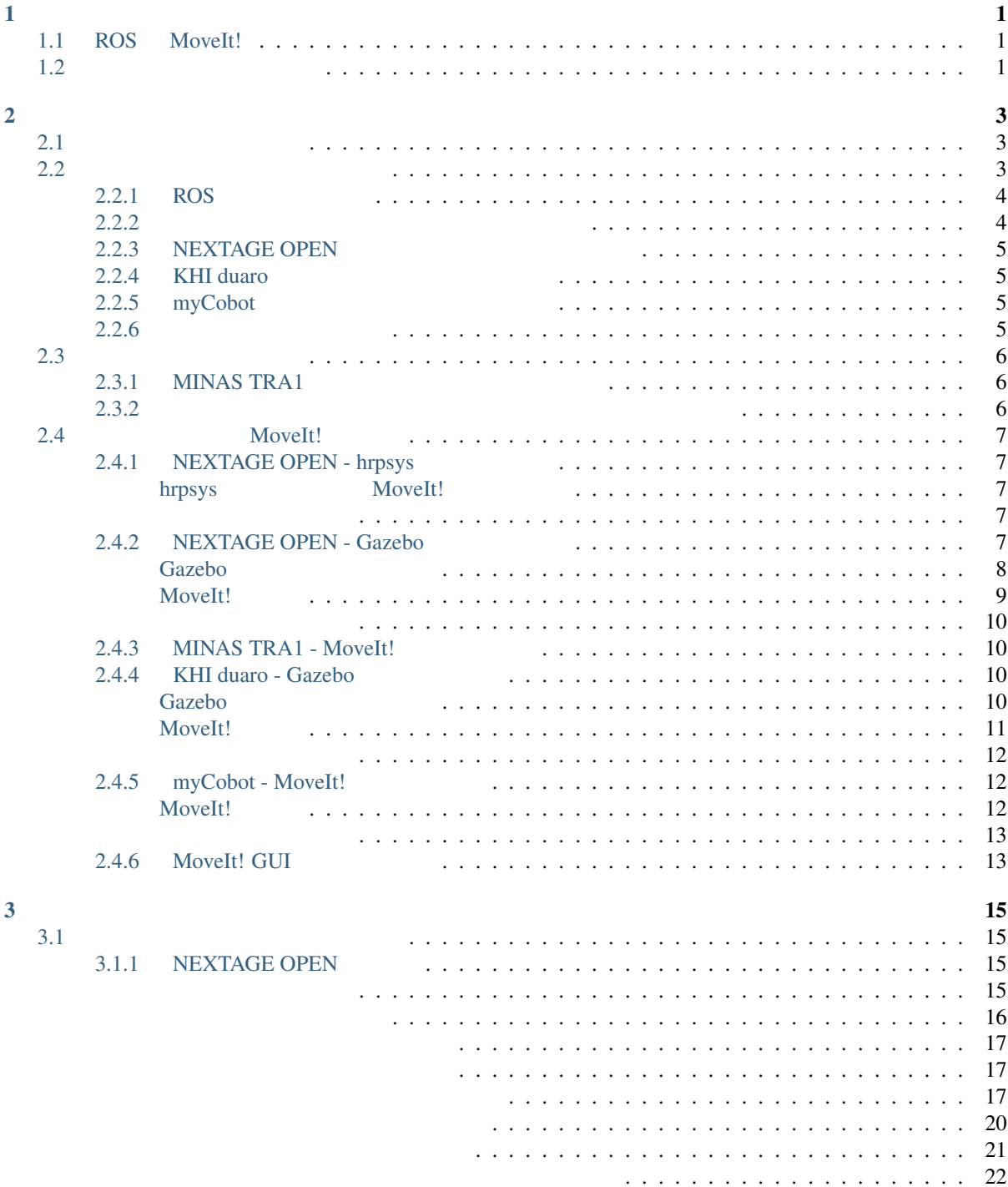

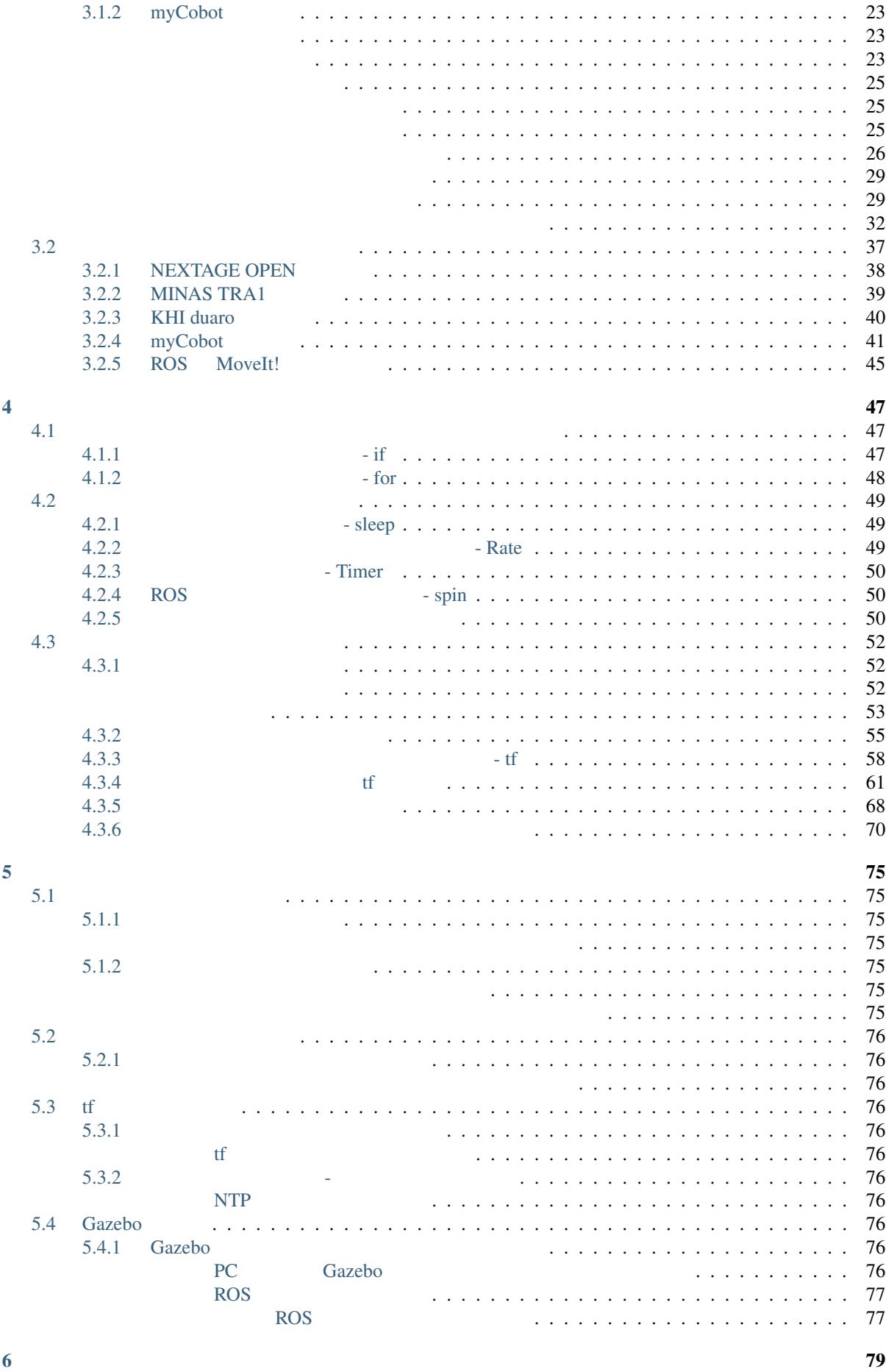

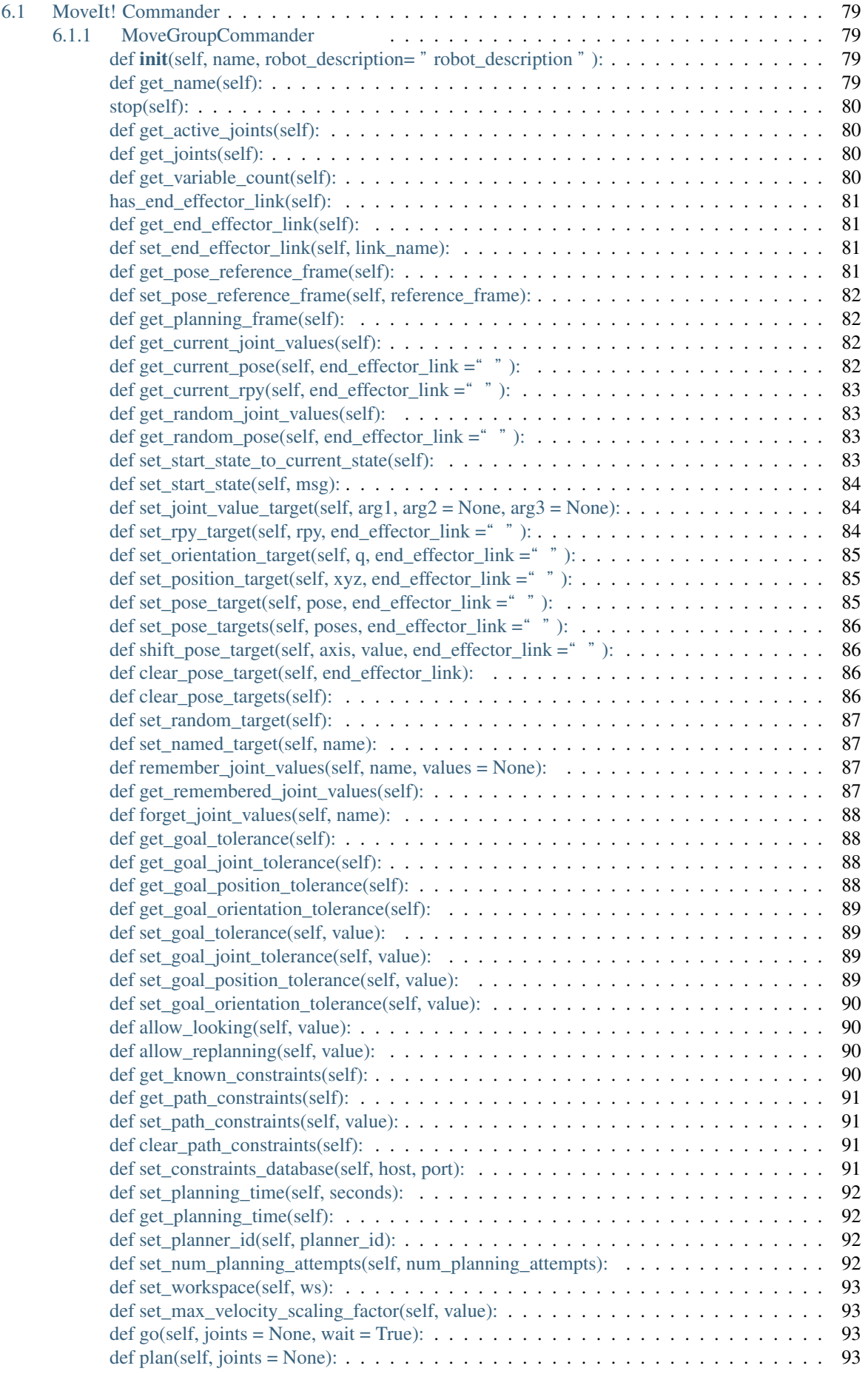

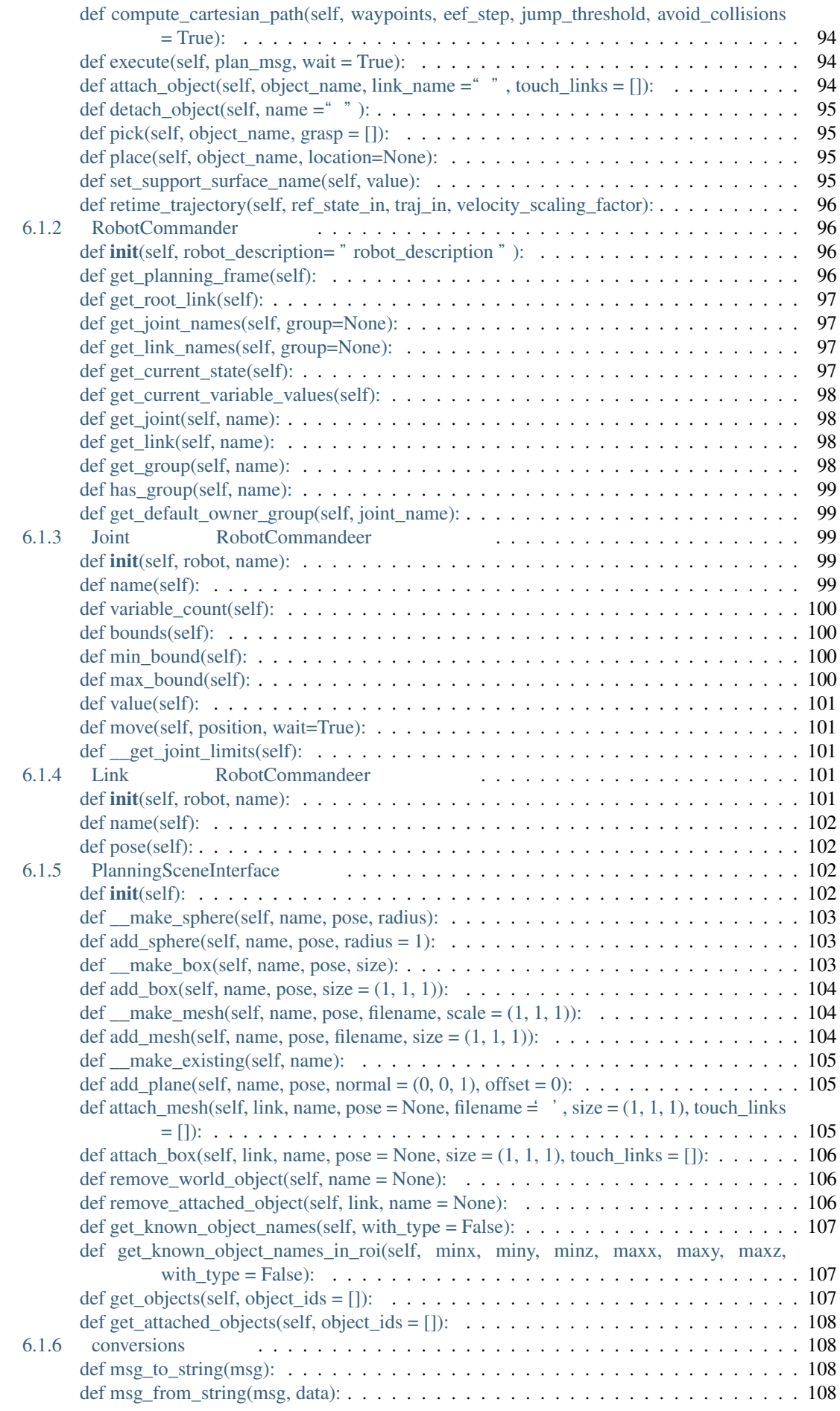

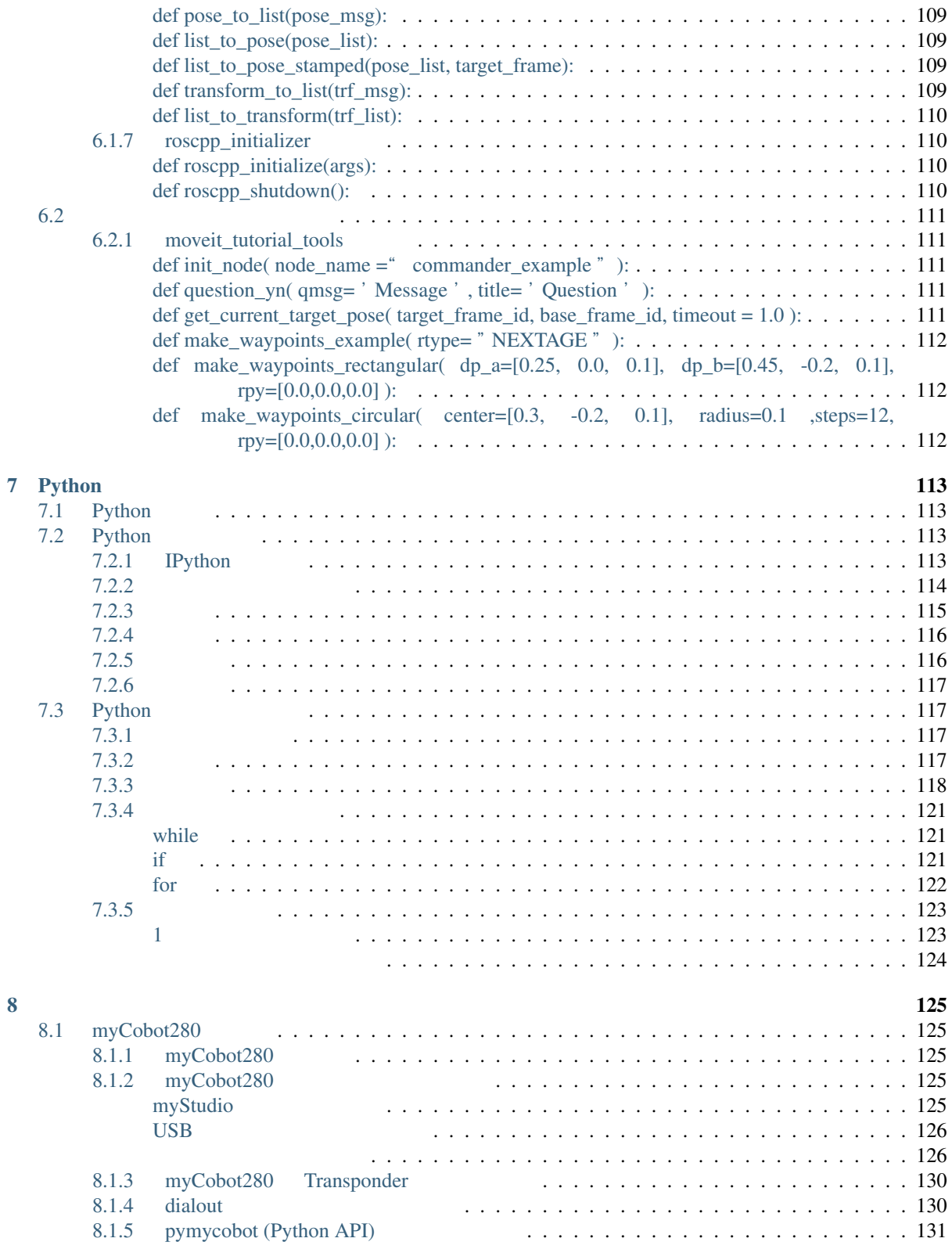

• tork-a/tork\_moveit\_tutorial : https://github.com/tork-a/tork\_moveit\_tutorial

# **1.1 ROS MoveIt!**

<span id="page-8-1"></span>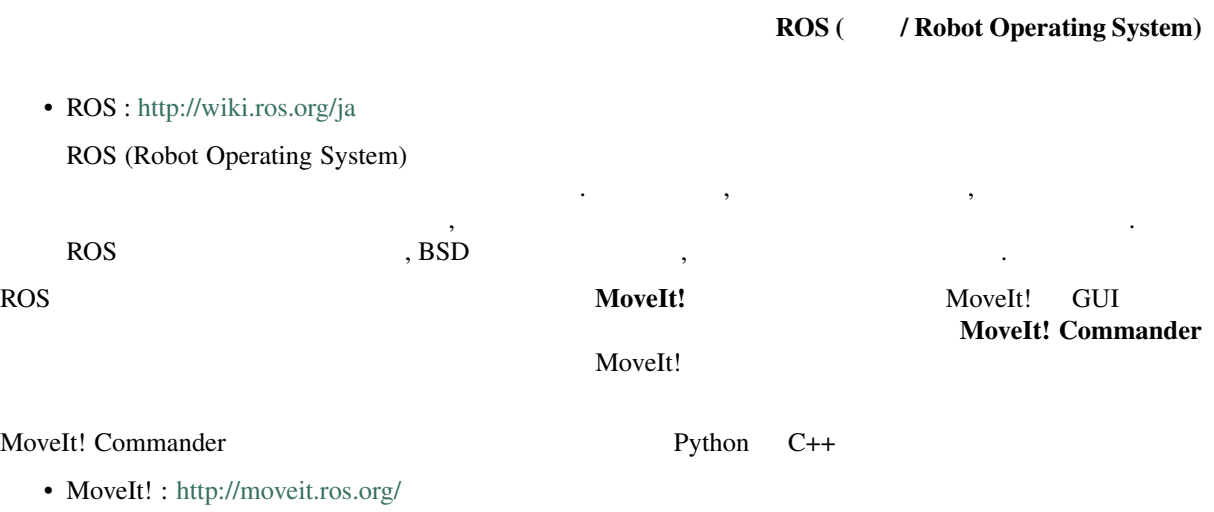

<span id="page-8-0"></span> $\rm GUI$ 

 $PDF$  Markdown  $M$ 

• MoveIt! Tutorials : http://docs.ros.org/melodic/api/moveit\_tutorials/html/

# **1.2**  $\blacksquare$

#### MoveIt! Commander

- <span id="page-8-2"></span>•  $\mathcal{L}(\mathcal{L}^{\mathcal{L}})$
- **Discovery product and the second second second second second second second second second second second second**
- **The contract of the contract of the contract of the contract of the contract of the contract of the contract of the contract of the contract of the contract of the contract of the contract of the contract of the contr**
- 
- **\***  $\mathbb{R}^n$
- トラブルシューティング
- クラス・関数リファレンス
- Python
- $\mathbb{R}^n$

 $\frac{1}{2}$  Python  $\frac{1}{2}$  Python  $\frac{1}{2}$  Python  $\frac{1}{2}$ 

# **CHAPTER**

# **TWO**

<span id="page-10-0"></span>• myCobot :

- NEXTAGE OPEN :
- MINAS TRA1 :
- KHI duaro :
- Baxter Research Robot :

# <span id="page-10-1"></span> $2.1$

- $ROS$ 
	- myCobot / NEXTAGE OPEN / MINAS TRA1 / KHI duaro
		- $*$  MoveIt!  $\qquad \qquad :$
		- \* Gazebo シミュレータ : 動力学を含む環境・物理シミュレータ
- hrpsys $(RTM)$ 
	- $-$  NEXTAGE OPEN  $\,$

 $*$ 

 $\lambda$  MoveIt!

NEXTAGE OPEN Gazebo MoveIt!

# <span id="page-10-2"></span>**2.2**  $\blacksquare$

- $ROS$
- $\mathbf{E} = \mathbf{E} \cdot \mathbf{E} \cdot \mathbf{E$

 $\frac{1}{\sqrt{2\pi}}$ NEXTAGE OPEN NEXTAGE OPEN

NEXTAGE OPEN

- ROS
- **DESCRIPTION** 
	- NEXTAGE OPEN
	- KHI duaro
- Ubuntu 18.04
- ROS Melodic

ROS Ubuntu  $\sim$ 

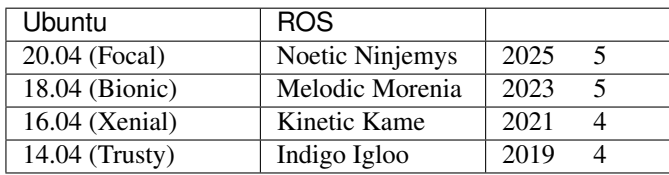

ROS Wiki

- ROS Wiki Distributions
	- http://wiki.ros.org/Distributions

# **2.2.1 ROS**

#### <span id="page-11-0"></span>ROS ROS 2009 ROS 2009 ROS 2009 ROS 2009 ROS 2012

```
sudo sh -c 'echo "deb http://packages.ros.org/ros/ubuntu $(lsb_release -sc) main" >
/etc/apt/sources.list.d/ros-latest.list'
sudo apt-get install curl
curl -s https://raw.githubusercontent.com/ros/rosdistro/master/ros.asc | sudo apt-
,→key add -
sudo apt-get update
sudo apt-get install ros-melodic-desktop-full
```
rosdep

```
sudo rosdep init
rosdep update
```
#### rosinstall

sudo apt-get install python-rosinstall

- $\bullet$  :  $\bullet$  :
	- Ubuntu install of ROS melodic
	- ROS melodic Ubuntu

<span id="page-11-1"></span>**2.2.2**  $\blacksquare$ 

```
sudo apt-get install ros-melodic-tork-moveit-tutorial
```
# <span id="page-12-0"></span>**2.2.3 NEXTAGE OPEN**

#### **NEXTAGE OPEN**

sudo apt-get update && sudo apt-get install ros-melodic-rtmros-nextage ros-melodic- *,→*rtmros-hironx

# <span id="page-12-1"></span>**2.2.4 KHI duaro**

#### **EXHI duaro** 2008 **THI duaro** 2008

```
sudo apt-get update && sudo apt-get install ros-melodic-khi-duaro-gazebo ros-
,→melodic-khi-duaro-description ros-melodic-khi-duaro-ikfast-plugin ros-melodic-
,→khi-duaro-moveit-config
```
# <span id="page-12-2"></span>**2.2.5** myCobot

myCobot のソフトウェアのインストールにはワークスペースの作成が必要です.

- catkin workspace
	- http://wiki.ros.org/ja/catkin/Tutorials/create\_a\_workspace

catkin\_ws

```
mkdir -p ~/catkin_ws/src
cd ~/catkin_ws/src
catkin_init_workspace
cd ~/catkin_ws/
catkin_make
source devel/setup.bash
```
#### myCobot

```
cd ~/catkin_ws/src
git clone https://github.com/tork-a/tork_moveit_tutorial
rosdep install --from-paths . --ignore-src -y
cd ~/catkin_ws
catkin_make
source devel/setup.bash
```
# <span id="page-12-3"></span>**2.2.6** インストールの最後に

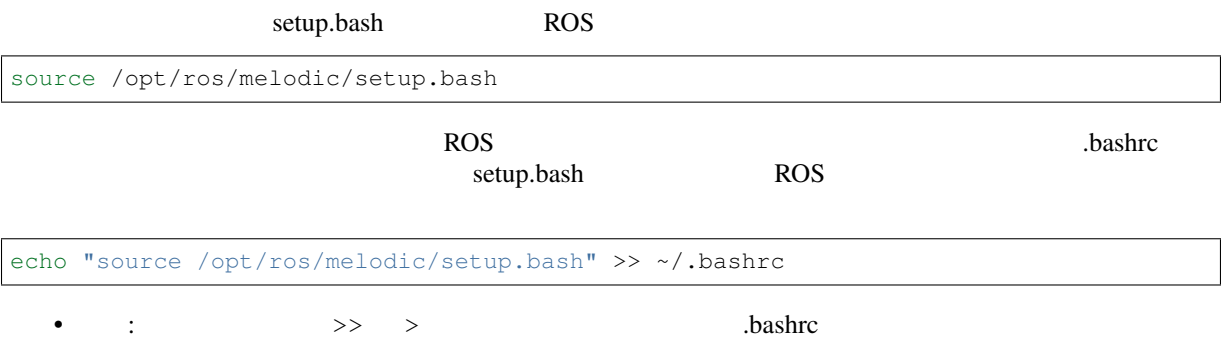

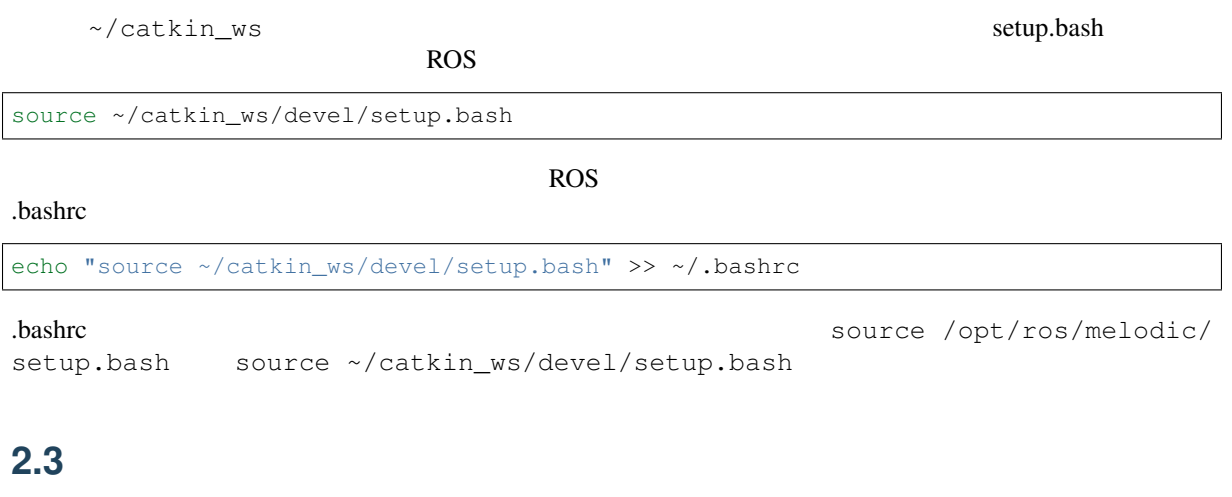

<span id="page-13-0"></span> $\mathop{\rm apt}$ 

/tmp/catkin\_ws

source /opt/ros/melodic/setup.bash mkdir -p /tmp/catkin\_ws/src cd /tmp/catkin\_ws/src catkin\_init\_workspace

# <span id="page-13-1"></span>**2.3.1 MINAS TRA1**

MINAS TRA1

```
cd /tmp/catkin_ws/src
git clone https://github.com/tork-a/minas.git
rosdep install --from-paths . --ignore-src -y
cd /tmp/catkin_ws
catkin_make
```
# <span id="page-13-2"></span>**2.3.2**  $\blacksquare$

/opt/ros/melodic/

```
cd /tmp/catkin_ws
sudo su
source /opt/ros/melodic/setup.bash
catkin_make_isolated --install --install-space /opt/ros/melodic -DCMAKE_BUILD_
,→TYPE=Release
```
# <span id="page-14-0"></span>2.4 MoveIt!

# <span id="page-14-1"></span>**2.4.1 NEXTAGE OPEN - hrpsys**

<span id="page-14-2"></span>hrpsys **MoveIt!** 

NEXTAGE OPEN NEXTAGE OPEN  $N\rightarrow\infty$ 

source /opt/ros/melodic/setup.bash rtmlaunch nextage\_moveit\_config nextage\_demo.launch

 $\frac{4}{3}$ 

• ターミナル

Int ny roh d

• hrpsys (hrpsys viewer)

- MoveIt! / RViz
- Hironx Dashboard (Command Panel for Hironx / NEXTAGE Open)

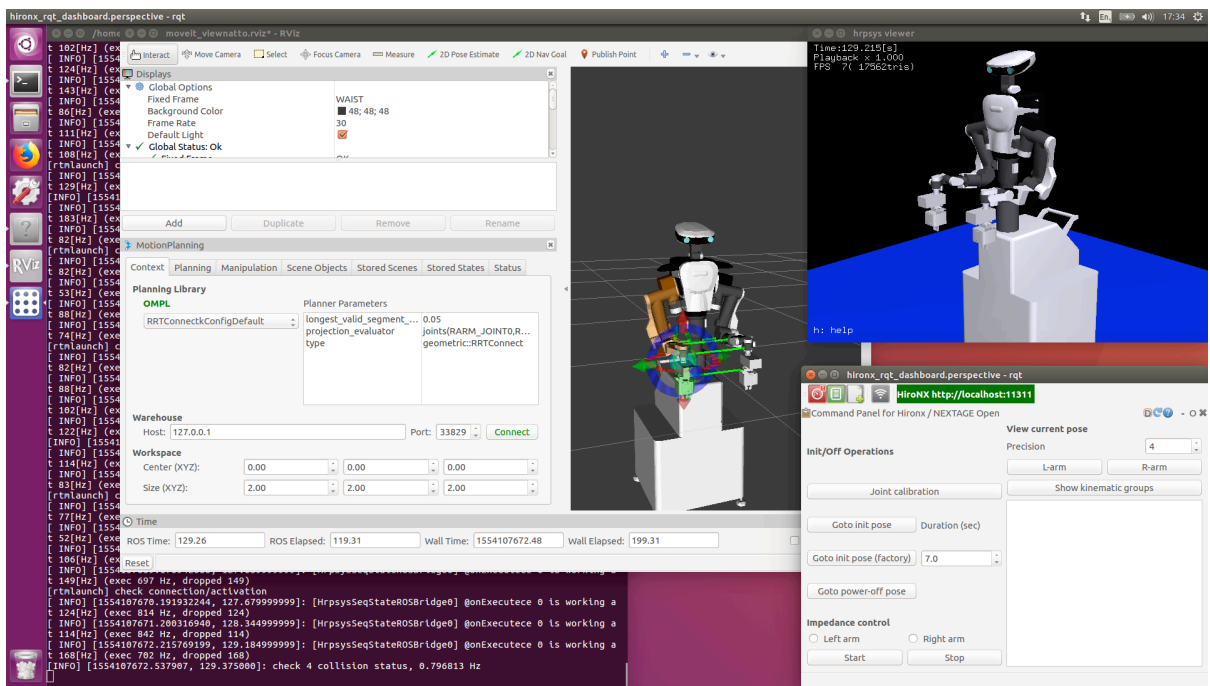

MoveIt!

<span id="page-14-3"></span> $\operatorname{Ctrl-C}$ 

# <span id="page-14-4"></span>**2.4.2 NEXTAGE OPEN - Gazebo**

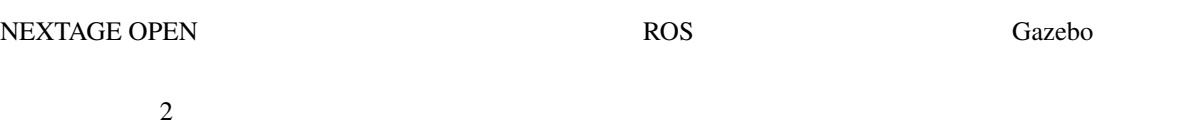

### Gazebo

### 1 NEXTAGE OPEN Gazebo

 $-1$  : Gazebo

<span id="page-15-0"></span>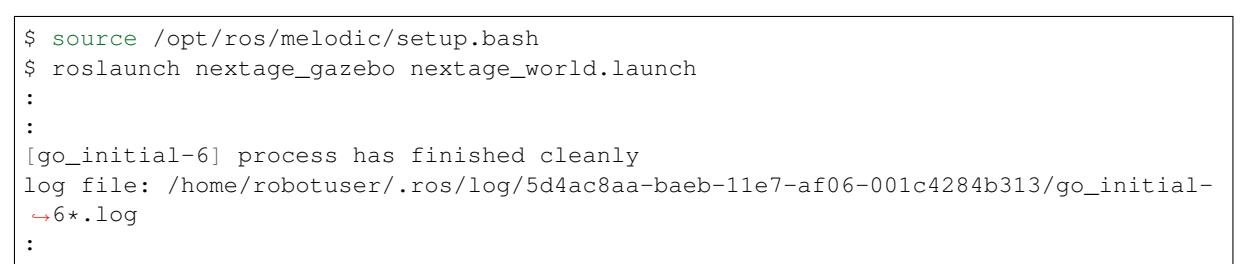

#### Gazebo が起動して上記のターミナルの出力が得られたら Gazebo シミュレータ内の NEXTAGE OPEN

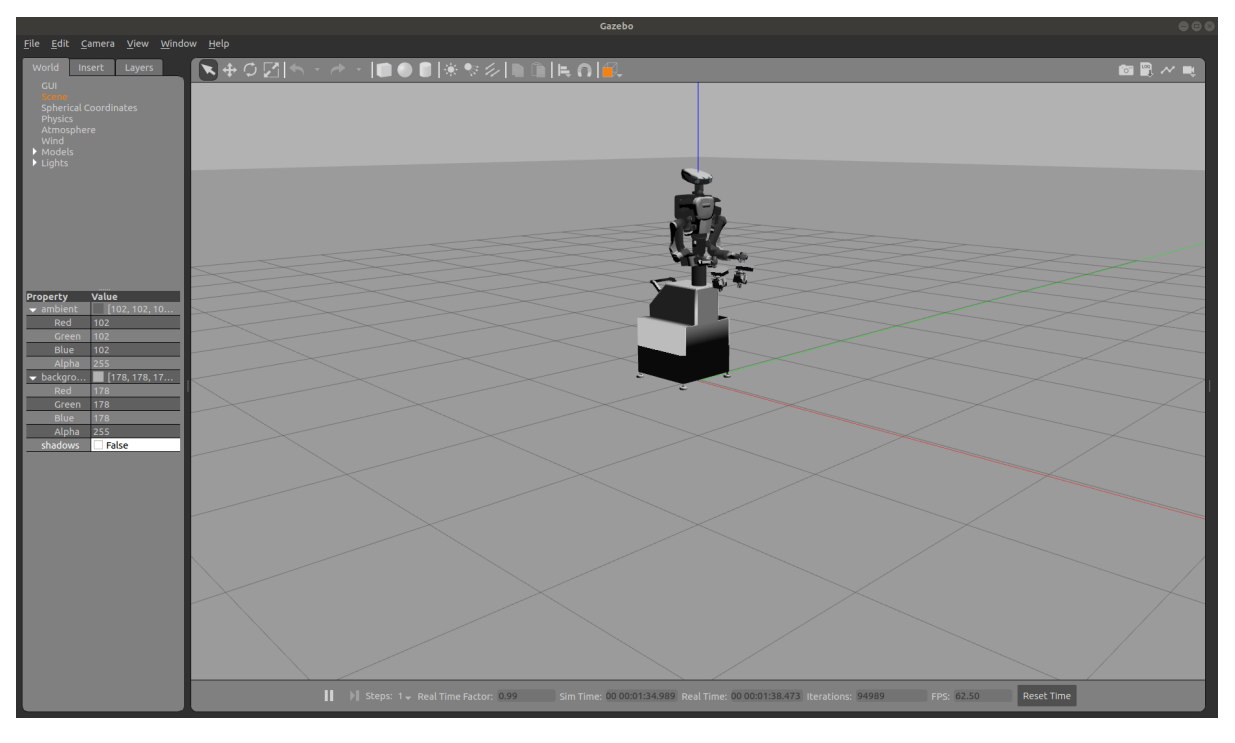

• 2022 et al. gazebo et al. et al. et al. et al. et al. et al. et al. et al. et al. et al. et al. et al. et al. et al. et al. et al. et al. et al. et al. et al. et al. et al. et al. et al. et al. et al. et al. et al. et al Error (Gazebo

 $\big)$ 

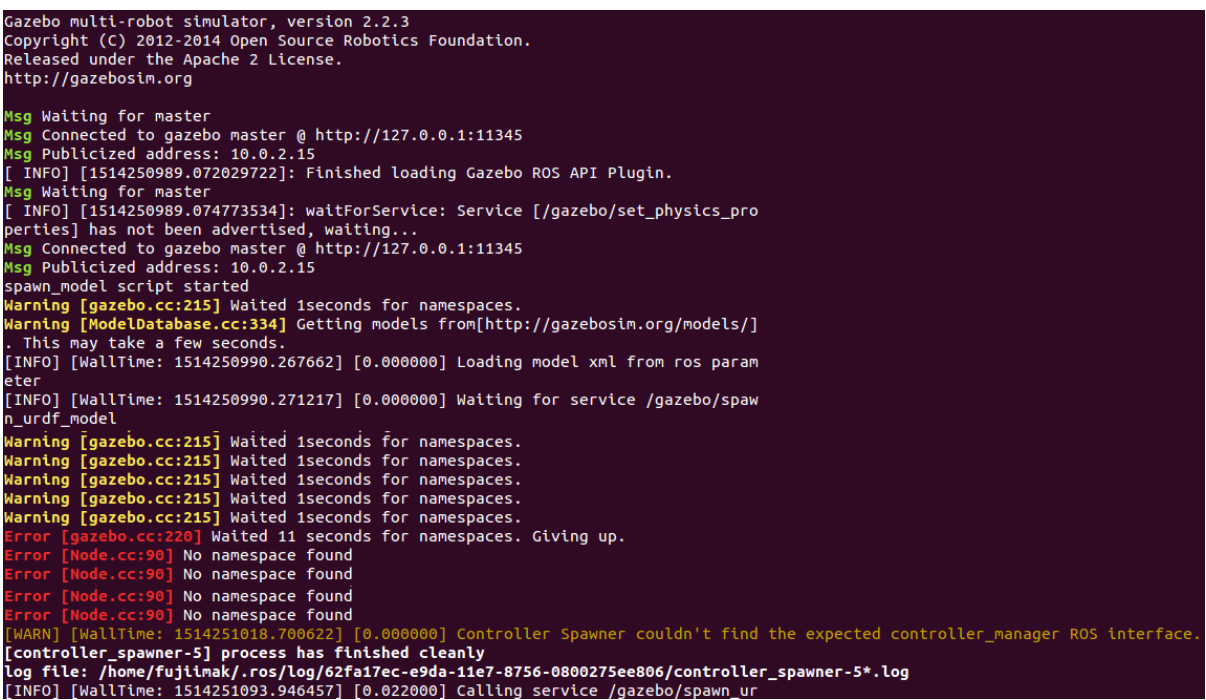

### <span id="page-16-0"></span>**MoveIt!**

2 MoveIt!

#### $-2$ : MoveIt!

source /opt/ros/melodic/setup.bash roslaunch nextage\_moveit\_config moveit\_planning\_execution.launch

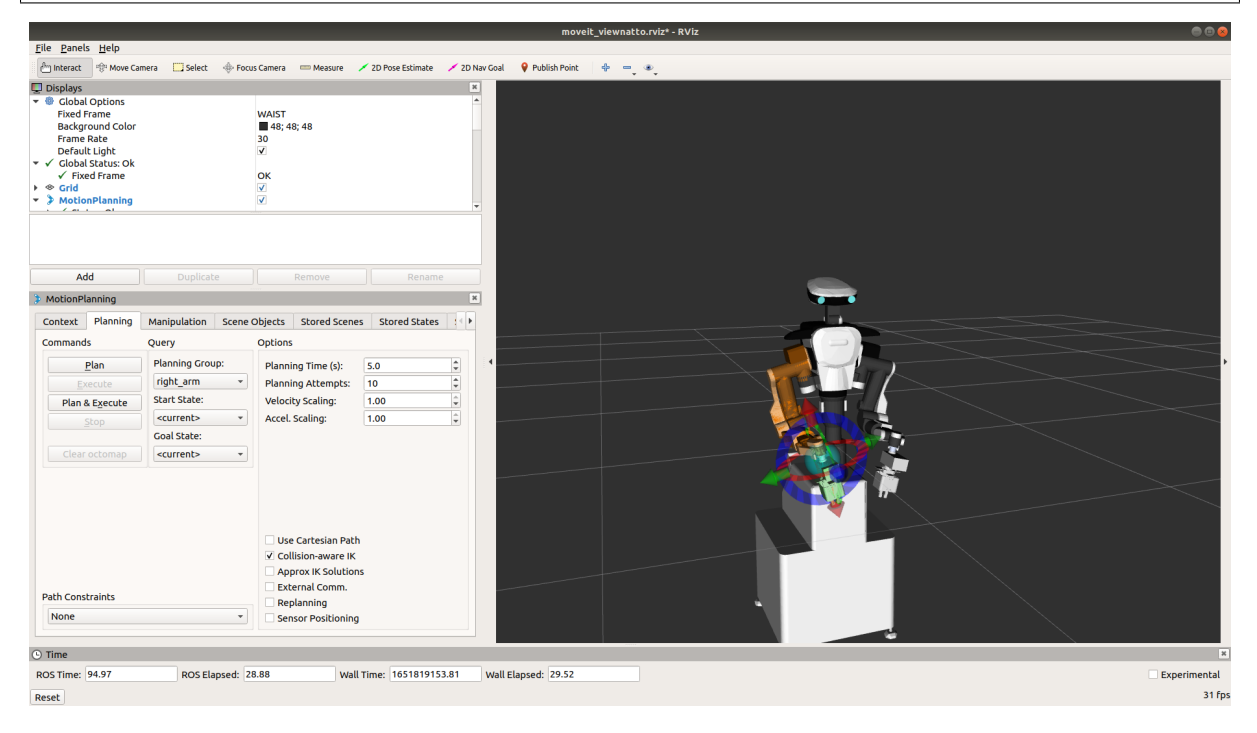

MoveIt!

#### <span id="page-17-0"></span> $\operatorname{Ctrl-C}$

<span id="page-17-1"></span>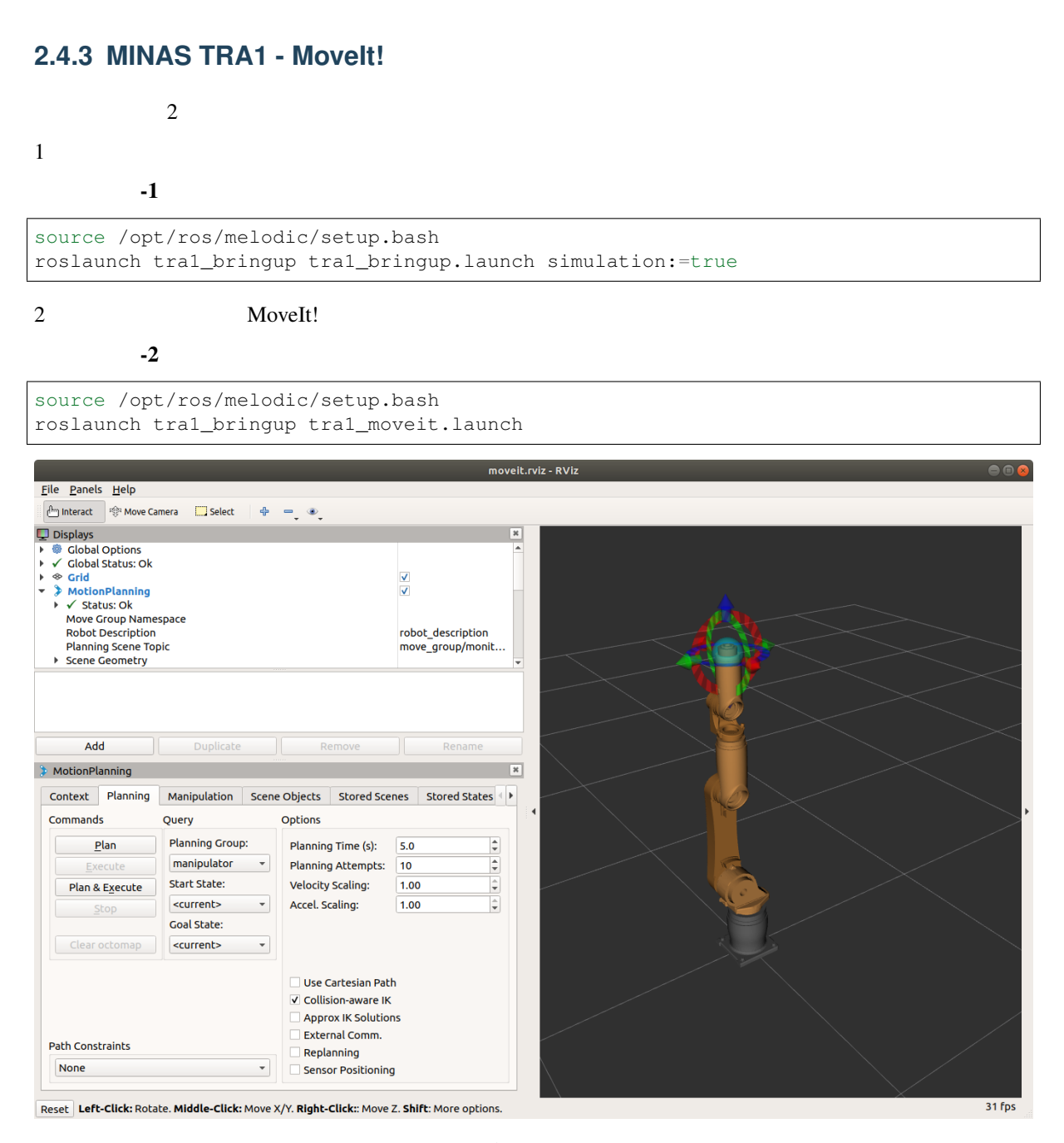

 $\operatorname{Ctrl-C}$ 

# <span id="page-17-2"></span>**2.4.4 KHI duaro - Gazebo**

#### <span id="page-17-3"></span>Gazebo

 $2$ 

#### -1 : KHI duaro Gazebo

```
$ source /opt/ros/melodic/setup.bash
$ roslaunch khi_duaro_gazebo duaro_world.launch
```
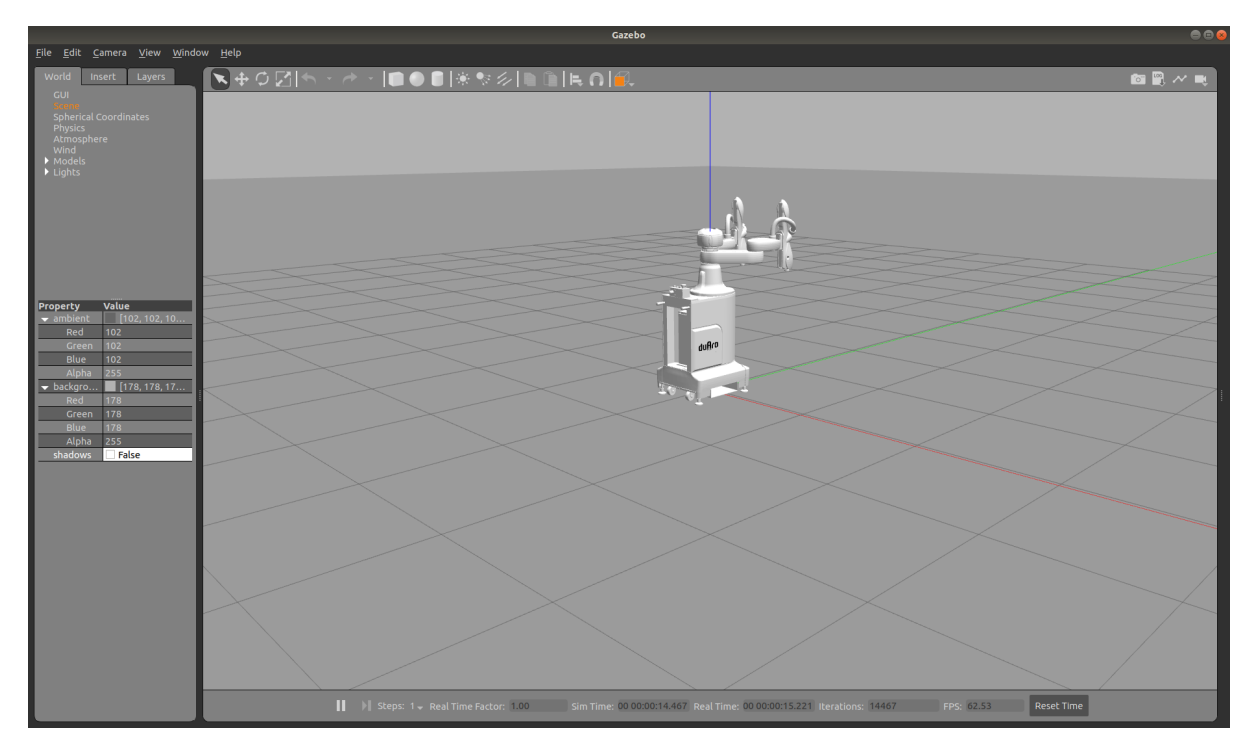

しばらくすると、メッセージは  $\mathbf{P}_{\mathbf{S}}$ 

[INFO] [1557303124.764122, 0.426000]: Started controllers: joint\_state\_controller, *,→*duaro\_lower\_arm\_controller, duaro\_upper\_arm\_controller [go\_initial-8] process has finished cleanly log file: /home/robotuser/.ros/log/f5391a42-7168-11e9-931c-1c1bb5f26084/go\_initial- *,→*8\*.log

Gazebo

## <span id="page-18-0"></span>**Movelt!**

2 MoveIt!

 $-2$  : MoveIt!

source /opt/ros/melodic/setup.bash roslaunch khi\_duaro\_moveit\_config moveit\_planning\_execution.launch

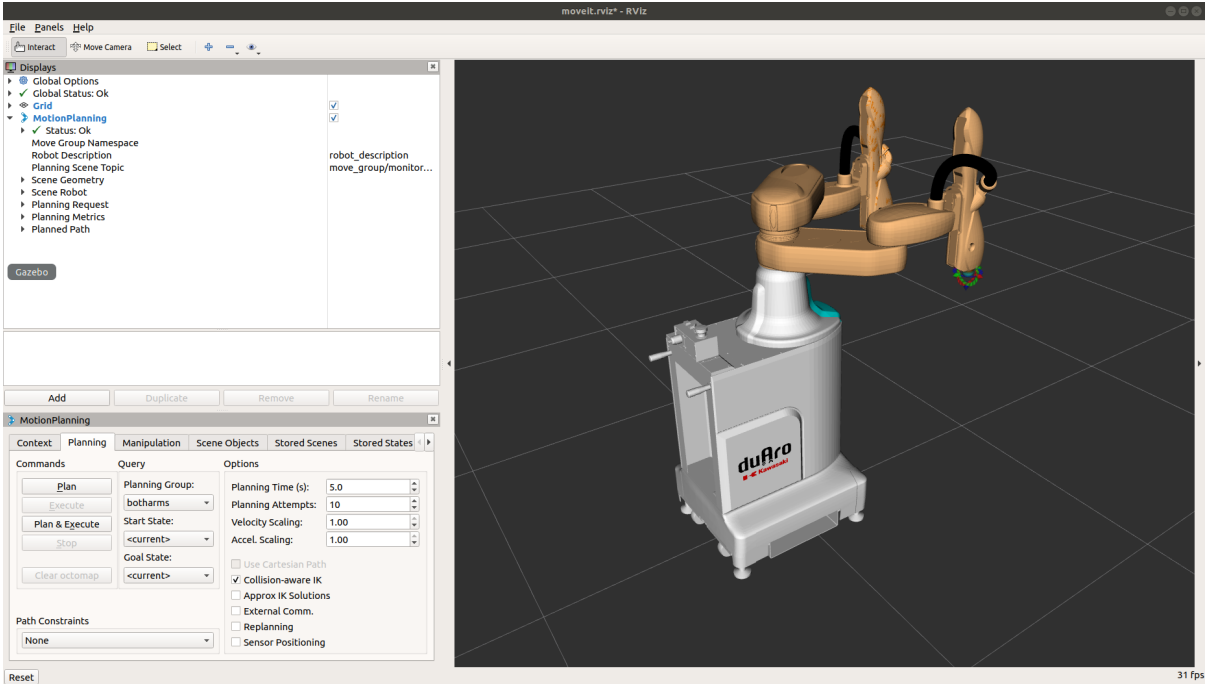

MoveIt!

<span id="page-19-0"></span> $\operatorname{Ctrl-C}$ 

# <span id="page-19-1"></span>**2.4.5 myCobot - Movelt!**

# <span id="page-19-2"></span>**Movelt!**

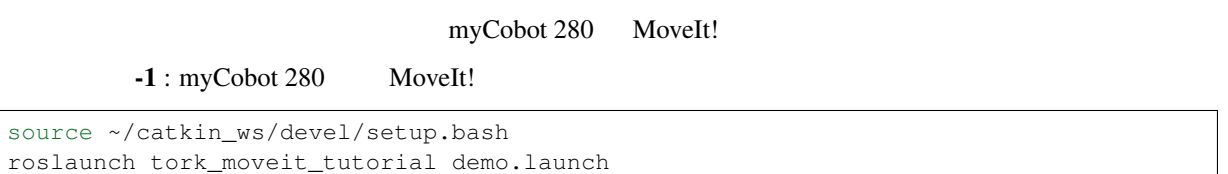

 $\overline{\phantom{a}}$ 

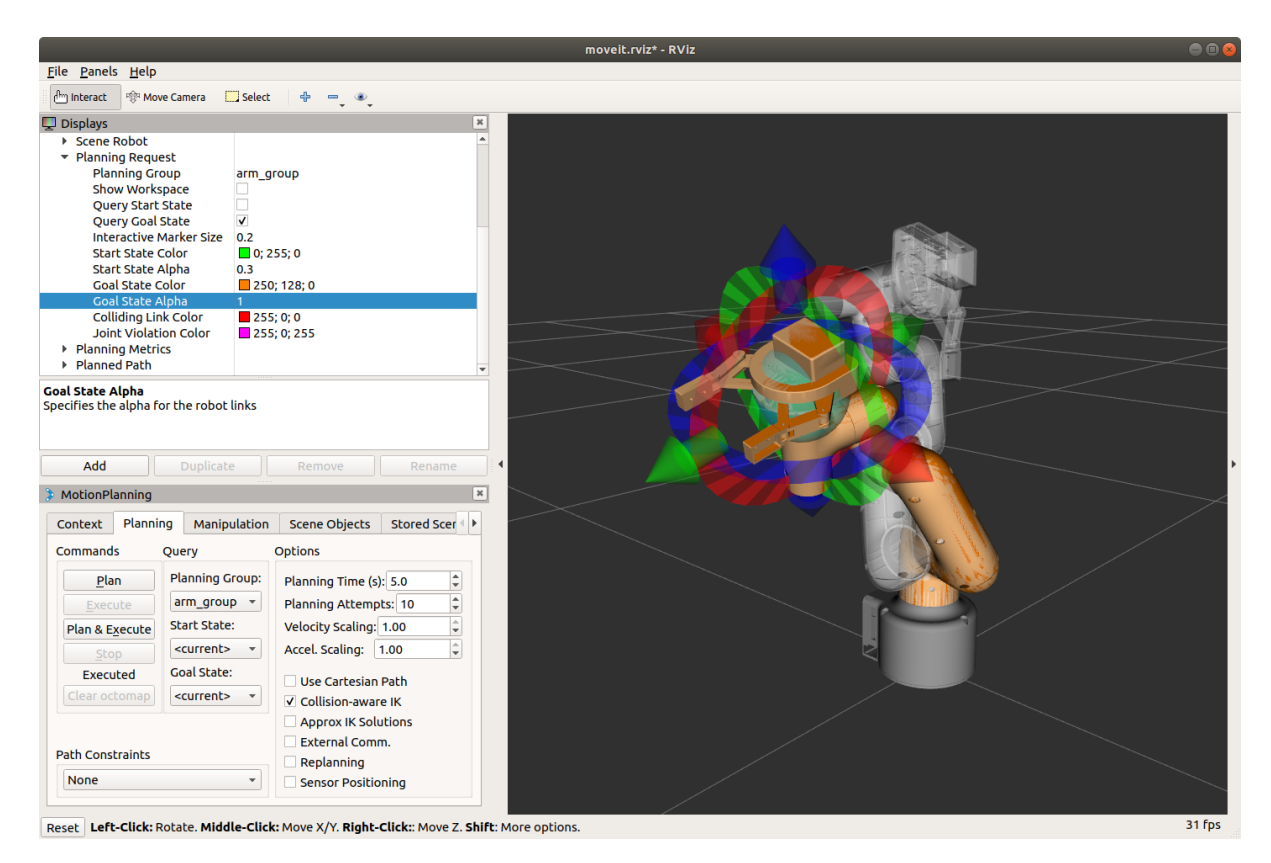

MoveIt!

<span id="page-20-0"></span>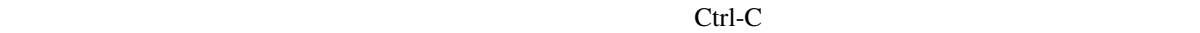

# <span id="page-20-1"></span>**2.4.6 MoveIt! GUI**

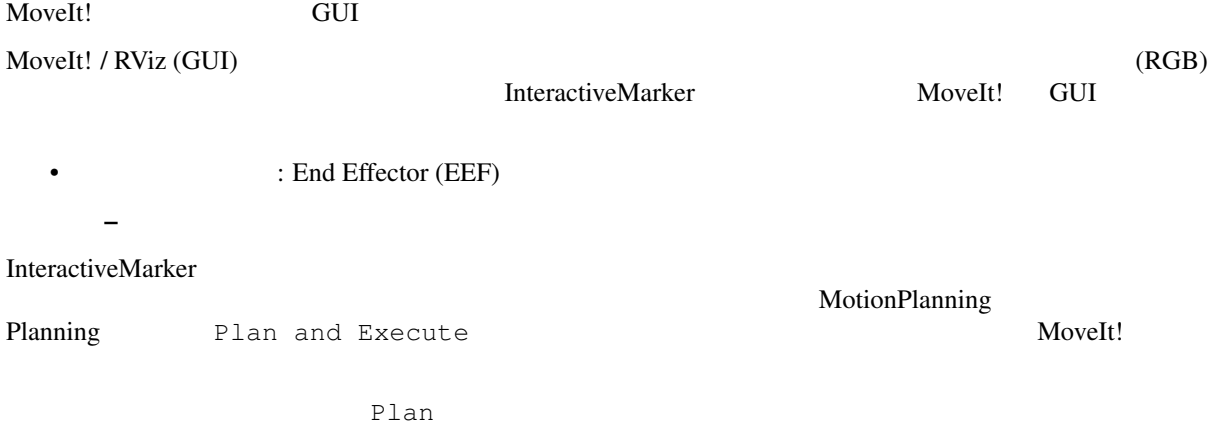

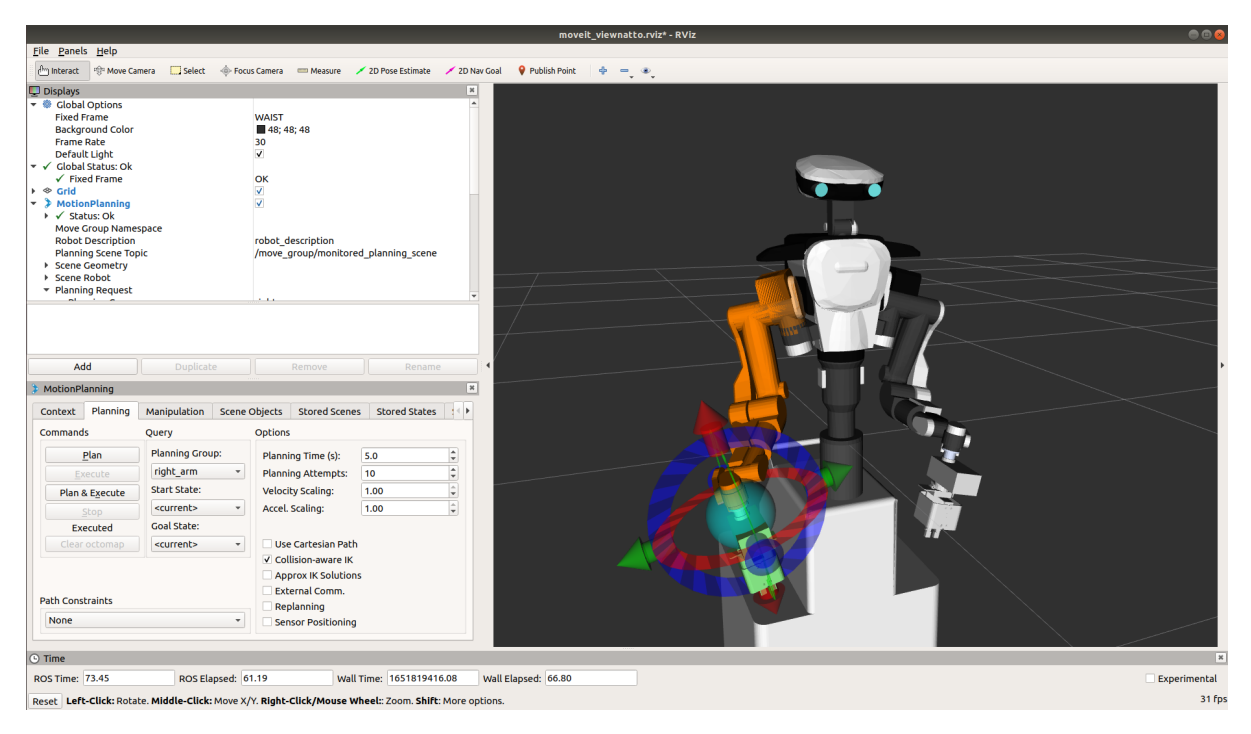

MoveIt! GUI InteractiveMarker

<span id="page-22-1"></span><span id="page-22-0"></span>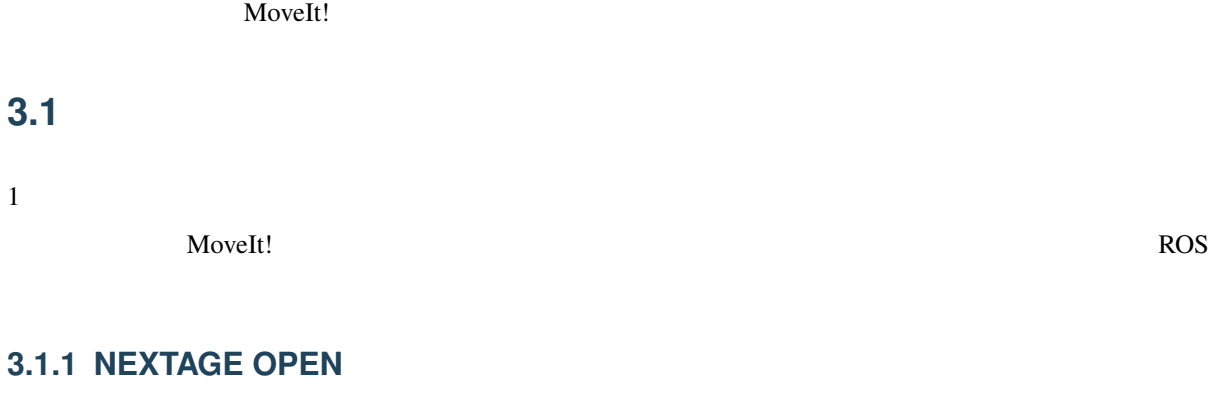

<span id="page-22-2"></span>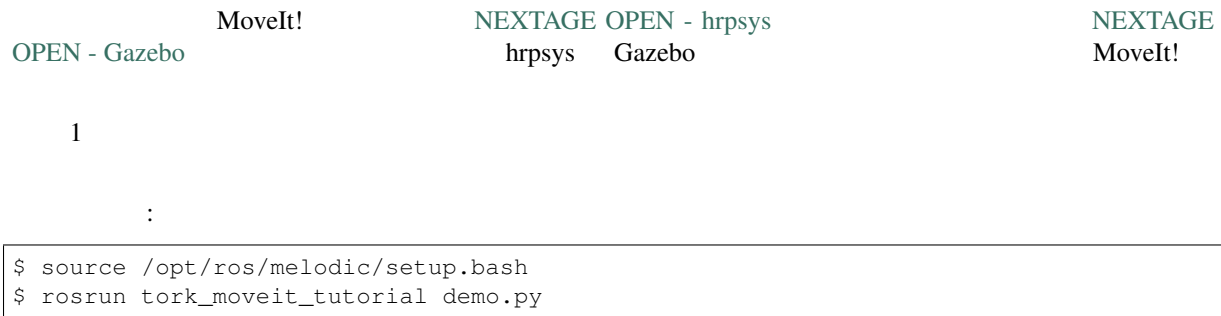

<span id="page-22-3"></span>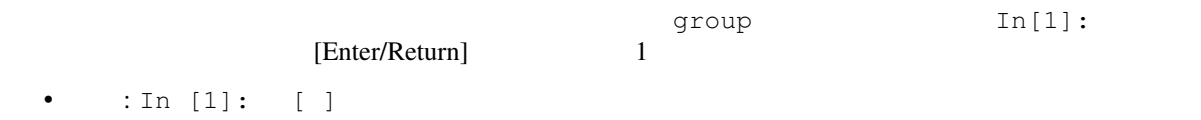

```
In [1]: group = MoveGroupCommander("right_arm")
[ INFO] [1511506815.441893962, 135.795000000]: TrajectoryExecution will use new
,→action capability.
[ INFO] [1511506815.442105792, 135.795000000]: Ready to take MoveGroup commands
,→for group right_arm.
In [2]:
```
• TrajectoryExecution will use old action capability.

In [1]: group = MoveGroupCommander("right\_arm") [ INFO] [1511506815.441893962, 135.795000000]: TrajectoryExecution will use old *,→*action capability. [ INFO] [1511506815.442105792, 135.795000000]: Ready to take MoveGroup commands, *,→***for** group right\_arm.

: MINAS TRA1

In [1]: group = MoveGroupCommander("manipulator")

: myCobot

In [1]: group = MoveGroupCommander("arm\_group")

group get\_joints()

In [2]: group.get\_joints() Out[2]: ['RARM\_JOINT0', 'RARM\_JOINT1', 'RARM\_JOINT2', 'RARM\_JOINT3', 'RARM\_JOINT4', 'RARM\_JOINT5']

In [3]:

NEXTAGE OPEN RARM\_JOINT0 RARM\_JOINT5 6

RARM\_JOINT2

set\_joint\_value\_target() external intervalue\_target() and set\_joint\_value\_target()  $\text{TRARM\_JOINT2'} \quad -2.0$  [rad]

In [3]: group.set\_joint\_value\_target( 'RARM\_JOINT2', -2.0 )

 $g \circ ( )$ 

In [4]: group.go() Out[4]: **True**

True RARM\_JOINT2

```
In [5]: group.set_joint_value_target( 'RARM_JOINT3', -0.78 )
In [6]: group.go()
Out[6]: True
In [7]: group.set_joint_value_target( 'RARM_JOINT4', 0.78 )
In [8]: group.go()
Out[8]: True
In [9]: group.set_joint_value_target( 'RARM_JOINT5', 0.78 )
In [10]: group.go()
Out[10]: True
```
<span id="page-23-0"></span>set\_joint\_value\_target() 1

group.get\_joints() NEXTAGE OPEN

<span id="page-24-0"></span>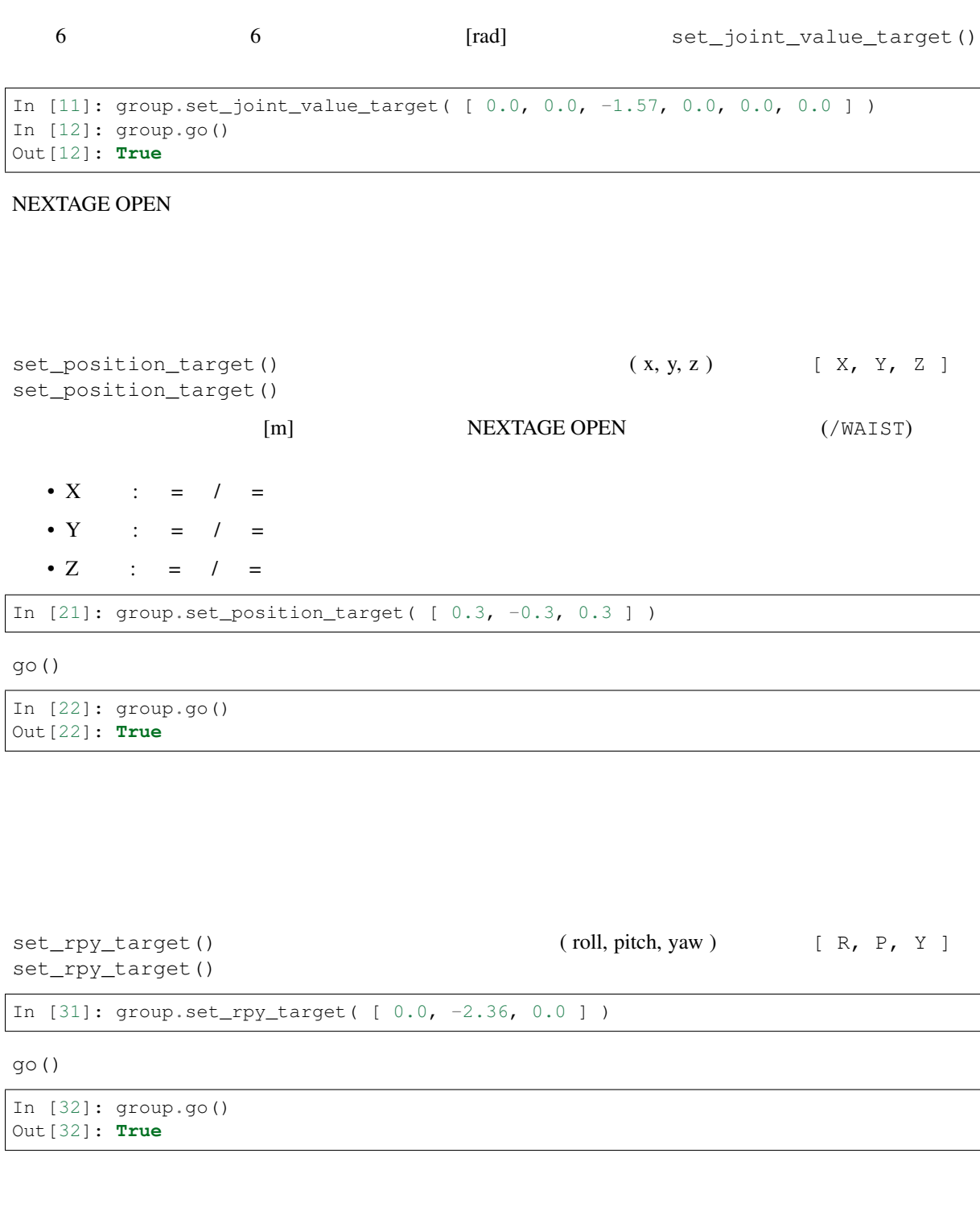

```
• example \overline{q} group.go()
```
[ INFO] [1515668193.145149146, 166.3199999999]: ABORTED: Solution found but *,→*controller failed during execution

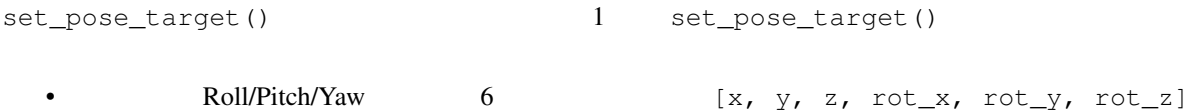

- Pose
- PoseStamped

set\_pose\_target()

: GitHub - move\_group.py set\_pose\_target()

https://github.com/ros-planning/moveit/blob/1.0.2/moveit\_commander/src/moveit\_commander/move\_group.py#L252

 $\mathsf{RPY}$ 

set\_pose\_target()

```
In [41]: group.set_pose_target( [ 0.4, -0.4, 0.15, 0.0, -1.57, 0.0 ] )
In [42]: group.go()
Out[42]: True
```
 $\bf 1$ 

```
In [43]: group.set_pose_target( [ 0.3, -0.3, 0.5, 0.0, -3.14, 0.0 ] )
In [44]: group.go()
Out[44]: True
```
set\_pose\_target()

```
In [45]: group.set_pose_target( [ 0.4, -0.4, 0.15, 0.0, -0.707, 0.0, 0.707 ] )
In [46]: group.go()
Out[46]: True
```

```
In [47]: group.set_pose_target( [ 0.3, -0.3, 0.5, 0.0, -1.0, 0.0, 0.0] )
In [48]: group.go()
Out[48]: True
```

```
• \overline{\phantom{a}}- 4 -*– = \Box– Roll/Pitch/Yaw
    *· ジンバルロックという特異点がない
       · 計算が速い
    *· 直感的に分かりにくい
              Roll/Pitch/Yaw
    * 3D Rotation Converter
       · https://www.andre-gaschler.com/rotationconverter/
    * ROS Wiki - Quaternion Basics
       · http://wiki.ros.org/tf2/Tutorials/Quaternions
  - 3D
Pose set_pose_target()
```

```
In [49]: pose_target_1 = Pose()
In [50]: print( pose_target_1 )
position:
 x: 0.0
 y: 0.0
 z: 0.0
orientation:
 x: 0.0
 y: 0.0
 z: 0.0
 w: 0.0
In [51]: pose_target_1.position.x = 0.4
In [52]: pose_target_1.position.y = -0.4
In [53]: pose_target_1.position.z = 0.15
In [54]: pose_target_1.orientation.x = 0.0
In [55]: pose_target_1.orientation.y = -0.707
In [56]: pose_target_1.orientation.z = 0.0
In [57]: pose_target_1.orientation.w = 0.707
In [58]: print( pose_target_1 )
position:
 x: 0.4
 y: -0.4z: 0.15
orientation:
 x: 0.0
 y: -0.707z: 0.0
 w: 0.707
In [59]: group.set_pose_target( pose_target_1 )
In [60]: group.go()
Out[60]: True
```
#### $\mathbf 1$  or a set of  $\mathbf 1$

```
In [61]: pose_target_2 = Pose()
In [62]: print( pose_target_2 )
position:
 x: 0.0
 y: 0.0
 z: 0.0
orientation:
 x: 0.0
 y: 0.0
 z: 0.0
 w: 0.0
In [63]: pose_target_2.position.x = 0.3
In [64]: pose_target_2.position.y = -0.3
In [65]: pose_target_2.position.z = 0.5In [66]: pose_target_2.orientation.y = -1.0
In [68]: print ( pose target 2 )
position:
 x: 0.3
 y: -0.3z: 0.5
orientation:
```
(continues on next page)

(continued from previous page)

```
x: 0.0
 y: -1.0z: 0.0
 w: 0.0
In [69]: group.set_pose_target( pose_target_2 )
In [70]: group.go()
Out[70]: True
```
set\_pose\_target() 1 PoseStamped

```
group.plan() group.qo()
```
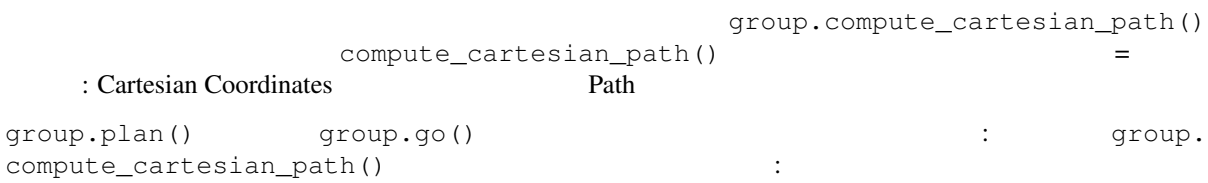

•  $\blacksquare$ 

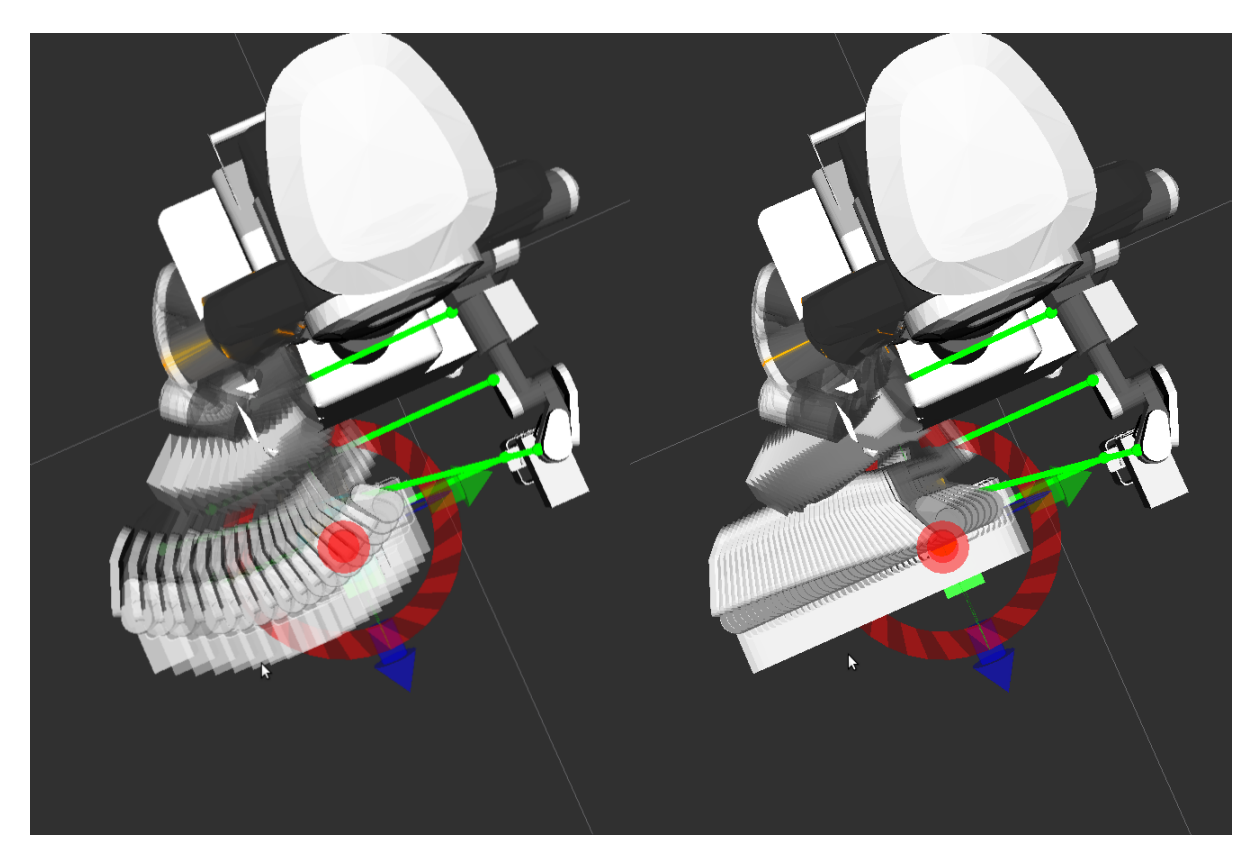

compute\_cartesian\_path()

• <sub>Control</sub> and the control and the control and the control and the control and the control and the control and the control and the control and the control and the control and the control and the control and the control an

• ロードエフェクタを動かす

```
20 Chapter 3. The state of the state of the state of the Second State of the Second State of the Second State of the Second State of the Second State of the Second State of the Second State of the Second State of the S
```

```
compute_cartesian_path()
compute_cartesian_path( self, waypoints, eef_step, jump_threshold,
avoid_collisions = True )
  • waypoints:
  • eef_step:
  • jump_threshold: 0.0
  • avoid_collisions : True
```
waypoints

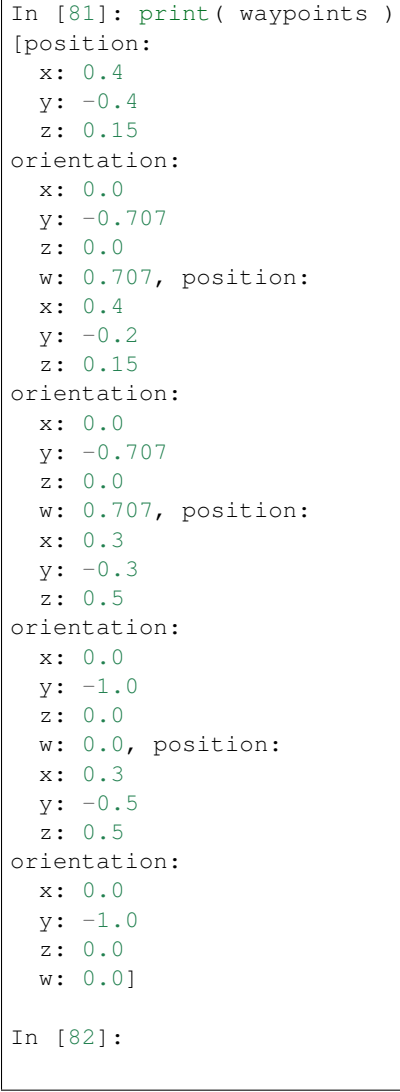

waypoints compute\_cartesian\_path()

In [82]: ( plan, fraction ) = group.compute\_cartesian\_path( waypoints, 0.01, 0.0 )

compute\_cartesian\_path() plan group.execute()

```
In [83]: group.execute( plan )
Out[83]: True
```
waypoints\_rectangular

waypoints\_circular

```
In [91]: print( waypoints_rectangular )
[position:
 x: 0.25
 y: 0.0
 z: 0.1
orientation:
 x: 0.0
 y: -0.707106781187
 z: 0.0
 w: 0.707106781187, position:
 x: 0.25
 y: -0.2z: 0.1
orientation:
 x: 0.0
 y: -0.707106781187
 z: 0.0
 w: 0.707106781187, position:
 x: 0.45
 y: -0.2z: 0.1
orientation:
 x: 0.0
 y: -0.707106781187
 z: 0.0
 w: 0.707106781187, position:
 x: 0.45
 y: 0.0
 z: 0.1
orientation:
 x: 0.0
 y: -0.707106781187
 z: 0.0
 w: 0.707106781187, position:
 x: 0.25
 y: 0.0
  z: 0.1
orientation:
 x: 0.0
 y: -0.707106781187
 z: 0.0
 w: 0.707106781187]
In [92]: ( plan, fraction ) = group.compute_cartesian_path( waypoints_rectangular,
,→0.01, 0.0 )
In [93]: group.execute( plan )
Out[93]: True
```

```
In [94]: ( plan, fraction ) = group.compute_cartesian_path( waypoints_circular, 0.
,→01, 0.0 )
```
In [95]: group.execute( plan ) Out[95]: **True**

exit quit

In [96]: exit

# **3.1.2** myCobot

<span id="page-30-0"></span>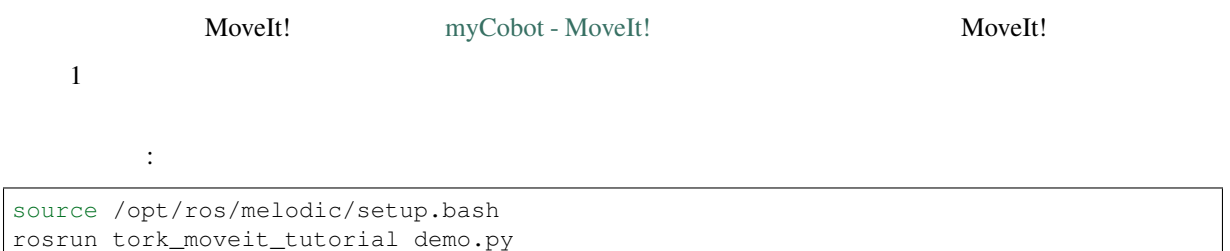

- myCobot

#### $-1$  : myCobot 280

```
source ~/catkin_ws/devel/setup.bash
roslaunch tork_moveit_tutorial mycobot_interface.launch
```
### $-2$ : myCobot 280 MoveIt!

```
source ~/catkin_ws/devel/setup.bash
roslaunch tork_moveit_tutorial demo.launch mode:=real
```
#### $-3$  :

source /opt/ros/melodic/setup.bash rosrun tork\_moveit\_tutorial demo.py

<span id="page-30-2"></span> $\mathfrak{group} \quad \qquad \qquad \text{In}[1]:$ [Enter/Return] 1

•  $: \text{In} \; [1]: \; [ \; ]$ 

```
In [1]: group = MoveGroupCommander("arm_group")
[ INFO] [1511506815.441893962, 135.795000000]: TrajectoryExecution will use new
,→action capability.
[ INFO] [1511506815.442105792, 135.795000000]: Ready to take MoveGroup commands
,→for group right_arm.
```
(continues on next page)

(continued from previous page)

In [2]:

TrajectoryExecution will use old action capability.

```
In [1]: group = MoveGroupCommander("arm_group")
[ INFO] [1511506815.441893962, 135.795000000]: TrajectoryExecution will use old
,→action capability.
[ INFO] [1511506815.442105792, 135.795000000]: Ready to take MoveGroup commands,
,→for group right_arm.
```

```
group get_joints()
In [2]: group.get_joints()
Out[2]:
['joint1', 'joint2', 'joint3', 'joint4', 'joint5', 'joint6']
In [3]:
```
myCobot 280 **one ioint1** joint6 6

joint3

```
set_joint_value_target() external set_joint_value_target()
    'joint3' -2.0 [rad]
```
In [3]: group.set\_joint\_value\_target( 'joint3', -2.0 )

 $q_{\text{O}}(x)$ 

In [4]: group.go() Out[4]: **True**

the true true true true  $joint3$ 

 $!$ [myCobot - result of group.set joint value target( ' joint3',  $-2.0$  )](images/melodic/3.1\_In\_[3]\_set\_joint\_value\_target(' joint3 ', -2.0).jpg)

```
In [5]: group.set_joint_value_target( 'joint4', -0.78 )
In [6]: group.go()
Out[6]: True
```
![myCobot - result of group.set\_joint\_value\_target( ' joint4 ', -0.78 )](images/melodic/3.1\_In\_[5]\_set\_joint\_value\_target(' joint4 ', -0.78).jpg)

```
In [7]: group.set_joint_value_target( 'joint5', 0.78 )
In [8]: group.go()
Out[8]: True
```
 $!$ [myCobot - result of group.set joint value target( ' joint5', 0.78 )](images/melodic/3.1 In [7] set joint value target( $\overline{\text{joint5}}$  ', 0.78).jpg)

```
In [9]: group.set_joint_value_target( 'joint6', 0.78 )
In [10]: group.go()
Out[10]: True
```
![myCobot - result of group.set\_joint\_value\_target( ' joint6 ', 0.78 )](images/melodic/3.1\_In\_[9]\_set\_joint\_value\_target(' joint6 ', 0.78).jpg)

```
set_joint_value_target() 1
                      group.get_joints() myCobot 6
         0 [rad] Set_joint_value_target()
```

```
In [11]: group.set_joint_value_target( [ 0.0, 0.0, 0, 0.0, 0.0, 0.0 ] )
In [12]: group.go()
Out[12]: True
```
![myCobot - result of group.set\_joint\_value\_target( [ 0.0, 0.0, 0, 0.0, 0.0, 0.0 ] )](images/melodic/3.1\_In\_[11]\_set\_joint\_value\_target( [0.0, 0.0, 0.0, 0.0, 0.0, 0.0] ).jpg)

<span id="page-32-1"></span>myCobot

```
set_position_target() (x, y, z) [ X, Y, Z ]
set_position_target()
[m] myCobot (/base)
 • X : = / =
 • Y : = / =
 • Z : = / =In [21]: group.set_position_target( [ 0.1, -0.1, 0.1 ] )
```
 $go()$ 

```
In [22]: group.go()
Out[22]: True
```

```
![myCobot - one result of group.set_position_target( [ 0.1, -0.1, 0.1 ] )](im-
ages/melodic/3.1_In_[21]_set_position_target( [0.1, -0.1, 0.1] ).jpg)
```
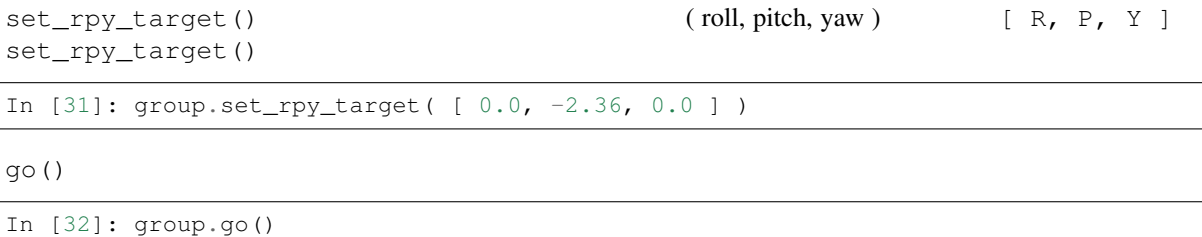

![myCobot - one result of group.set\_rpy\_target( [ 0.0, -2.36, 0.0 ] )](images/melodic/3.1\_In\_[31]\_set\_rpy\_target( [0.0, -2.36, 0.0] ).jpg)

•  $q$ roup.go()  $q$ 

Out[32]: **True**

<span id="page-33-0"></span>set\_pose\_target()  $\qquad \qquad \qquad 1$  set\_pose\_target()

• Roll/Pitch/Yaw 6  $[x, y, z, rot_x, rot_y, rot_z]$  $7$   $\begin{bmatrix} x, y, z, qx, qy, qz, qw \end{bmatrix}$ • Pose • PoseStamped set\_pose\_target() : GitHub - move\_group.py set\_pose\_target() https://github.com/ros-planning/moveit/blob/1.0.2/moveit\_commander/src/moveit\_commander/move\_group.py#L252  $\mathsf{RPY}$ set\_pose\_target() In  $[41]$ : group.set\_pose\_target(  $[ 0.1, -0.1, 0.1, 0, -1.57, 0 ]$  ) In  $[42]$ :  $qrow, qo()$ Out[42]: **True**

![myCobot - result of group.set\_pose\_target( [ 0.1, -0.1, 0.1, 0, -1.57, 0 ] )](images/melodic/3.1\_In\_[41]\_set\_pose\_target( [0.1, -0.1, 0.1, 0, -1.57, 0] ).jpg)

 $\bf 1$ 

```
In [43]: group.set_pose_target( [ 0.1, -0.1, 0.2, 0, -3.14, 0 ] )
In [44]: group.go()
Out[44]: True
```
 $\text{ImyCobot}$  - result of group.set pose target(  $\begin{bmatrix} 0.1, -0.1, 0.2, 0, -3.14, 0 \end{bmatrix}$  ) $\begin{bmatrix}$ ages/melodic/3.1\_In\_[43]\_set\_pose\_target( [0.1, -0.1, 0.2, 0, -3.14, 0] ).jpg)

set\_pose\_target()

In [45]: group.set\_pose\_target(  $[ 0.1, -0.1, 0.1, 0.0, -0.707, 0.0, 0.707 ]$  ) In [46]: group.go() Out[46]: **True**

![myCobot - result of group.set\_pose\_target( [ 0.1, -0.1, 0.1, 0.0, -0.707, 0.0, 0.707 ] )](images/melodic/3.1\_In\_[45]\_set\_pose\_target( [0.1, -0.1, 0.1, 0.0, -0.707, 0.0, 0.707] ).jpg)

```
In [47]: group.set_pose_target( [ 0.1, -0.1, 0.2, 0.0, -1.0, 0.0, 0.0] )
In [48]: group.go()
Out[48]: True
```
![myCobot - result of group.set\_pose\_target( [ 0.1, -0.1, 0.2, 0.0, -1.0, 0.0, 0.0] )](images/melodic/3.1\_In\_[47]\_set\_pose\_target( [0.1, -0.1, 0.2, 0.0, -1.0, 0.0, 0.0] ).jpg)

•  $\overline{\phantom{a}}$  $-$  4  $*$ –  $\blacksquare$ 

– Roll/Pitch/Yaw

- $\ast$ · ジンバルロックという特異点がない · 計算が速い  $*$ · 直感的に分かりにくい
	- Roll/Pitch/Yaw

\* 3D Rotation Converter

· https://www.andre-gaschler.com/rotationconverter/

\* ROS Wiki - Quaternion Basics

· http://wiki.ros.org/tf2/Tutorials/Quaternions

 $-$  3D

Pose set\_pose\_target()

```
In [49]: pose_target_1 = Pose()
In [50]: print( pose_target_1 )
position:
 x: 0.0
 y: 0.0
 z: 0.0
orientation:
 x: 0.0
 y: 0.0
 z: 0.0
 w: 0.0
In [51]: pose_target_1.position.x = 0.1
In [52]: pose_target_1.position.y = -0.1
In [53]: pose_target_1.position.z = 0.1
In [54]: pose_target_1.orientation.x = 0.0In [55]: pose_target_1.orientation.y = -0.707
In [56]: pose_target_1.orientation.z = 0.0
In [57]: pose_target_1.orientation.w = 0.707
In [58]: print( pose_target_1 )
position:
 x: 0.1
 y: -0.1z: 0.1
orientation:
 x: 0.0
 y: -0.707z: 0.0
 w: 0.707
In [59]: group.set_pose_target( pose_target_1 )
In [60]: group.go()
Out[60]: True
```
![myCobot - result of group.set\_pose\_target( pose\_target\_1 )](images/melodic/3.1\_In\_[59]\_set\_pose\_target( pose\_target\_1 ).jpg)

 $1$ окторијански постан и постан и постан и постан и постан и постан и постан и постан и постан и постан и постан

```
In [61]: pose_target_2 = Pose()
In [62]: print( pose_target_2 )
position:
 x: 0.0
 y: 0.0
 z: 0.0orientation:
 x: 0.0
 y: 0.0
 z: 0.0
 w: 0.0
In [63]: pose_target_2.position.x = 0.1
In [64]: pose_target_2.position.y = -0.1
In [65]: pose_target_2.position.z = 0.2
In [66]: pose_target_2.orientation.y = -1.0
In [68]: print( pose_target_2 )
position:
 x: 0.1
 y: -0.1z: 0.2
orientation:
 x: 0.0
 y: -1.0z: 0.0
 w: 0.0
In [69]: group.set_pose_target( pose_target_2 )
In [70]: group.go()
Out[70]: True
```
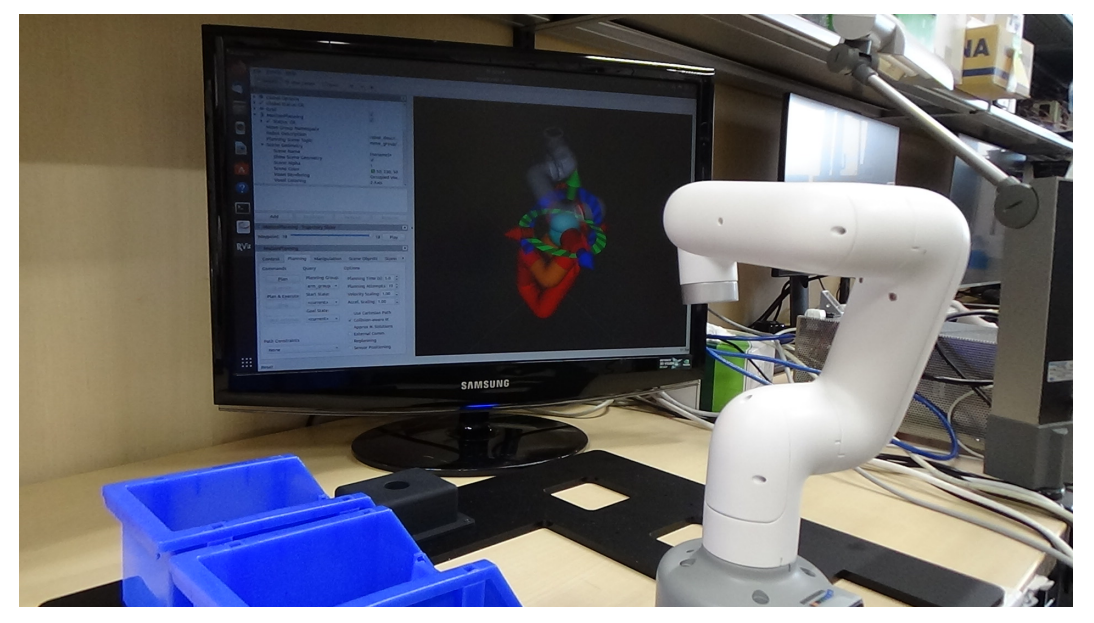

set\_pose\_target() 1 PoseStamped

•  $\blacksquare$
$group.plan()$   $group.qo()$ 

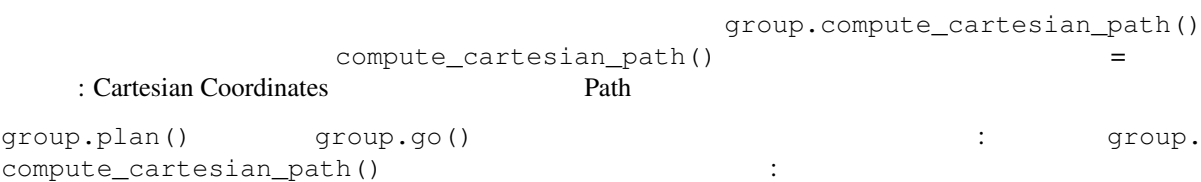

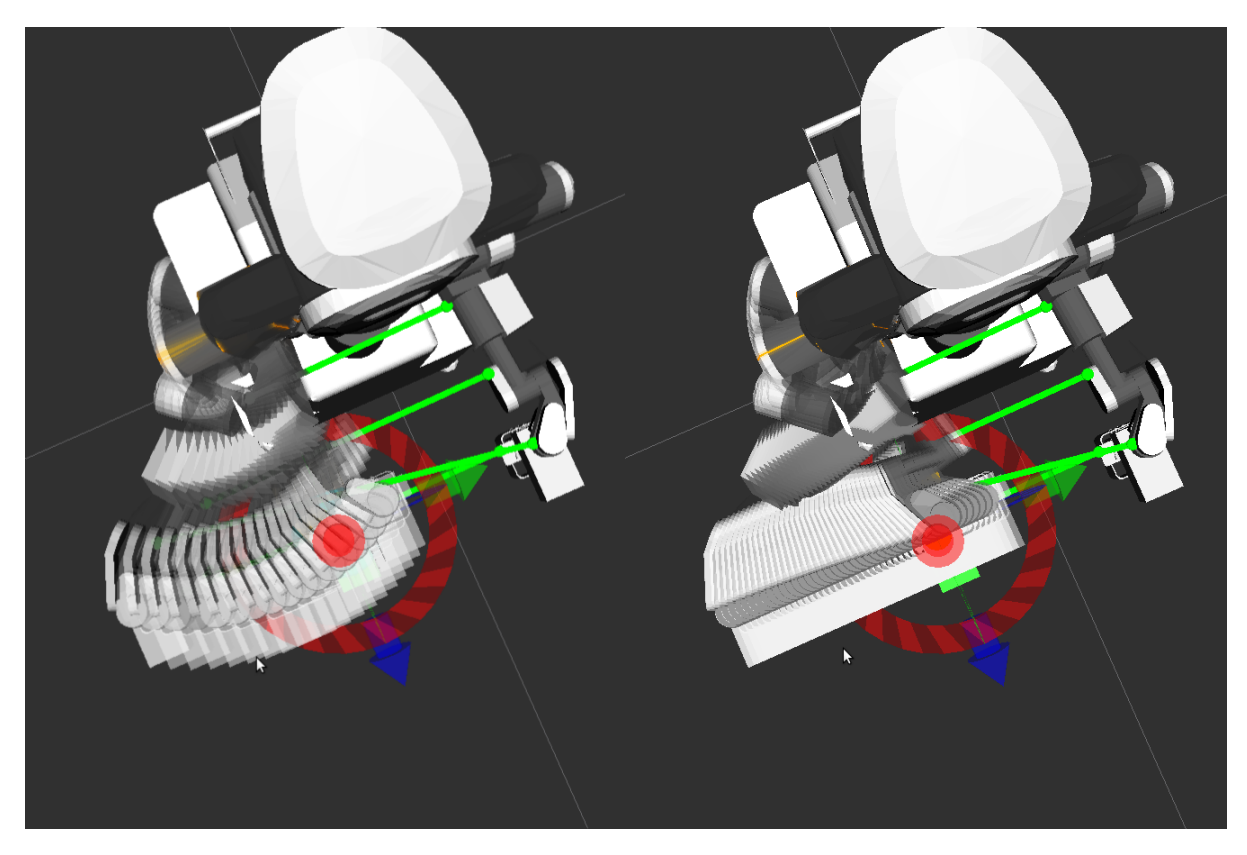

compute\_cartesian\_path()

• <sub>Control</sub> and the control and the control and the control and the control and the control and the control and the control and the control and the control and the control and the control and the control and the control an

• ロードエフェクタを動かす

compute\_cartesian\_path()

compute\_cartesian\_path( self, waypoints, eef\_step, jump\_threshold,  $avoid\_collisions = True$ )

- waypoints:
- eef\_step:
- jump\_threshold:  $0.0$

• avoid\_collisions : True

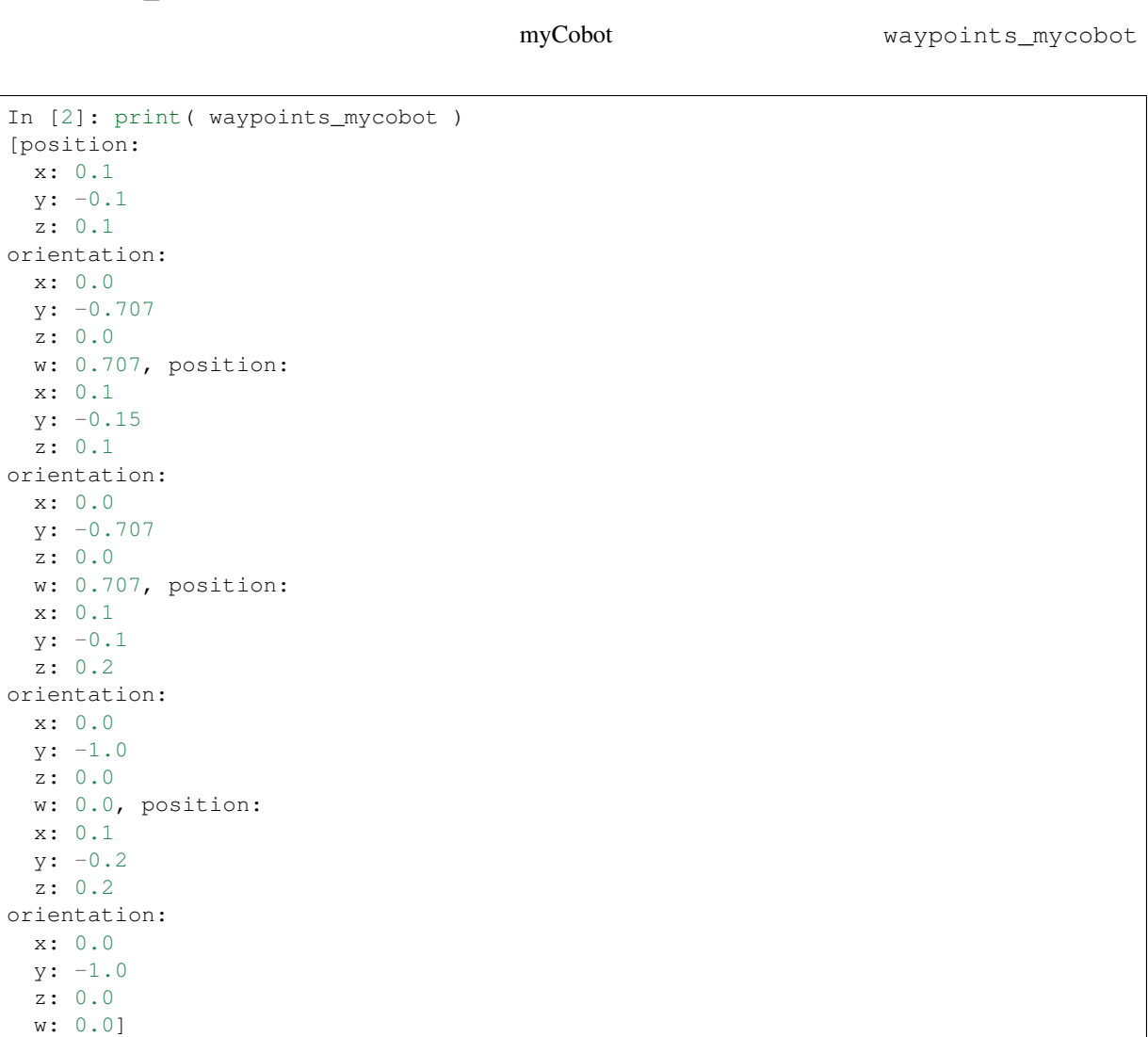

myCobot  $wyCobot$  waypoints\_mycobot

```
In [3]: group.set_joint_value_target([0, 0, -1.57, 0, 0, 0])
In [4]: group.go()
Out[4]: True
In [5]: ( plan, fraction ) = group.compute_cartesian_path( waypoints_mycobot, 0.01,
 0.0)
```

```
compute_cartesian_path() plan group.execute()
```
compute\_cartesian\_path()

```
In [6]: group.execute(plan)
Out[6]: True
```
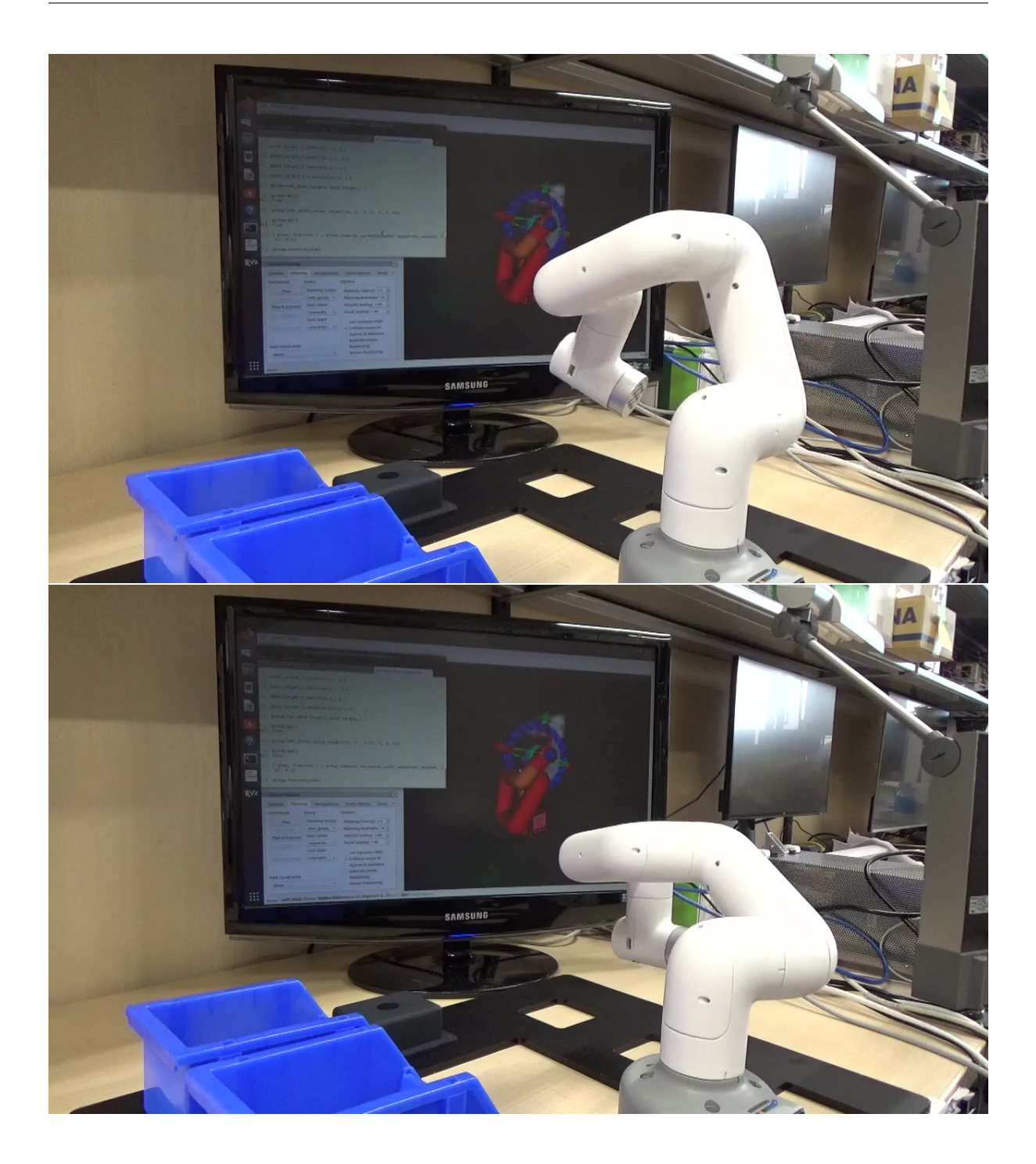

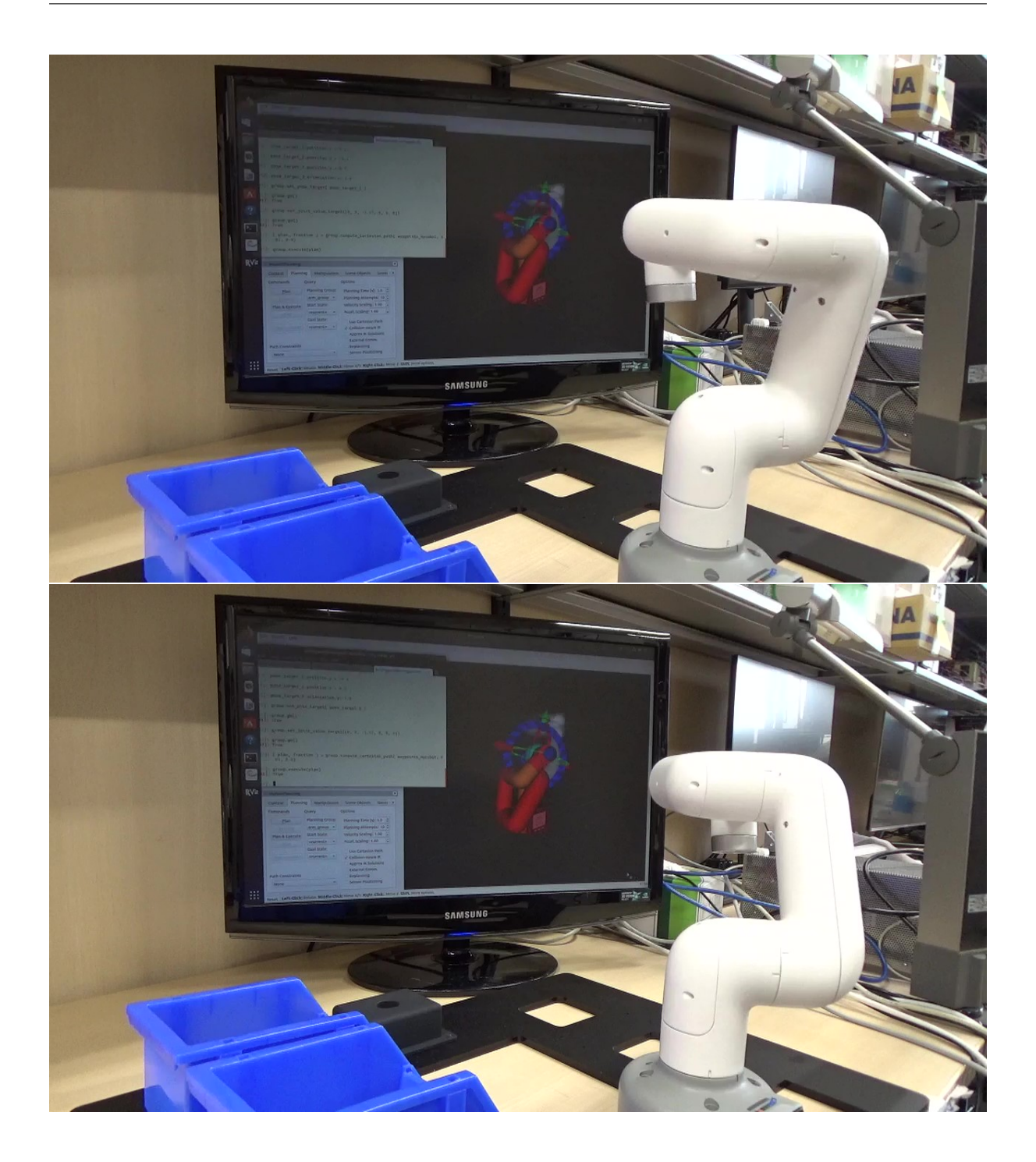

waypoints\_rectangular

waypoints\_circular

In [10]: print( waypoints\_mycobot\_rectangular ) [position: x: 0.1 y: 0.1 z: 0.1 orientation: x: 0.0

```
y: -1.0z: 0.0
  w: 6.123233995736766e-17, position:
  x: 0.1
  y: 0.15
  \overline{z}: 0.1
orientation:
 x: 0.0
  y: -1.0z: 0.0
 w: 6.123233995736766e-17, position:
 x: 0.15
 y: 0.15
 z: 0.1
orientation:
 x: 0.0
 y: -1.0z: 0.0
 w: 6.123233995736766e-17, position:
  x: 0.15
 y: 0.1
  z: 0.1
orientation:
 x: 0.0
  y: -1.0z: 0.0
 w: 6.123233995736766e-17, position:
 x: 0.1
 y: 0.1
 z: 0.1
orientation:
 x: 0.0
 y: -1.0z: 0.0
 w: 6.123233995736766e-17]
In [11]: group.set_joint_value_target( [ 0.0, 0.0, -1.57, 0.0, 0.0, 0.0 ] )
In [12]: group.go()
Out[12]: True
In [13]: ( plan, fraction ) = group.compute_cartesian_path( waypoints_mycobot_
,→rectangular, 0.01, 0.0)
In [14]: group.execute(plan)
Out[14]: True
```
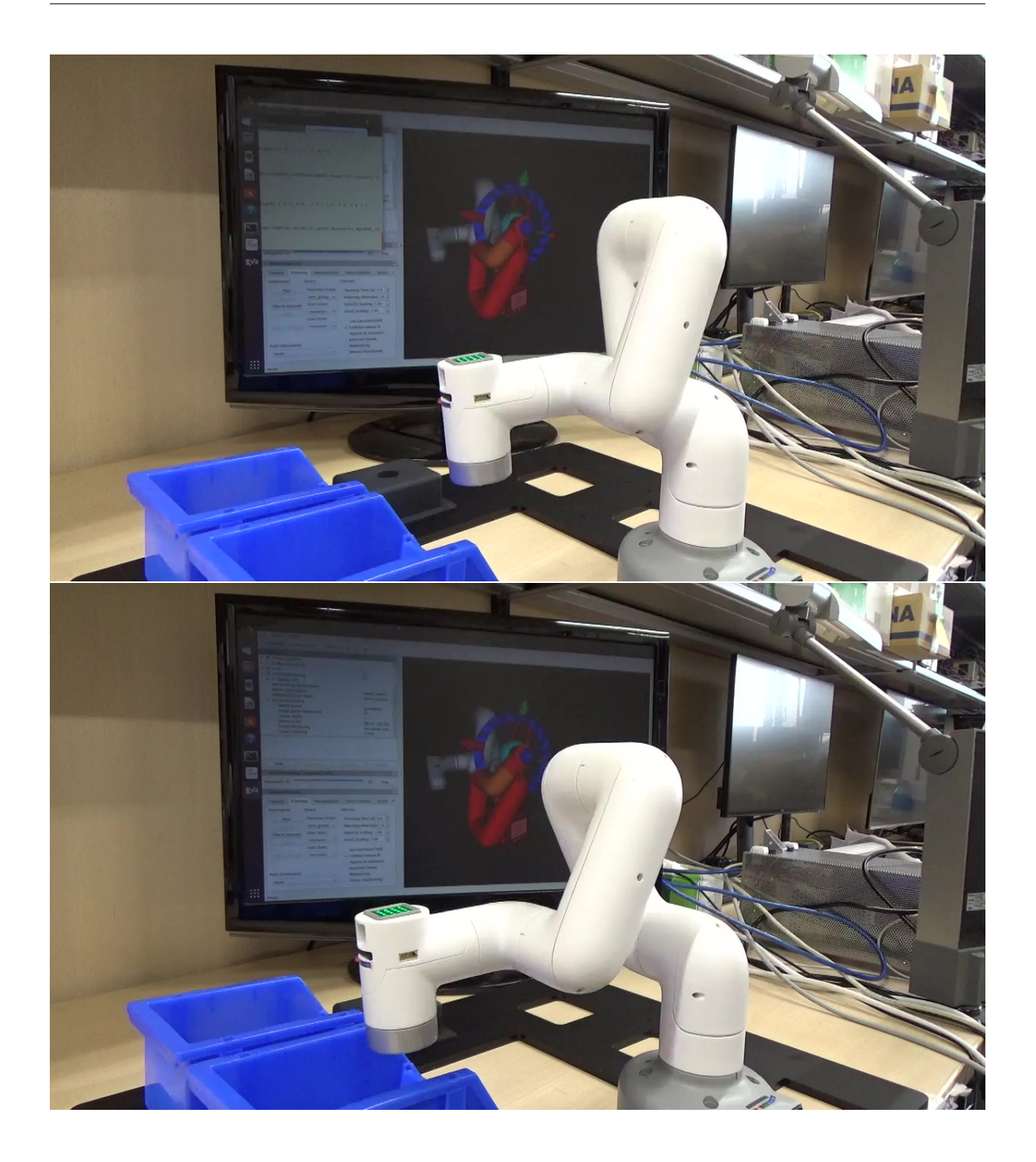

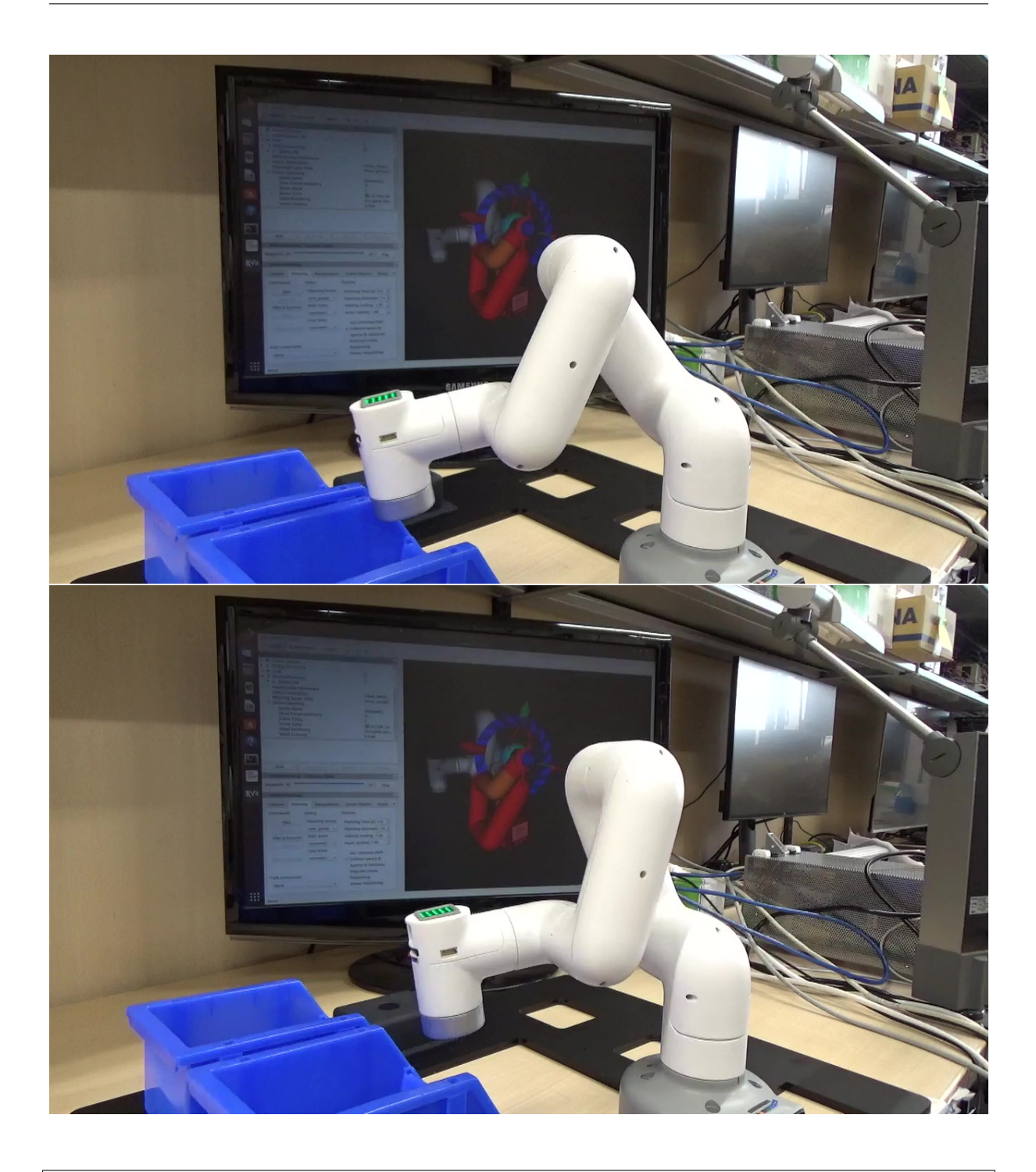

In [13]: ( plan, fraction ) = group.compute\_cartesian\_path( waypoints\_mycobot\_ *,→*circular, 0.01, 0.0) In [14]: group.execute(plan) Out[14]: **True**

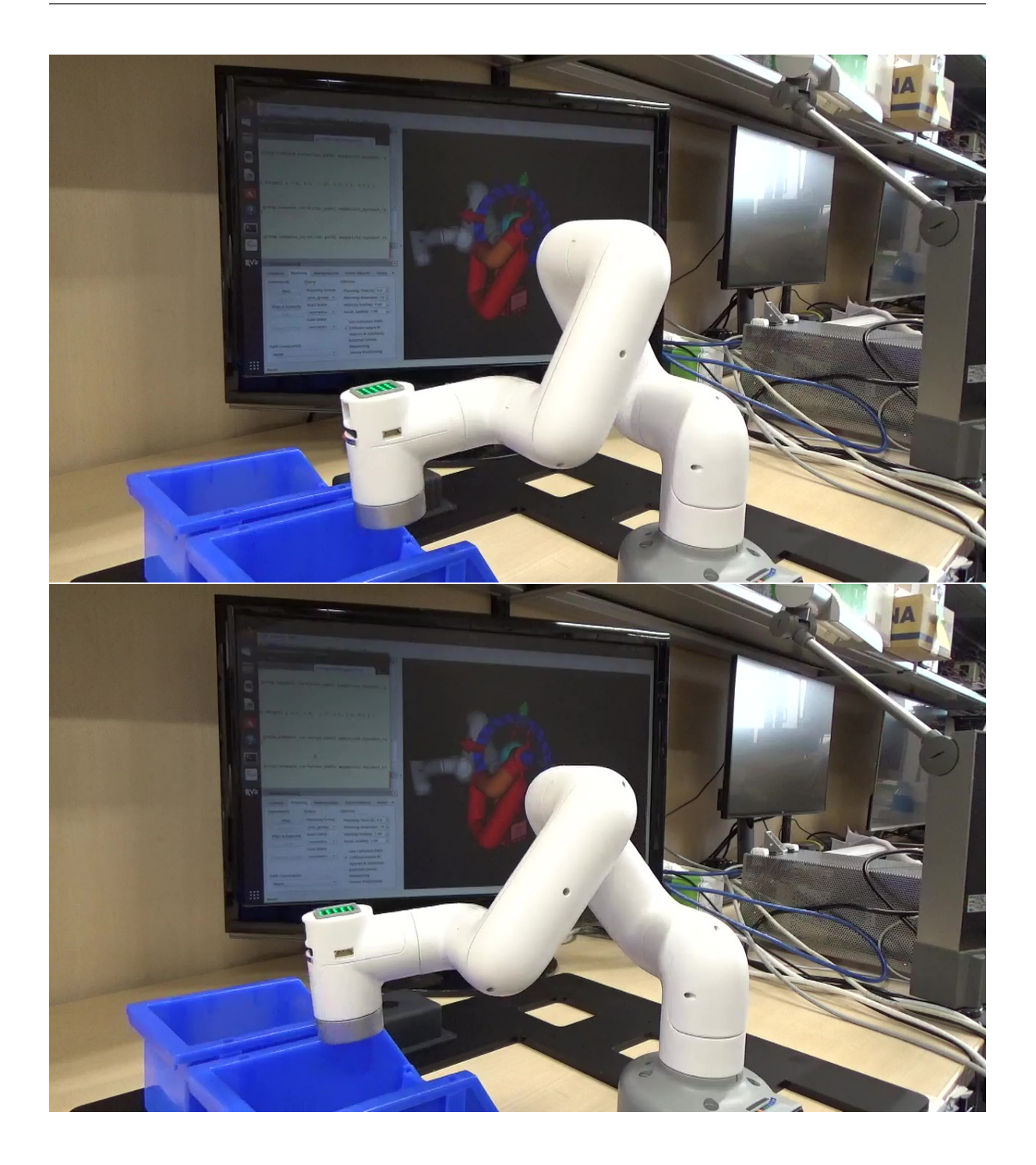

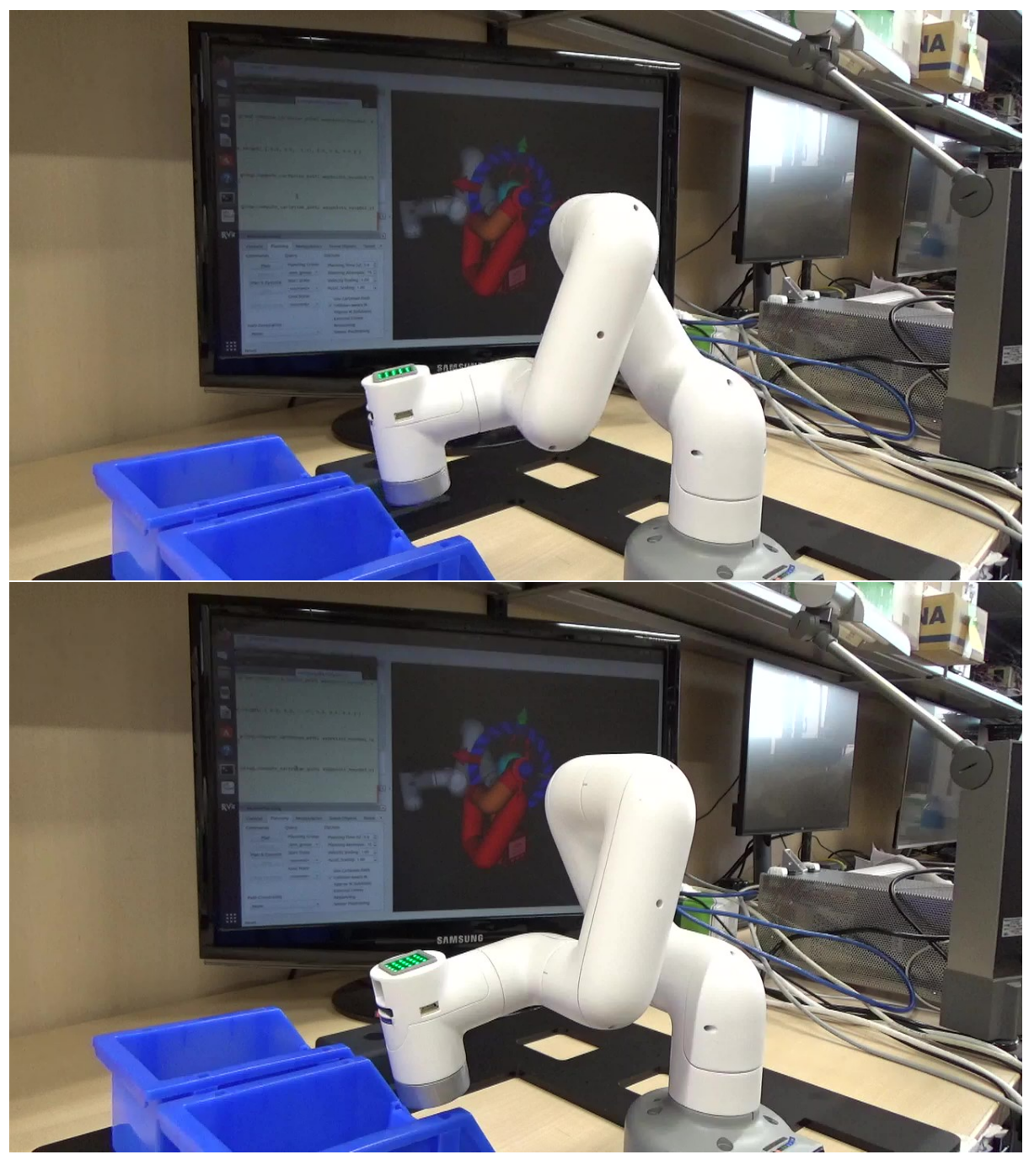

exit quit

In [15]: exit

# **3.2** プログラムファイルを実行する

 $Novelt!$ 

# **3.2.1 NEXTAGE OPEN**

 $-1$ 

```
$ source /opt/ros/melodic/setup.bash
```
\$ roslaunch nextage\_gazebo nextage\_world.launch

## •  $:$  hrpsys (RTM)

 $-2$ 

```
$ source /opt/ros/melodic/setup.bash
$ roslaunch nextage_moveit_config moveit_planning_execution.launch
```
## $-3$

```
$ source /opt/ros/melodic/setup.bash
$ rosrun tork_moveit_tutorial nextage_moveit_tutorial_poses.py
```
## nextage\_moveit\_tutorial\_poses.py

```
#!/usr/bin/env python
from tork_moveit_tutorial import *
if name == '_main_':
   init_node()
    group = MoveGroupCommander("right_arm")
    # Pose Target 1
   rospy.loginfo( "Start Pose Target 1")
   pose\_target_1 = pose()pose_target_1.position.x = 0.4
    pose_target_1.position.y = -0.4pose_target_1.position.z = 0.15
    pose_target_1.orientation.x = 0.0
    pose_target_1.orientation.y = -0.707pose_target_1.orientation.z = 0.0
   pose_target_1.orientation.w = 0.707
   rospy.loginfo( "Set Target to Pose:n{}".format( pose_target_1 ) )
    group.set_pose_target( pose_target_1 )
   group.go()
    # Pose Target 2
    rospy.loginfo( "Start Pose Target 2")
   pose\_target_2 = pose()pose_target_2.position.x = 0.3
   pose_target_2.position.y = -0.3pose_target_2.position.z = 0.5
   pose_target_2.orientation.y = -1.0rospy.loginfo( "Set Target to Pose:n{}".format( pose_target_2 ) )
    group.set_pose_target( pose_target_2 )
    group.go()
```
nextage\_moveit\_tutorial\_poses.py

• et\_pose\_target() go()

- print() ROS rospy.loginfo()
- rospy.loginfo()

# **3.2.2 MINAS TRA1**

## $-1$

\$ source /opt/ros/melodic/setup.bash \$ roslaunch tra1\_bringup tra1\_bringup.launch simulation:=true

## $-2$

```
$ source /opt/ros/melodic/setup.bash
$ roslaunch tra1_bringup tra1_moveit.launch
```
## $-3$

```
$ source /opt/ros/melodic/setup.bash
$ rosrun tork_moveit_tutorial tra1_moveit_tutorial_poses.py
```
## tra1\_moveit\_tutorial\_poses.py

```
#!/usr/bin/env python
from tork_moveit_tutorial import *
if __name__ == '__main__':
   init_node()
   group = MoveGroupCommander("manipulator")
    # Pose Target 1
   rospy.loginfo( "Start Pose Target 1")
   pose_target_1 = Pose()
   pose target 1.position.x = 0.0pose target 1.position.y = -0.6pose_target_1.position.z = 0.3
   pose_target_1.orientation.x = 1.0
   pose_target_1.orientation.y = 0.0
   pose_target_1.orientation.z = 0.0
   pose_target_1.orientation.w = 0.0
   rospy.loginfo( "Set Target to Pose:n{}".format( pose_target_1 ) )
    group.set_pose_target( pose_target_1 )
    group.go()
    # Pose Target 2
    rospy.loginfo( "Start Pose Target 2")
    pose_target_2 = Pose()
    pose_target_2.position.x = 0.6
```

```
pose_target_2.position.y = 0.0
pose_target_2.position.z = 0.3
pose_target_2.orientation.x = -0.707pose_target_2.orientation.y = -0.707rospy.loginfo( "Set Target to Pose:n{}".format( pose_target_2 ) )
group.set_pose_target( pose_target_2 )
group.go()
```

```
• group = MoveGroupCommander() \blacksquare "manipulator"
```
**MINAS TRA1** 

## **3.2.3 KHI duaro**

## $-1$

```
$ source /opt/ros/melodic/setup.bash
$ roslaunch khi_duaro_gazebo duaro_world.launch
```
## $-2$

- \$ source /opt/ros/melodic/setup.bash
- \$ roslaunch khi\_duaro\_moveit\_config moveit\_planning\_execution.launch

## $-3$

```
$ source /opt/ros/melodic/setup.bash
$ rosrun tork_moveit_tutorial duaro_moveit_tutorial_poses.py
```
## duaro\_moveit\_tutorial\_poses.py

```
#!/usr/bin/env python
from tork_moveit_tutorial import *
if __name__ == '__main__':
   init_node()
    group = MoveGroupCommander("upper_arm")
    # Pose Target 1
   rospy.loginfo( "Start Pose Target 1")
   pose_target_1 = Pose()
   pose_target_1.position.x = 0.0
   pose_target_1.position.y = 0.55
   pose_target_1.position.z = 1.0
   pose_target_1.orientation.x = 0.0
   pose_target_1.orientation.y = 0.0
    pose_target_1.orientation.z = 0.0
    pose_target_1.orientation.w = 0.0
    rospy.loginfo( "Set Target to Pose:n{}".format( pose_target_1 ) )
```

```
group.set_pose_target( pose_target_1 )
group.go()
# Pose Target 2
rospy.loginfo( "Start Pose Target 2")
pose_target_2 = Pose()
pose\_target_2.position.x = -0.55pose_target_2.position.y = -0.0pose_target_2.position.z = 1.05
pose_target_2.orientation.x = 0.0
pose_target_2.orientation.y = 0.0
pose_target_2.orientation.z = 0.707
pose_target_2.orientation.w = 0.707
rospy.loginfo( "Set Target to Pose:n{}".format( pose_target_2 ) )
group.set_pose_target( pose_target_2 )
group.go()
```
• group = MoveGroupCommander()  $"upper\_arm"$ 

• **EXAMPLE SETTER SETTER** KHI duaro **R** 

## **3.2.4** myCobot

 $-1$ 

\$ source ~/catkin\_ws/devel/setup.bash \$ roslaunch tork\_moveit\_tutorial demo.launch

## $-2$

\$ source /opt/ros/melodic/setup.bash \$ rosrun tork\_moveit\_tutorial mycobot\_moveit\_tutorial\_poses.py

- myCobot

### $-1$  : myCobot 280

```
$ source ~/catkin_ws/devel/setup.bash
$ roslaunch tork_moveit_tutorial mycobot_interface.launch
```
### $-2$ : myCobot 280 MoveIt!

```
$ source ~/catkin_ws/devel/setup.bash
$ roslaunch tork_moveit_tutorial demo.launch mode:=real
```
 $-3$ 

```
$ source /opt/ros/melodic/setup.bash
$ rosrun tork_moveit_tutorial mycobot_moveit_tutorial_poses.py
```
set\_pose\_target

mycobot\_moveit\_tutorial\_poses.py

```
#!/usr/bin/env python
from tork_moveit_tutorial import *
from tf.transformations import quaternion_from_euler
if __name__ == '__main__':
   init_node()
   group = MoveGroupCommander("arm_group")
    # Pose Target 1
    rospy.loginfo( "Start Pose Target 1")
    pose_target_1 = Pose()
    # quaternion_from_euler(0, 0, -1.57079)
    pose_target_1.position.x = 0.2
    pose_target_1.position.y = 0.0
   pose_target_1.position.z = 0.2
   pose_target_1.orientation.x = 0.0
   pose_target_1.orientation.y = 0.0
   pose_target_1.orientation.z = -0.7071pose_target_1.orientation.w = 0.7071
    rospy.loginfo( "Set Target to Pose:n{}".format( pose_target_1 ) )
    group.set_pose_target( pose_target_1 )
    group.go()
    # Pose Target 2
    rospy.loginfo( "Start Pose Target 2")
    pose_target_2 = Pose()
    pose_target_2.position.x = 0.0
    pose_target_2.position.y =-0.2
    pose_target_2.position.z = 0.2
    pose_target_2.orientation.z = -0.7071pose_target_2.orientation.w = 0.7071
    rospy.loginfo( "Set Target to Pose:n{}".format( pose_target_2 ) )
    group.set_pose_target( pose_target_2 )
    group.go()
    # Compute Cartesian path
    (plan, fraction) = group.compute_cartesian_path([pose_target_1, pose_target_2],
 0.01, 0.0)
    group.execute( plan )
```
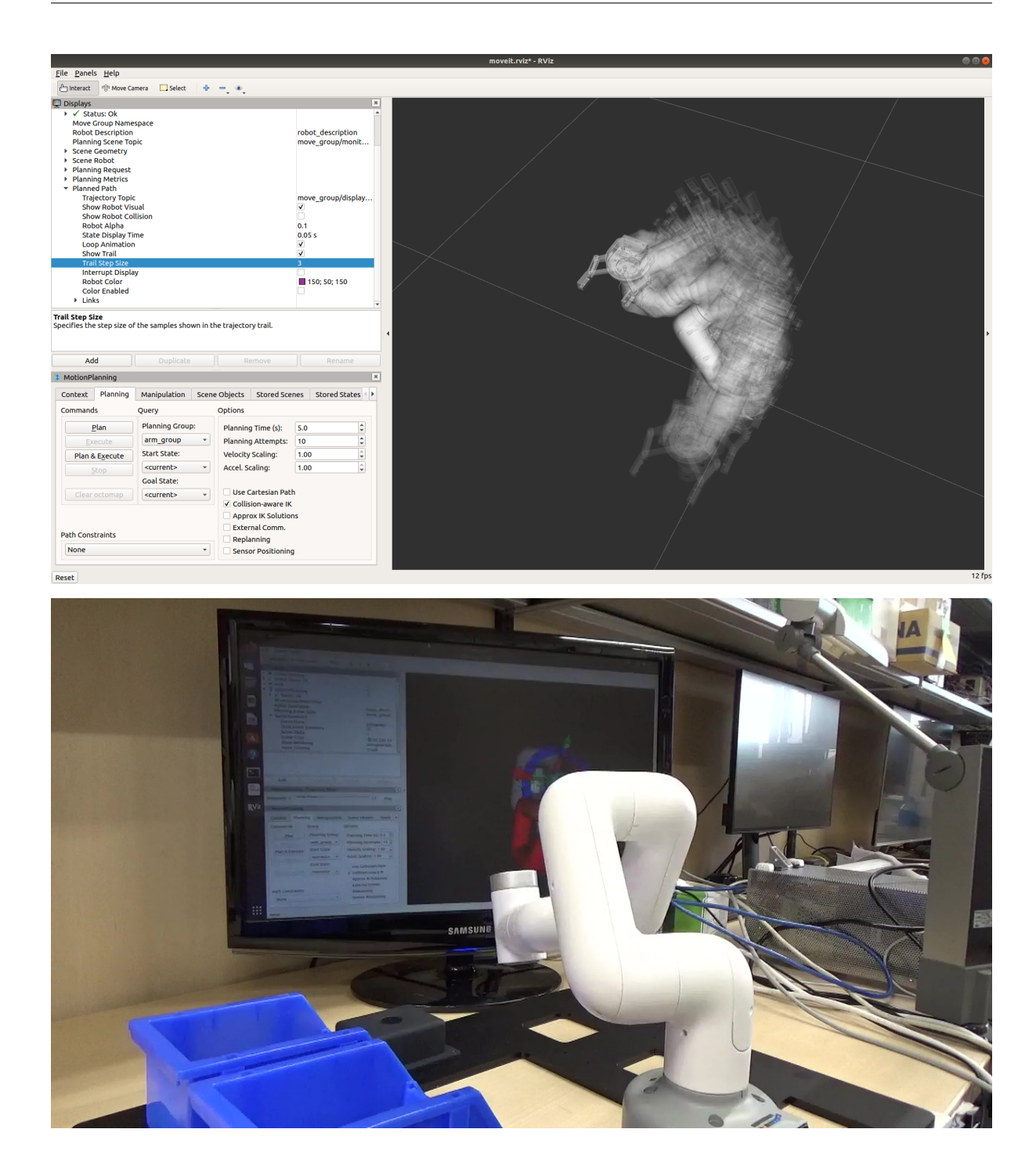

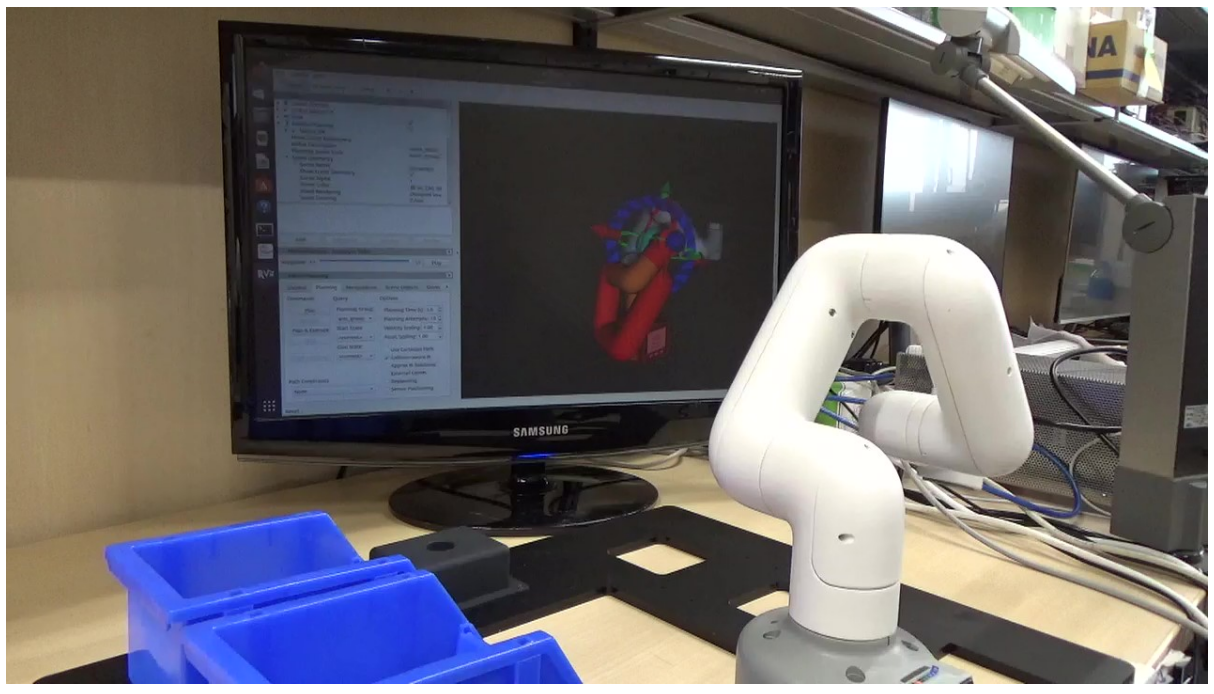

![myCobot - (3) result of group.compute\_cartesian\_path([pose\_target\_1, pose\_target\_2], 0.01, 0.0)](images/melodic/3.2\_3\_compute\_cartesian\_path(pose\_target\_1, pose\_target\_2).jpg) ![myCobot - (4) result of group.compute\_cartesian\_path([pose\_target\_1, pose\_target\_2], 0.01, 0.0)](images/melodic/3.2\_4\_compute\_cartesian\_path(pose\_target\_1, pose\_target\_2).jpg)

```
• group = MoveGroupCommander() \blacksquare
```
myCobot

Pose()  $\qquad \qquad$   $\qquad \qquad$   $\qquad \qquad$   $\qquad \qquad$   $\qquad \qquad$   $\qquad \qquad$   $\qquad \qquad$   $\qquad \qquad$   $\qquad \qquad$   $\qquad \qquad$   $\qquad \qquad$   $\qquad$   $\qquad \qquad$   $\qquad$   $\qquad$   $\qquad$   $\qquad$   $\qquad$   $\qquad$   $\qquad$   $\qquad$   $\qquad$   $\qquad$   $\qquad$   $\qquad$   $\qquad$   $\qquad$   $\qquad$   $\qquad$   $\qquad$ quaternion\_from\_euler quaternion\_from\_euler(0, 0, -1.57079)

また,このプログラムに続けて以下のように,pose\_target\_1, pose\_target\_2 を用いて group. compute\_cartesian\_path([pose\_target\_1, pose\_target\_2], 0.01, 0.0) group.execute( plan )

```
# Compute Cartesian path
   (plan, fraction) = group.compute_cartesian_path([pose_target_1, pose_target_2],
0.01, 0.0)
  group.execute( plan )
```
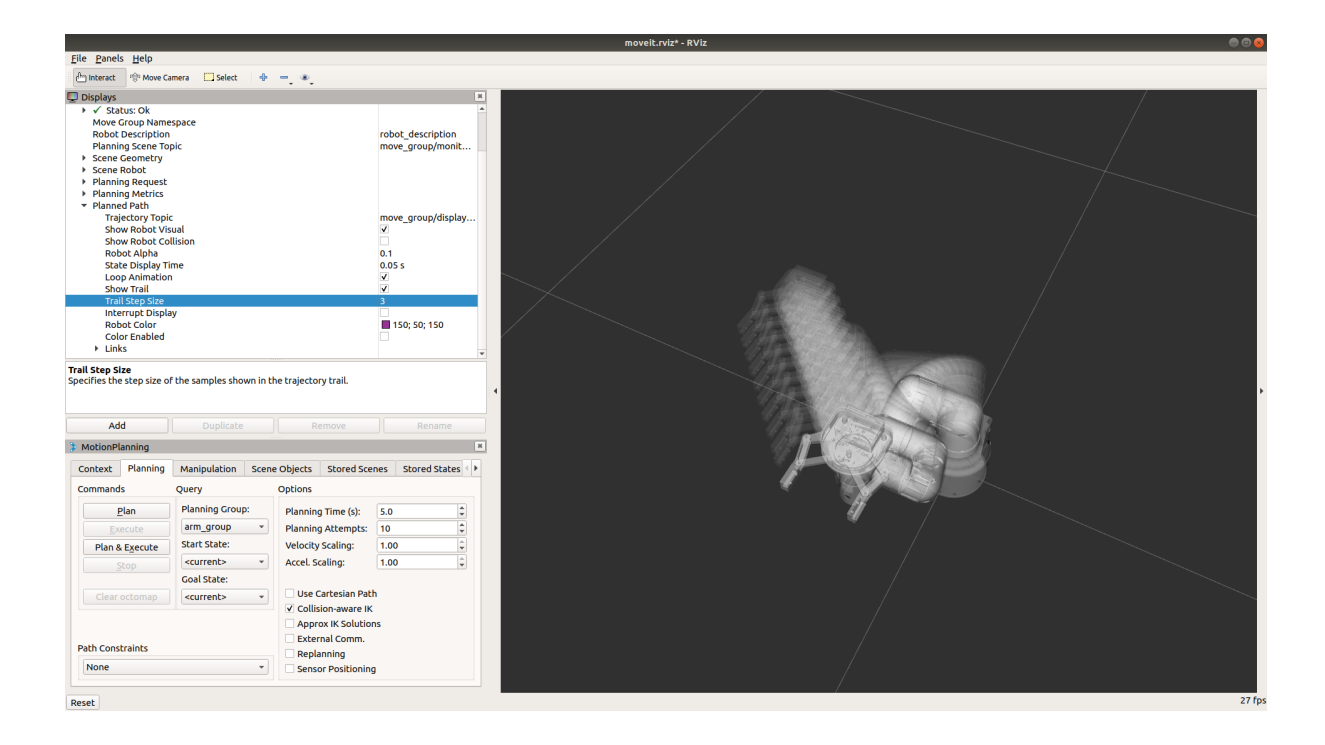

# **3.2.5 ROS Movelt!**

NEXTAGE OPEN MINAS TRA1 KHI duaro 2

 $\mathbf 1$ 

•  $group = MoveGroupComment()$ 

 $\bullet$ 

このように「ロボットが異なっても基本的には同じプログラムが動く」ということが ROS MoveIt! のイ

# **CHAPTER FOUR**

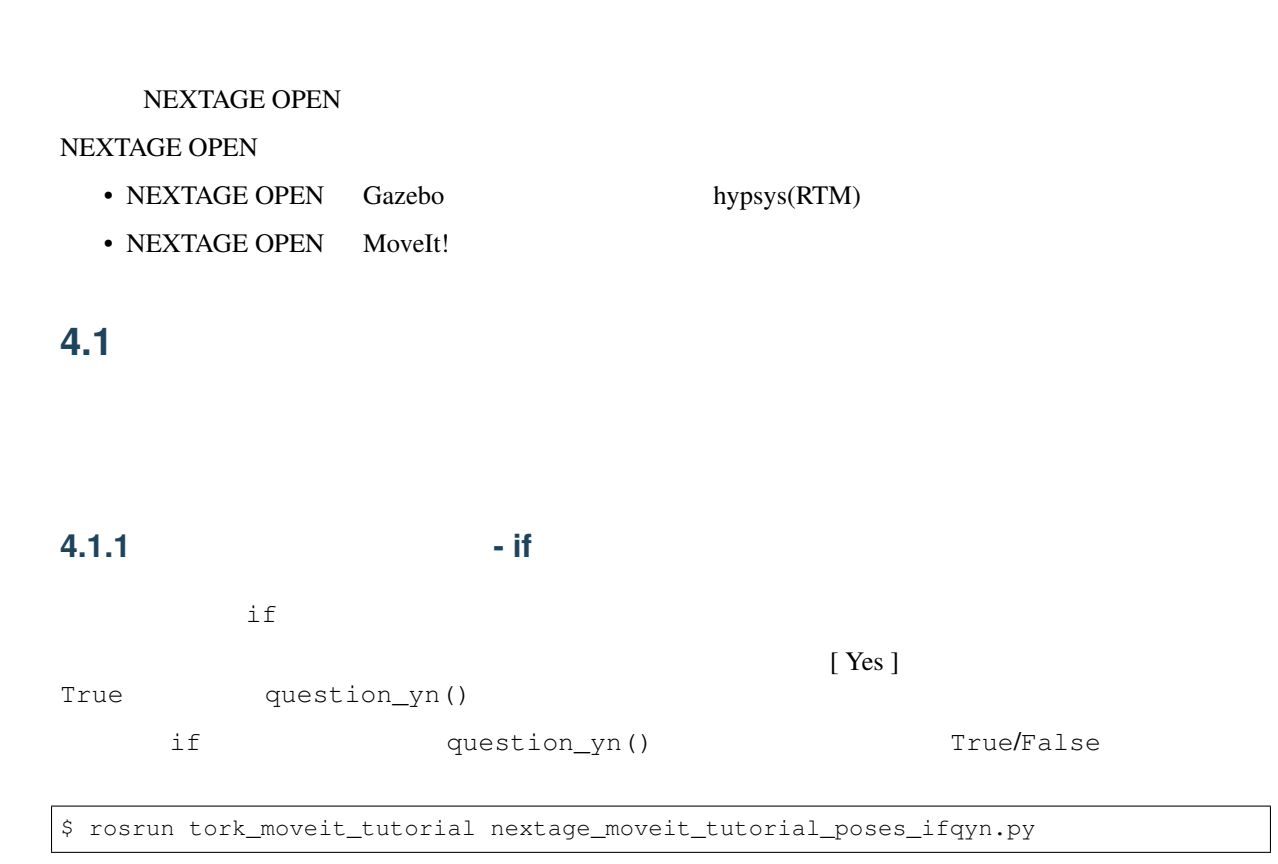

## nextage\_moveit\_tutorial\_poses\_ifqyn.py

```
#!/usr/bin/env python
import sys, copy
import rospy
from moveit_commander import MoveGroupCommander
from geometry_msgs.msg import Pose
from tork_moveit_tutorial import init_node, question_yn
if __name__ == '__main__':
   init_node()
   group = MoveGroupCommander("right_arm")
    # Pose Target 1
   rospy.loginfo( "Start Pose Target 1")
    pose\_target_1 = pose()
```

```
pose_target_1.position.x = 0.4
pose_target_1.position.y = -0.4pose_target_1.position.z = 0.15
pose_target_1.orientation.x = 0.0
pose_target_1.orientation.y = -0.707pose_target_1.orientation.z = 0.0
pose_target_1.orientation.w = 0.707
rospy.loginfo( "Set Target to Pose:n{}".format( pose_target_1 ) )
group.set_pose_target( pose_target_1 )
if question_yn( "Start moving to target 1 ?" ):
   group.go()
# Pose Target 2
rospy.loginfo( "Start Pose Target 2")
pose_target_2 = Pose()
pose_target_2.position.x = 0.3
pose_target_2.position.y = -0.3
pose_target_2.position.z = 0.5
pose_target_2.orientation.y = -1.0rospy.loginfo( "Set Target to Pose:n{}".format( pose_target_2 ) )
group.set_pose_target( pose_target_2 )
if question_yn( "Start moving to target 2 ?" ):
    group.go()
```
# **4.1.2** 繰り返しとロボット動作 **- for**

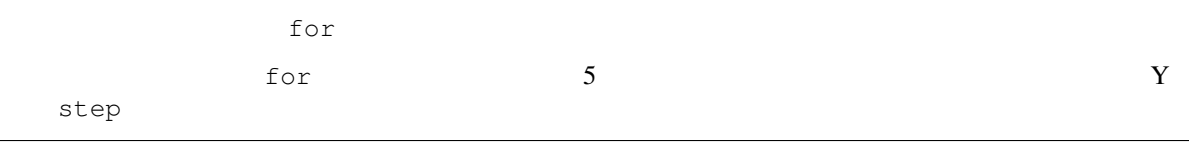

\$ rosrun tork\_moveit\_tutorial nextage\_moveit\_tutorial\_poses\_for.py

### nextage\_moveit\_tutorial\_poses\_for.py

```
#!/usr/bin/env python
import sys, copy
import rospy
from moveit_commander import MoveGroupCommander
from geometry_msgs.msg import Pose
from tork_moveit_tutorial import init_node, question_yn
if name == '_main ':
   init_node()
    group = MoveGroupCommander("right_arm")
    # Pose Target 1
    rospy.loginfo( "Start Pose Target 1")
    pose_target_1 = Pose()
```

```
pose_target_1.position.x = 0.3
pose_target_1.position.y = 0.0
pose_target_1.position.z = 0.2
pose_target_1.orientation.x = 0.0
pose_target_1.orientation.y = -0.707pose_target_1.orientation.z = 0.0
pose_target_1.orientation.w = 0.707
step = -0.1for i in range(5):
   pose_target_1.position.y = i * step
   rospy.loginfo( "Set Target to Pose No.{}:n{}".format( i, pose_target_1 ) )
   group.set_pose_target( pose_target_1 )
    if question_yn( "Start moving to target No.{} ?".format( i ) ):
       group.go()
    else:
        rospy.loginfo( "Skipped Pose No.{}".format( i ) )
```
# **4.2** プログラムのタイミングを図る

# **4.2.1** • sleep

rospy.sleep(duration)

rospy.sleep()  $\qquad \qquad \qquad$  Duration

```
rospy.sleep()
```

```
# sleep for 10 seconds
rospy.sleep(10.)
# sleep for duration
d = \text{rospy.Duration}(10, 0)rospy.sleep(d)
```
Duration( secs, nsecs )

• secs :  $/$   $=0$ • nsecs :  $/$   $=0$ 

## **4.2.2** プログラムループの一定時間間隔実行 **- Rate**

```
rospy.Rate(hz)
rospy.Rate(hz) 
: Hz
       rospy.Rate(hz) end and rospy.Rate(hz) end and Rate.sleep()
```
rospy.Rate()

```
r = rospy.Rate(10) # 10hz
while not rospy.is_shutdown():
   print( "Hello 10Hz" )
   r.sleep()
```
• : ROS Wiki - Sleeping and Rates

– http://wiki.ros.org/rospy/Overview/Time#Sleeping\_and\_Rates

# **4.2.3** 関数の定期呼び出し **- Timer**

rospy.Timer()

• rospy.Timer(period, callback, oneshot=False)

– period  $*$ \* Duration – callback  $*$ – oneshot  $*1$ \* True / False \* : False 1 my\_callback() 2

```
def my_callback(event):
   print( 'Timer called at {}'.format( event.current_real ) )
```

```
rospy.Timer( rospy.Duration(2), my_callback )
```
- : ROS Wiki Timer
	- http://wiki.ros.org/rospy/Overview/Time#Timer

# **4.2.4 ROS - spin**

 $\Gamma$ imer  $\Gamma$ 

# ROS rospy.spin() rospy.spin() rospy.spin()

## **4.2.5** 定期的に動くロボットプログラム例

rospy.Rate()

```
• pose_target_1
• Tospy.sleep(5.0) 5
```

```
• rate = rospy.Rate(0.2) 0.2 [Hz] 5 1
```

```
• while not rospy.is_shutdown():
     – group.set_pose_target( pose_target_1 )
     - group.go()
     – Y step
     - Y -0.4 [m] 0.0 [m]
    - rate.sleep()
$ rosrun tork_moveit_tutorial nextage_moveit_tutorial_poses_rate.py
```
nextage\_moveit\_tutorial\_poses\_rate.py

```
#!/usr/bin/env python
import sys, copy
import rospy
from moveit_commander import MoveGroupCommander
from geometry_msgs.msg import Pose
from tork_moveit_tutorial import init_node
if name == '_main_':
   init_node()
    group = MoveGroupCommander("right_arm")
    # Pose Target 1
   pose_target_1 = Pose()
   pose_target_1.position.x = 0.3
   pose_target_1.position.y = 0.0
    pose_target_1.position.z = 0.2
   pose_target_1.orientation.x = 0.0
    pose\_target\_1.orientation.y = -0.707pose_target_1.orientation.z = 0.0
    pose_target_1.orientation.w = 0.707
    rospy.loginfo( "Start Move Loop / Ctrl-C to Stop nWaiting 5 seconds" )
    rospy.sleep(5.0)
   step = -0.1rate = rospy. Rate (0.2)while not rospy.is_shutdown():
       rospy.loginfo( "Set Target to Pose:n{}".format( pose_target_1 ) )
       group.set_pose_target( pose_target_1 )
       group.plan()
       group.go()
        pose_target_1.position.y += step
        if pose_target_1.position.y < -0.4:
            pose_target_1.position.y = 0.0
        rospy.loginfo( "Waiting Next... / Ctrl-C to Stop" )
        rate.sleep()
```
# **4.3** and  $\overline{a}$  and  $\overline{b}$  and  $\overline{c}$  and  $\overline{d}$  and  $\overline{b}$  and  $\overline{a}$  and  $\overline{b}$  and  $\overline{a}$  and  $\overline{a}$  and  $\overline{a}$  and  $\overline{a}$  and  $\overline{a}$  and  $\overline{a}$  and  $\overline{a}$  and  $\overline{a}$  and  $\overline{a}$  and  $\overline$

## **4.3.1** 動作アームを指定する

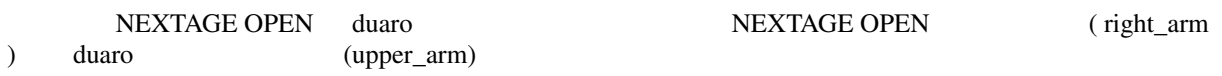

## NEXTAGE OPEN

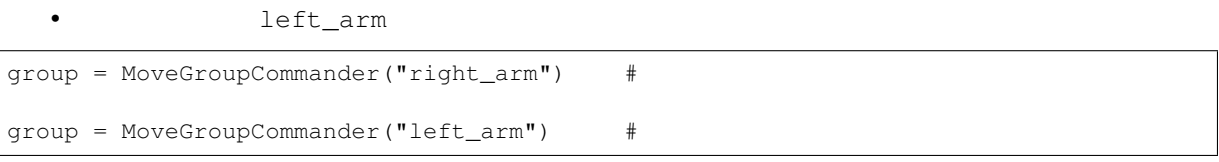

## KHI duaro

lower\_arm

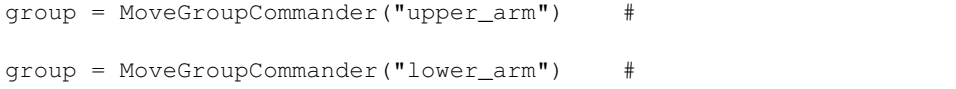

## NEXTAGE OPEN

 $\mathbf Y$ 

\$ rosrun tork\_moveit\_tutorial nextage\_moveit\_tutorial\_poses\_left\_arm.py

## nextage\_moveit\_tutorial\_poses\_left\_arm.py

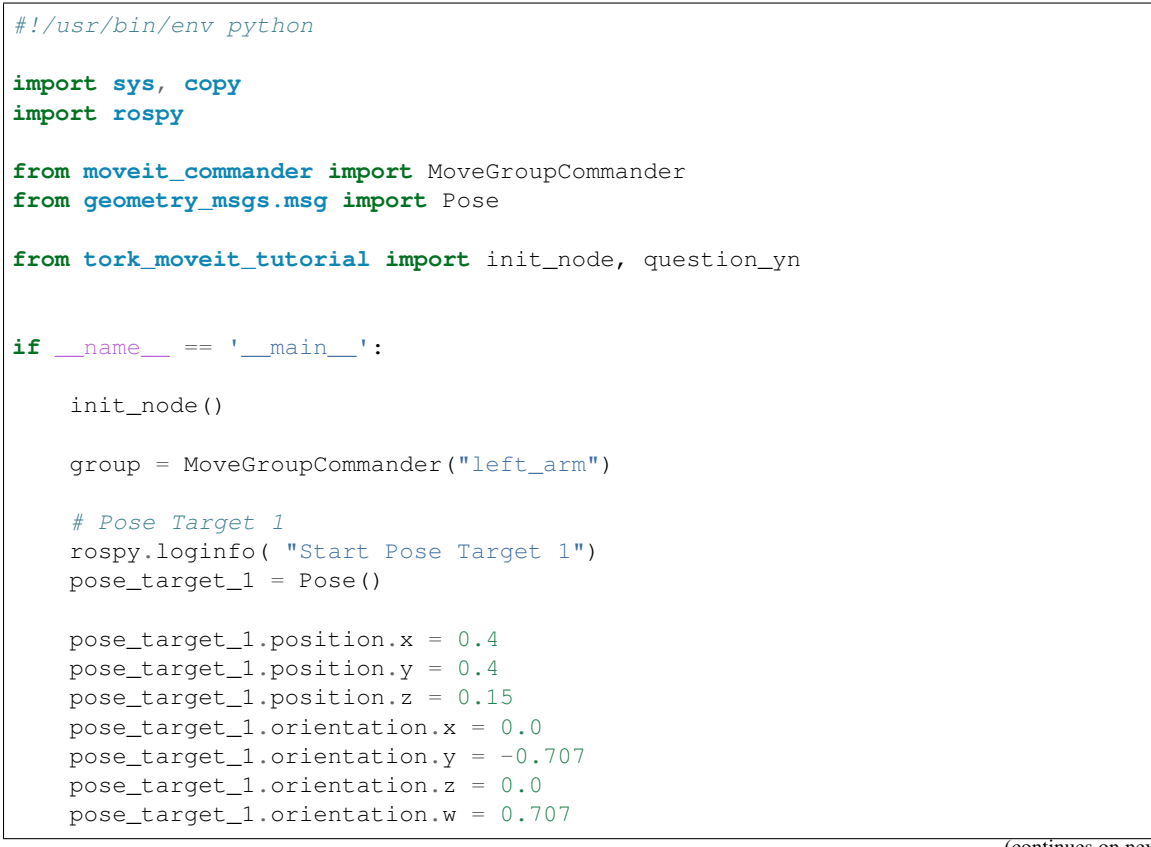

```
rospy.loginfo( "Set Target to Pose:n{}".format( pose_target_1 ) )
group.set_pose_target( pose_target_1 )
group.go()
# Pose Target 2
rospy.loginfo( "Start Pose Target 2")
pose_target_2 = Pose()
pose_target_2.position.x = 0.3
pose_target_2.position.y = 0.3
pose_target_2.position.z = 0.5
pose_target_2.orientation.y = -1.0rospy.loginfo( "Set Target to Pose:n{}".format( pose_target_2 ) )
group.set_pose_target( pose_target_2 )
group.go()
```
### left\_arm

NEXTAGE OPEN right\_arm left\_arm botharms head, torso \$ rosrun tork\_moveit\_tutorial nextage\_moveit\_tutorial\_poses\_left\_arm.py [ INFO] [1511612715.981903861]: Loading robot model 'NextageOpen'... [INFO] [WallTime: 1511612716.988247] [0.000000] Move Groups defined in the robot : botharms head left\_arm left\_arm\_torso left\_hand right\_arm right\_arm\_torso right\_hand torso upperbody [ INFO] [1511612718.120724861, 43.933000000]: TrajectoryExecution will use new *,→*action capability. [ INFO]  $[1511612718.120966861, 43.933000000]$ : Ready to take MoveGroup commands for *,→*group left\_arm.

 $N$ EXTAGE $\Gamma$ 

```
OPEN botharms
```
group set\_pose\_target()

```
group.set_pose_target( pose_target_rarm_1, 'RARM_JOINT5_Link' )
group.set_pose_target( pose_target_larm_1, 'LARM_JOINT5_Link' )
```
group.go()

\$ rosrun tork\_moveit\_tutorial nextage\_moveit\_tutorial\_poses\_botharms.py

nextage\_moveit\_tutorial\_poses\_botharms.py

```
#!/usr/bin/env python
import sys, copy
import rospy
from moveit_commander import MoveGroupCommander
from geometry_msgs.msg import Pose
from tork_moveit_tutorial import init_node, question_yn
if __name__ == '__main__':
    init_node()
    group = MoveGroupCommander("botharms")
    # Pose Target 1
   pose\_target\_rarm_1 = pose()pose_target_rarm_1.position.x = 0.4
   pose_target_rarm_1.position.y = -0.4pose_target_rarm_1.position.z = 0.15
   pose_target_rarm_1.orientation.x = 0.0
   pose_target_rarm_1.orientation.y = -0.707
   pose_target_rarm_1.orientation.z = 0.0
   pose_target_rarm_1.orientation.w = 0.707
    rospy.loginfo( "Right Arm Pose Target 1:n{}".format( pose_target_rarm_1 ) )
    pose_target_larm_1 = Pose()
    pose_target_larm_1.position.x = pose_target_rarm_1.position.x
    pose_target_larm_1.position.y = pose_target_rarm_1.position.y * -1.0pose target larm 1.position.z = pose target rarm 1.position.z
    pose_target_larm_1.orientation.x = pose_target_rarm_1.orientation.x
    pose_target_larm_1.orientation.y = pose_target_rarm_1.orientation.y
    pose_target_larm_1.orientation.z = pose_target_rarm_1.orientation.z
    pose_target_larm_1.orientation.w = pose_target_rarm_1.orientation.w
   rospy.loginfo( "Left Arm Pose Target 1:n{}".format( pose_target_larm_1 ) )
    group.set_pose_target( pose_target_rarm_1, 'RARM_JOINT5_Link' )
    group.set pose target ( pose target larm 1, 'LARM JOINT5 Link' )
    group.plan()
   group.go()
    # Pose Target 2
    pose_target_rarm_2 = Pose()
   pose_target_rarm_2.position.x = 0.3
   pose_target_rarm_2.position.y = -0.3pose_target_rarm_2.position.z = 0.5
   pose_target_rarm_2.orientation.y = -1.0rospy.loginfo( "Right Arm Pose Target 2:n{}".format( pose_target_rarm_2 ) )
    pose_target_larm_2 = Pose()
    pose_target_larm_2.position.x = pose_target_rarm_2.position.x
    pose_target_larm_2.position.y = pose_target_rarm_2.position.y * -1.0pose_target_larm_2.position.z = pose_target_rarm_2.position.z
```

```
pose_target_larm_2.orientation.x = pose_target_rarm_2.orientation.x
pose_target_larm_2.orientation.y = pose_target_rarm_2.orientation.y
pose_target_larm_2.orientation.z = pose_target_rarm_2.orientation.z
pose_target_larm_2.orientation.w = pose_target_rarm_2.orientation.w
rospy.loginfo( "Left Arm Pose Target 2:n{}".format( pose_target_larm_2 ) )
# Move to Pose Target 1
rospy.loginfo( "Move to Pose Target 1" )
group.set_pose_target( pose_target_rarm_2, 'RARM_JOINT5_Link' )
group.set_pose_target( pose_target_larm_2, 'LARM_JOINT5_Link' )
group.go()
# Move to Pose Target 2
rospy.loginfo( "Move to Pose Target 2" )
group.set_pose_target( pose_target_rarm_2, 'RARM_JOINT5_Link' )
group.set_pose_target( pose_target_larm_2, 'LARM_JOINT5_Link' )
group.go()
# Pose Target 1 & 2 Mixture
rospy.loginfo( "Move to Pose Target Right:1 Left:2" )
group.set_pose_target( pose_target_rarm_1, 'RARM_JOINT5_Link' )
group.set_pose_target( pose_target_larm_2, 'LARM_JOINT5_Link' )
group.go()
rospy.loginfo( "Move to Pose Target Right:2 Left:1" )
group.set_pose_target( pose_target_rarm_2, 'RARM_JOINT5_Link' )
group.set_pose_target( pose_target_larm_1, 'LARM_JOINT5_Link' )
group.go()
# Back to Pose Target 1
rospy.loginfo( "Go Back to Pose Target 1" )
group.set_pose_target( pose_target_rarm_1, 'RARM_JOINT5_Link' )
group.set_pose_target( pose_target_larm_1, 'LARM_JOINT5_Link' )
group.go()
```
# **4.3.2** 姿勢の参照座標を指定する

```
\overline{c}• PoseStamped
                     PoseStamped set_pose_target()
  • set_pose_reference_frame()
    – set pose reference frame()
                 nextage_moveit_tutorial_poses_relative.py
     LARM_JOINT5_Link extended that the LARM_JOINT5_Link
      \vdots [ 0.4, 0.0, 0.0 ]
      \begin{bmatrix} 0.0, 0.0, 0.0, 1.0 \end{bmatrix}\overline{2}
```
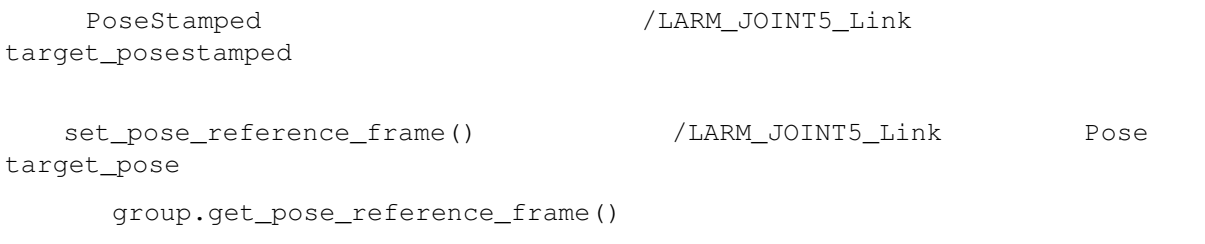

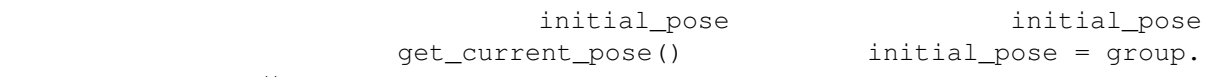

get\_current\_pose()

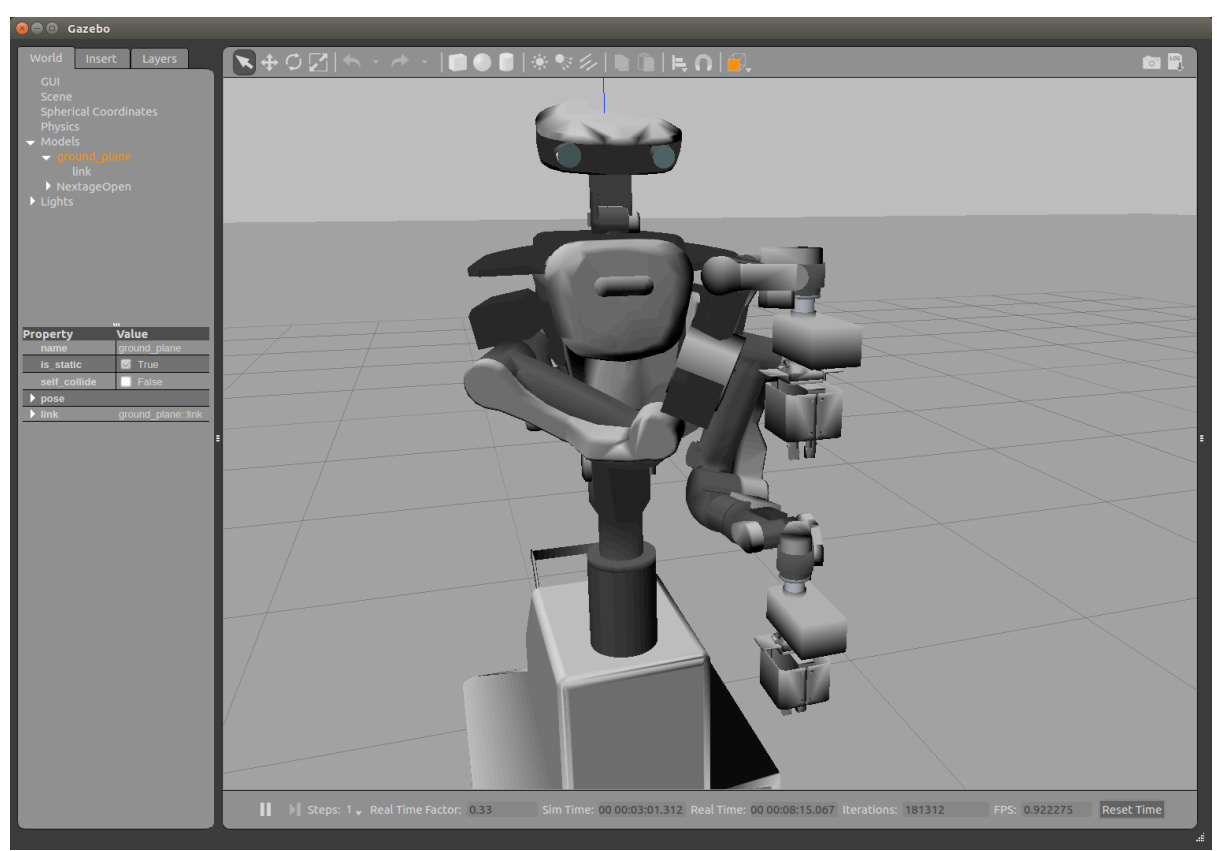

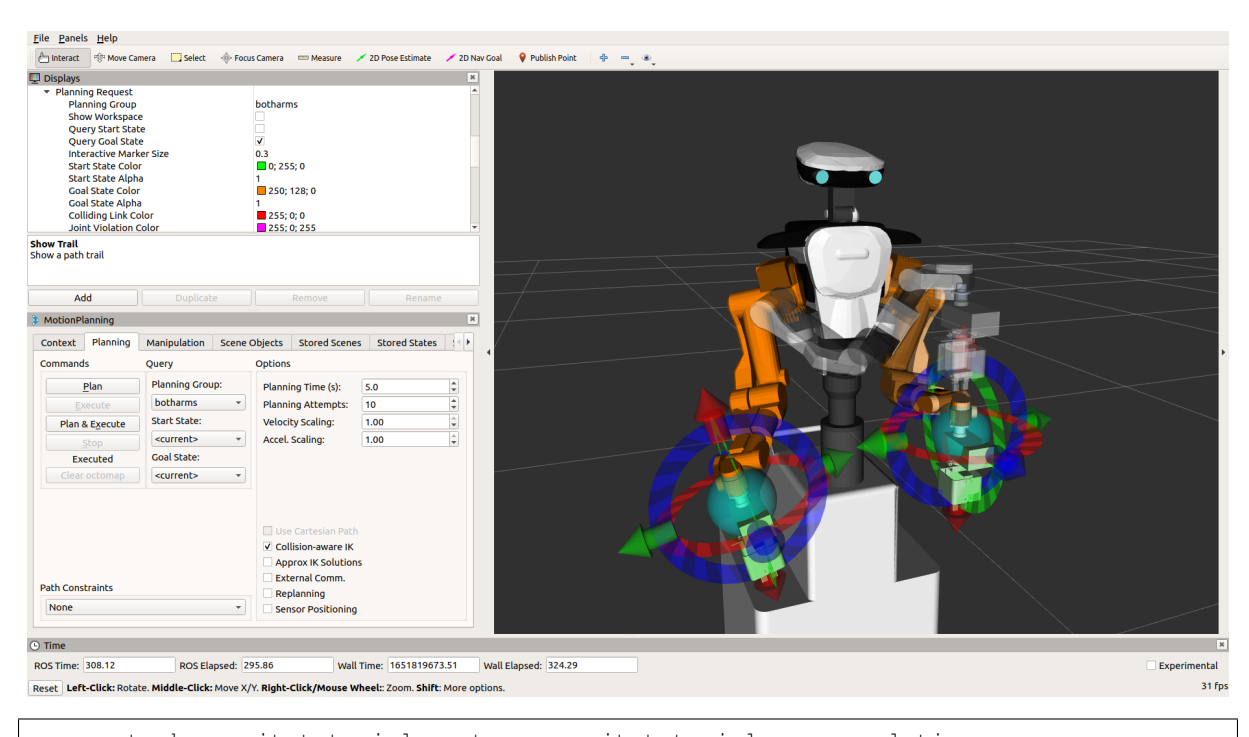

rosrun tork\_moveit\_tutorial nextage\_moveit\_tutorial\_poses\_relative.py

```
nextage_moveit_tutorial_poses_relative.py
```

```
#!/usr/bin/env python
import sys, copy
import rospy
from moveit_commander import MoveGroupCommander
from geometry_msgs.msg import Pose, PoseStamped
from tork_moveit_tutorial import init_node
if name == '_main ':
    init_node()
    # Preparing Left Arm
   rospy.loginfo( "Preparing Left Arm..." )
   larmg = MoveGroupCommander("left_arm")
   larm init pose = Pose()
   larm_init_pose.position.x = 0.325
   larm_init_pose.position.y = 0.182
   larm_init_pose.position.z = 0.067
    larm_init_pose.orientation.x = 0.0
   larm\_init\_pose. orientation.y = -0.707larm_init_pose.orientation.z = 0.0
   larm_init_pose.orientation.w = 0.707
    larmg.set_pose_target(larm_init_pose)
    larmg.go()
    # Right Arm
    group = MoveGroupCommander("right_arm")
    initial_reference_frame = group.get_pose_reference_frame()
    rospy.loginfo( "Initial Reference Frame: {}".format( initial_reference_frame )
,→)
```

```
initial_pose = group.get_current_pose()
   rospy.loginfo( "Initial Pose:n{}".format( initial_pose ) )
   # Relative Target Pose
   target_{pose} = Pose()
   target_pose.position.x = 0.4
   target_pose.orientation.w = 1.0
   # Relative Target with PoseStamped
   rospy.loginfo( "Using PoseStamped" )
   target_posestamped = PoseStamped()
   target_posestamped.pose.position.x = 0.4
   target_posestamped.pose.orientation.w = 1.0
   target_posestamped.header.frame_id = '/LARM_JOINT5_Link'
   target_posestamped.header.stamp = rospy.Time.now()
   rospy.loginfo( "Target Pose:n{}".format( target_posestamped ) )
   group.set_pose_target( target_posestamped )
   group.go()
   rospy.loginfo( "Current Reference Frame: {}".format( group.get_pose_reference_
,→frame() ) )
   # Go Back to Initial Pose
   group.set_pose_target( initial_pose.pose )
   group.go()
   # Relative Target with set_pose_reference_frame
   rospy.loginfo( "Using set_pose_refercence_frame() and Pose" )
   group.set_pose_reference_frame( '/LARM_JOINT5_Link' )
   rospy.loginfo( "Current Reference Frame: {}".format( group.get_pose_reference_
,→frame() ) )
   rospy.loginfo( "Target Pose:n{}".format( target_pose ) )
   group.set_pose_target( target_pose )
   group.go()
   # Reset Pose Reference Frame
   group.set_pose_reference_frame( initial_reference_frame )
   rospy.loginfo( "Current Reference Frame: {}".format( group.get_pose_reference_
,→frame() ) )
   # Go Back to Initial Pose
   rospy.loginfo( "Go Back to Initial Pose..." )
   group.set_pose_target( initial_pose )
   group.go()
```
**4.3.3** 座標系フレーム間の相対姿勢を取得する **- tf**

• <sub>Pro</sub> <sub>Pro</sub> Pro Pro Pro Pro

• <sub>200</sub> • <sub>Contra</sub>

• <sub>Contra</sub>

```
• …
ROS tf \overline{a}• ROS Wiki
    – tf : http://wiki.ros.org/ja/tf
    – tf : http://wiki.ros.org/ja/tf/Tutorials
\mathbf{f} tf
     urrent_target_pose()
                                         PoseStamped
  • get_current_target_pose( target_frame_id, base_frame_id, timeout = 1.0
   )
     – 引数(関数に渡す値)
       * target_frame_id: (string) - ID* base_frame_id: (string) - TD
       * timeout : (f(\text{float}) - tf) [sec] / 1.0
     – \mathbb{R} – \mathbb{R} – \mathbb{R} – \mathbb{R} – \mathbb{R} – \mathbb{R}* PoseStamped -
          動作プログラム例 nextage_moveit_tutorial_poses_tf.py を実行すると左腕のエンドエフェクタフレーム /
LARM_JOINT5_Link \overline{N} MEXTAGE OPEN /WAIST
        qet_current_target_pose() Z = 0.4[m]$ rosrun tork_moveit_tutorial nextage_moveit_tutorial_poses_tf.py
```

```
nextage_moveit_tutorial_poses_tf.py
```

```
#!/usr/bin/env python
import sys, copy, math
import rospy
from moveit_commander import MoveGroupCommander
from geometry_msgs.msg import Pose
from tork_moveit_tutorial import init_node, get_current_target_pose
def main():
   init_node()
    # Preparing Left Arm
   rospy.loginfo( "Preparing Left Arm..." )
   larmg = MoveGroupCommander("left_arm")
   larmg.set_pose_target( [ 0.325, 0.182, 0.067, 0.0, -math.pi/2, 0.0 ] )
   larmg.go()
    # Right Arm
    group = MoveGroupCommander("right_arm")
```

```
# Frame ID Definitoins
    planning_frame_id = group.get_planning_frame()
    tgt_frame_id = '/LARM_JOINT5_Link'
    # Get a target pose
    pose_target = get_current_target_pose( tgt_frame_id, planning_frame_id )
    # Move to a point above target
    if pose_target:
       pose_target.pose.position.z += 0.4
       rospy.loginfo( "Set Target To: n{}".format( pose_target ) )
       group.set_pose_target( pose_target )
       ret = group.go()
       rospy.loginfo( "Executed ... {}".format( ret ) )
    else:
        rospy.logwarn( "Pose Error: {}".format( pose_target ) )
if __name__ == '__main__':
    try:
       main()
    except rospy.ROSInterruptException:
       pass
```
get\_current\_target\_pose() moveit tutorial tools.pv

```
def get_current_target_pose( target_frame_id, base_frame_id, timeout = 1.0 ):
    '''Get current pose TF between a target frame and a base frame.
   @type target_frame_id : str
   @param target_frame_id : Target frame ID for aquiring TF
   @type base_frame_id : str
   @param base_frame_id : Base frame ID for aquiring TF
   @type timeout : float
   @param timeout : Time length for TF translation timeout [s]
    '''endtime = rospy.get_time()
   rospy.loginfo( "Waiting Clock: {}".format( endtime ) )
   while not endtime:
       endtime = rospy.get_time()
   endtime += timeout
   target_pose = None
   listener = tf.TransformListener()
   rate = rospy. Rate (10.0)while not rospy.is_shutdown():
       try:
           now = rospv. Time (0)(trans,quat) = listener.lookupTransform( base_frame_id, target_frame_
,→id, now )
           target_pose = PoseStamped()
           target\_pose.pose. position. x = trans[0]target_pose.pose.position.y = trans[1]target_pose.pose.position.z = trans[2]
           target_pose.pose.orientation.x = quat[0]
           target_pose.pose.orientation.y = quat[1]
```

```
target_pose.pose.orientation.z = quat[2]
           target_pose.pose.orientation.w = quat[3]
           target_pose.header.frame_id = base_frame_id
           target_pose.header.stamp = now
           break
       except (tf.LookupException, tf.ConnectivityException, tf.
,→ExtrapolationException) as e:
           rospy.logwarn(e)
       now_float = rospy.get_time()
       if endtime < now_float:
           rospy.logwarn( "Time Out: {} [sec] at Clock: {} [sec]".format( timeout,
now_float ) )
           break
       rate.sleep()
   return target_pose
```
**4.3.4** tf

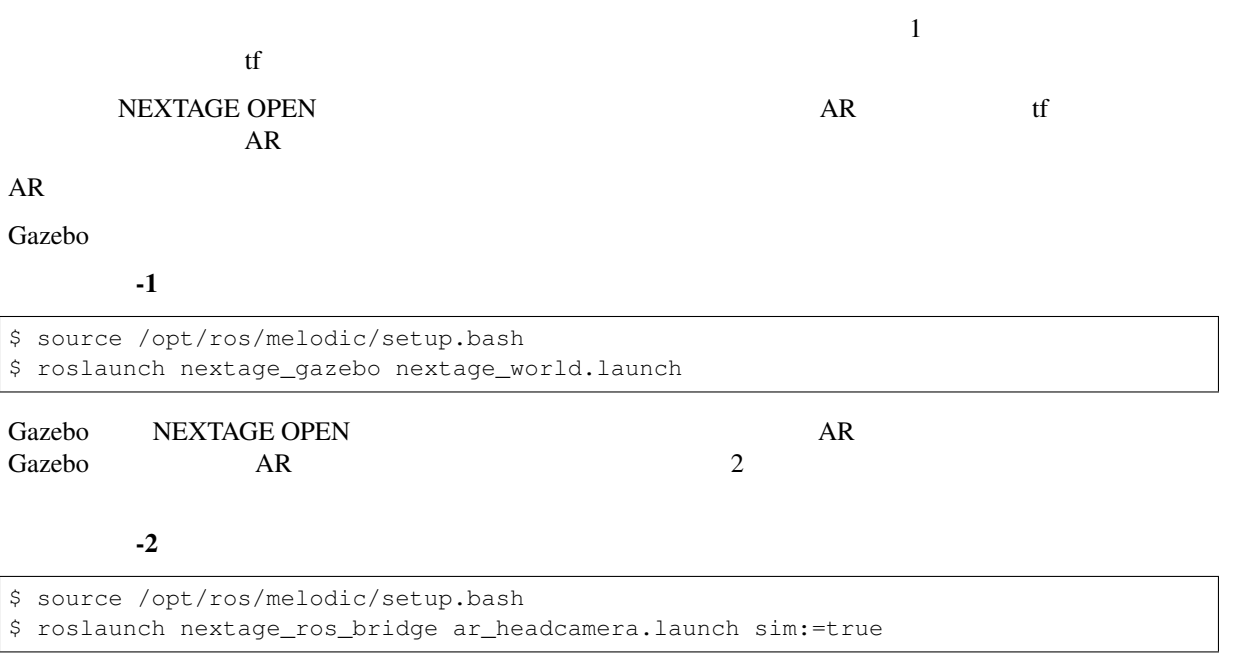

roslaunch nextage\_ros\_bridge ar\_headcamera.launch sim:=true Gazebo

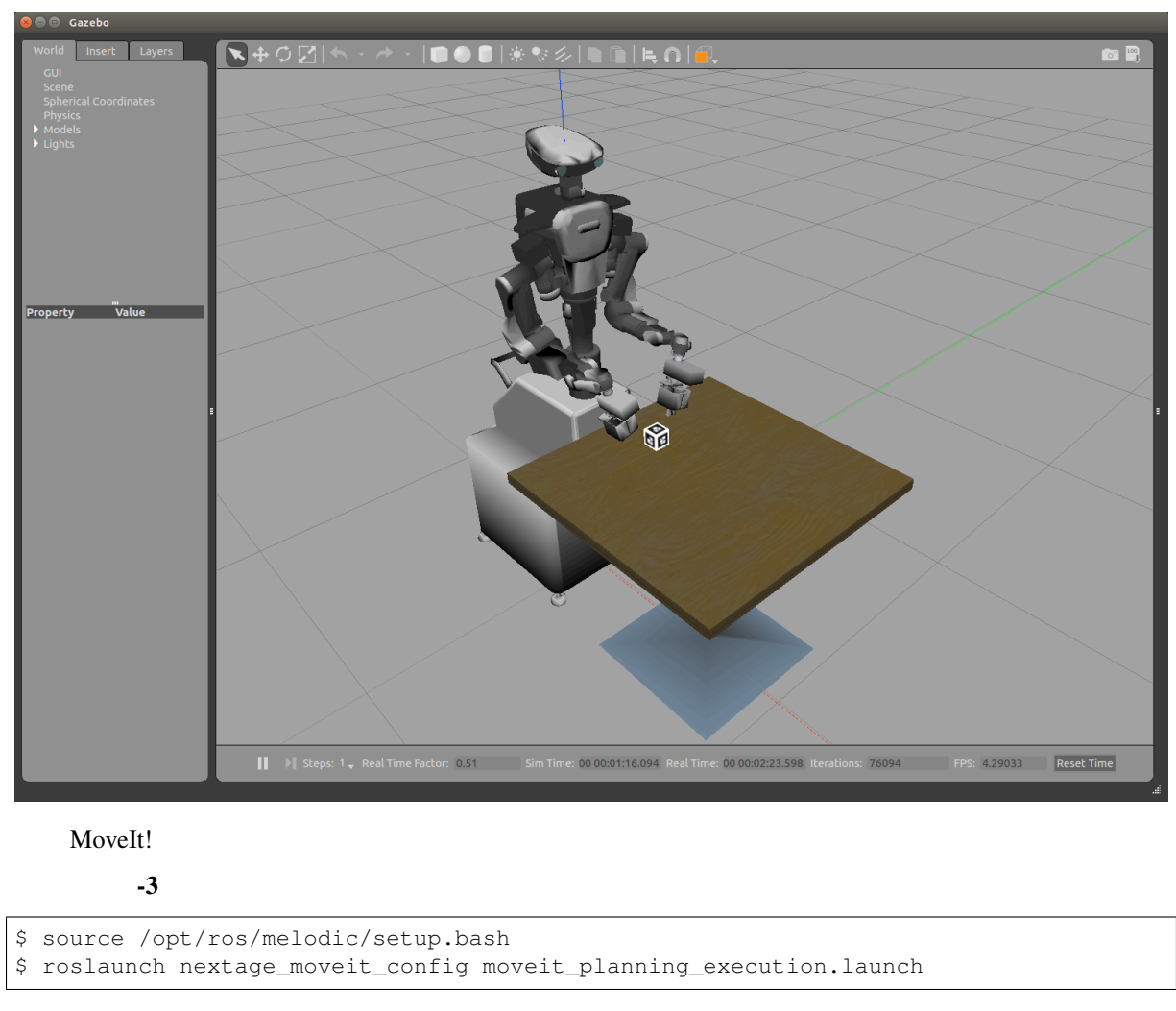

MoveIt! AR AR RViz ONES

File Open Config

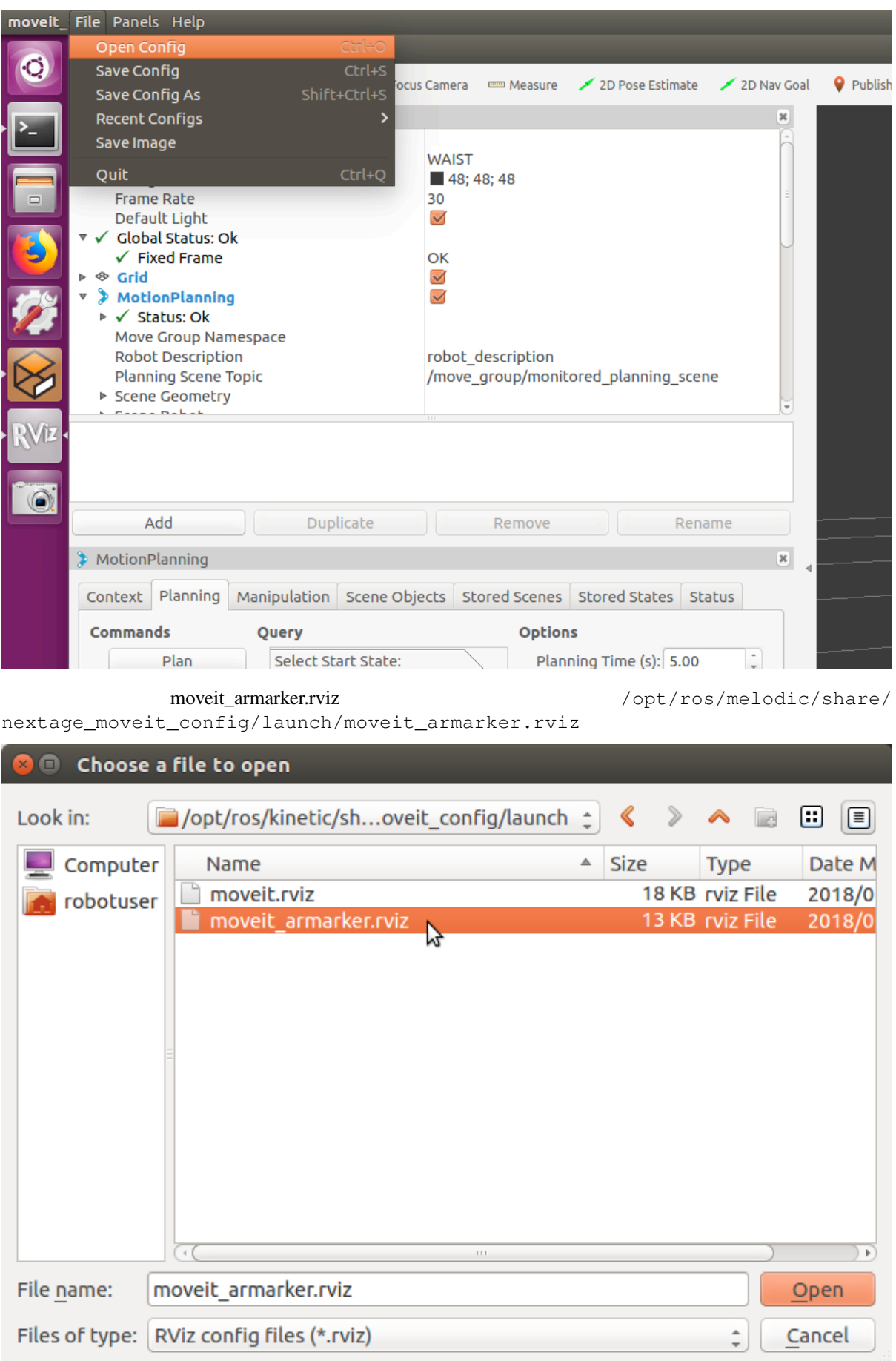

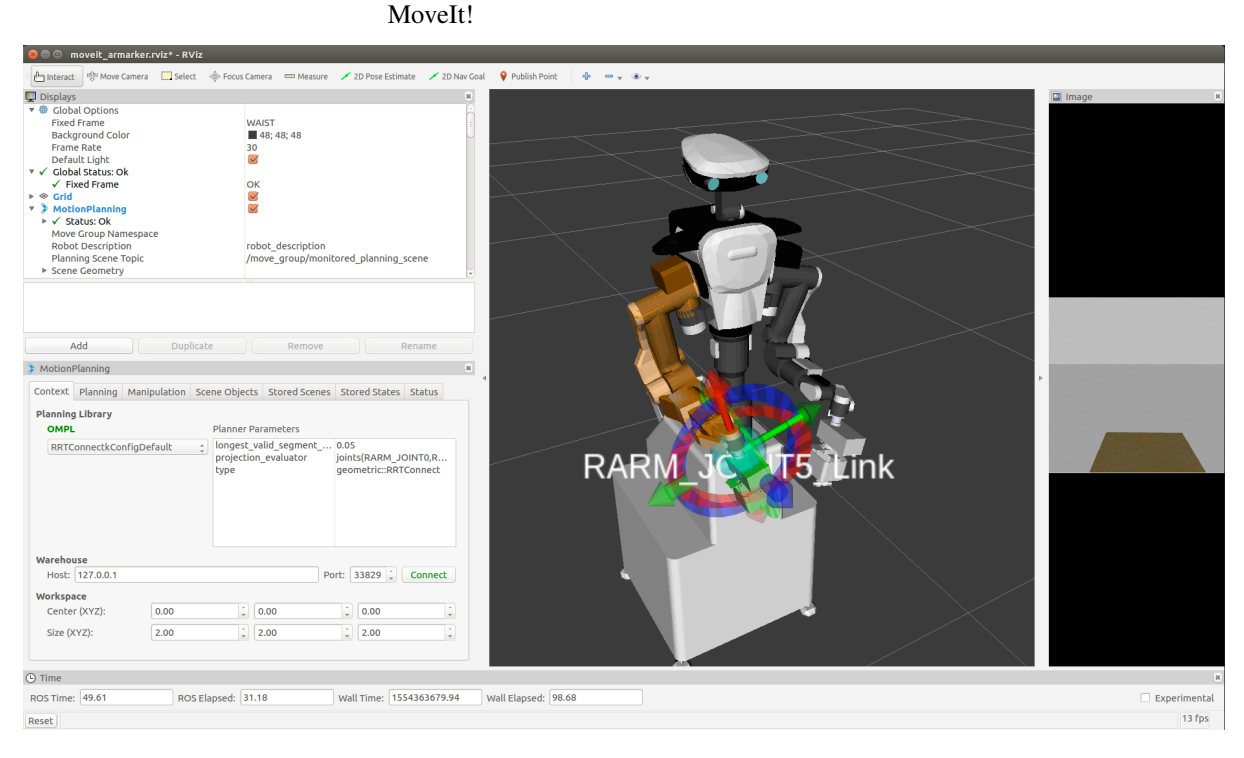

 $AR$ 

 $-4$ 

\$ source /opt/ros/melodic/setup.bash \$ rosrun tork\_moveit\_tutorial nextage\_moveit\_tutorial\_poses\_ar.py

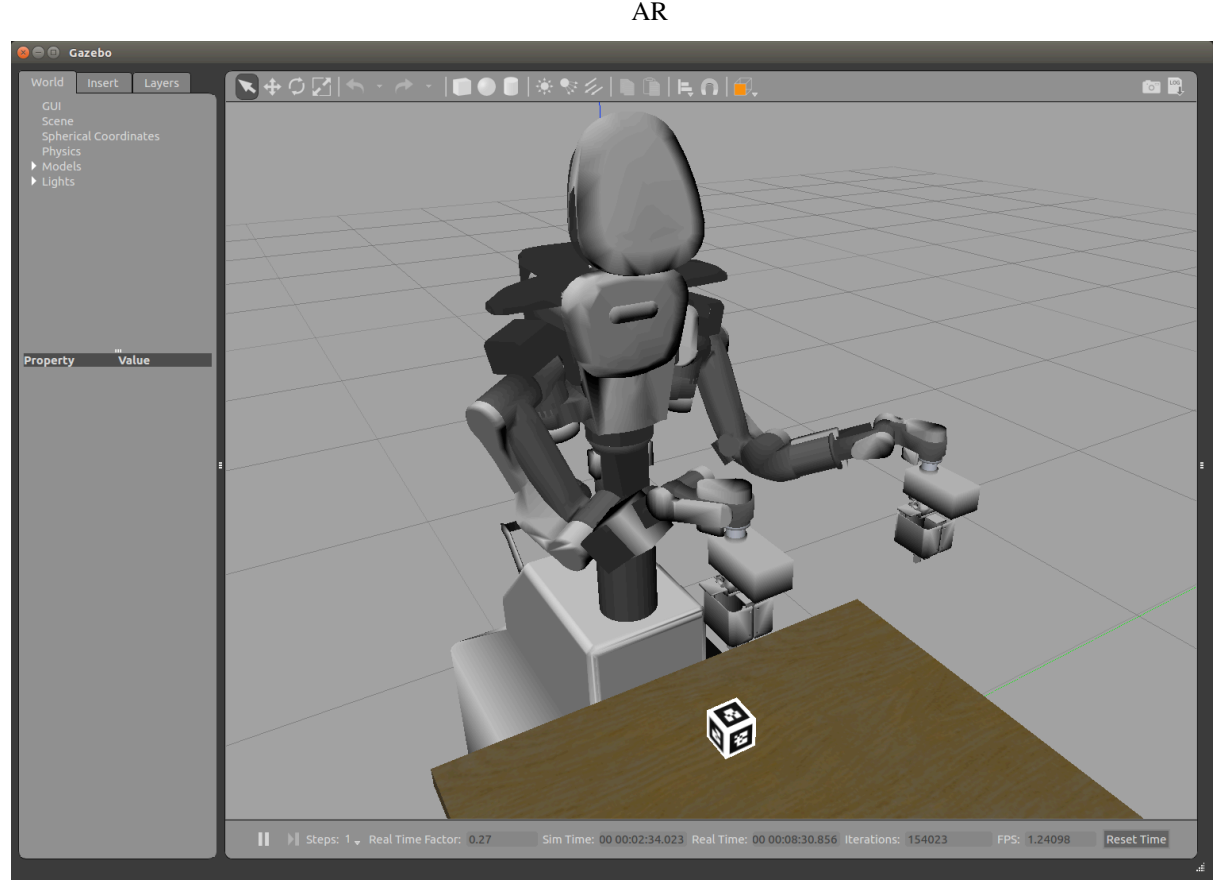
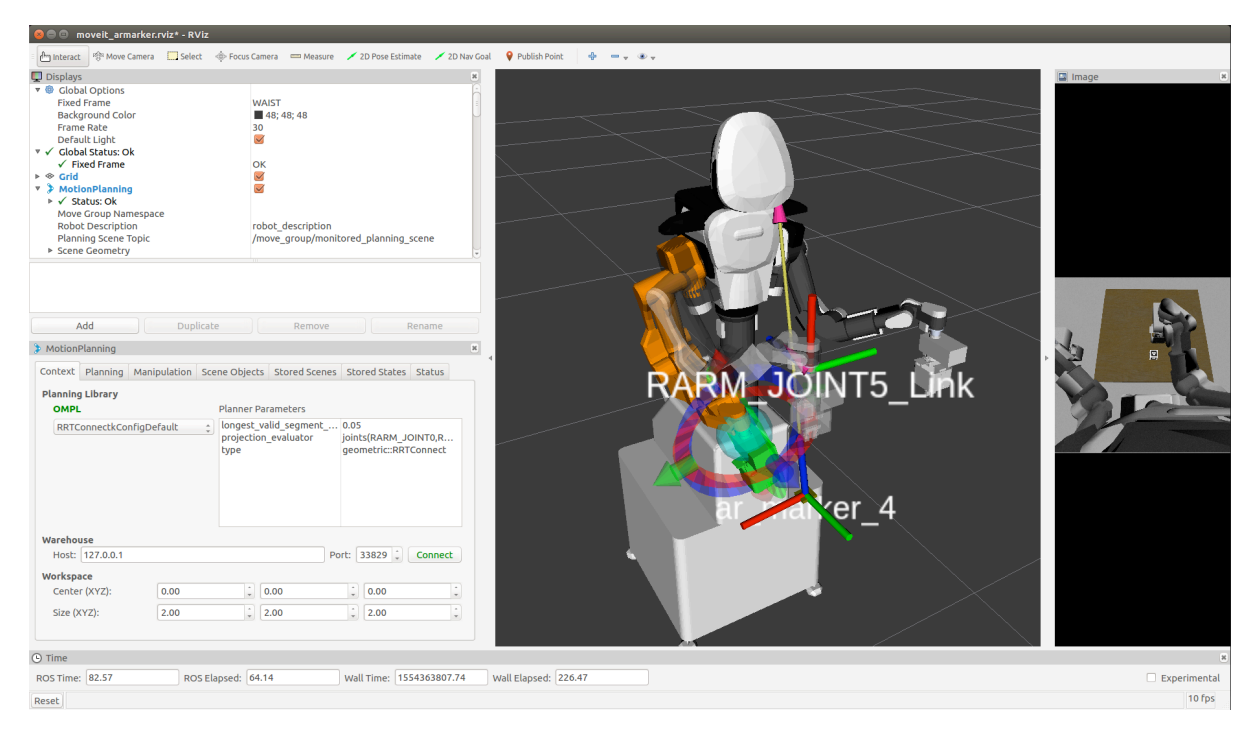

 $AR$ 

#### nextage\_moveit\_tutorial\_poses\_ar.py

```
#!/usr/bin/env python
import sys, copy, math
import rospy, tf
from moveit_commander import MoveGroupCommander
from geometry_msgs.msg import Pose
from tf.transformations import quaternion_multiply, quaternion_about_axis
from tork_moveit_tutorial import init_node, get_current_target_pose
def main():
    init_node()
    # Preparing Head
    rospy.loginfo( "Preparing Head..." )
   headg = MoveGroupCommander("head")
   headg.set_joint_value_target( [ 0.0, 60.0/180.0*math.pi ] )
   headg.go()
    # Preparing Both Arms
   rospy.loginfo( "Preparing Left Arm..." )
   barmg = MoveGroupCommander("botharms")
   barmg.set_pose_target( [ 0.325, 0.482, 0.167, 0.0, -math.pi/2, 0.0 ], 'LARM_
,→JOINT5_Link' )
   barmg.set_pose_target( [ 0.325, -0.482, 0.167, 0.0, -math.pi/2, 0.0 ], 'RARM_
,→JOINT5_Link' )
   barmg.go()
   rospy.sleep(2.0)
    # Right Arm
    group = MoveGroupCommander("right_arm")
```
(continues on next page)

```
(continued from previous page)
```

```
# Frame ID Definitoins
   planning_frame_id = group.get_planning_frame()
   tgt_frame_id = '/ar_marker_4'
   # Get a target pose
   pose_target = get_current_target_pose( tgt_frame_id, planning_frame_id, 5.0 )
   # Move to a point above target
   if pose_target:
       # Rotate Pose for Right Hand
       quat = []quat.append( pose_target.pose.orientation.x )
       quat.append( pose_target.pose.orientation.y )
       quat.append( pose_target.pose.orientation.z )
       quat.append( pose_target.pose.orientation.w )
       quat = quaternion_multiply( quat, quaternion_about_axis( math.pi/2, (1,0,
,→0) ) )
       quat = quaternion_multiply( quat, quaternion_about_axis( math.pi/2, (0,0,,→1) ) )
       pose_target.pose.orientation.x = \text{quat}[0]pose_target.pose.orientation.y = quat[1]pose_target.pose.orientation.z = quat[2]
       pose_target.pose.orientation.w = quat[3]
       pose_target.pose.position.z += 0.4
       rospy.loginfo( "Set Target To: n{}".format( pose_target ) )
       group.set_pose_target( pose_target )
       ret = group.go()
       rospy.loginfo( "Executed ... {}".format( ret ) )
   else:
       rospy.logwarn( "Pose Error: {}".format( pose_target ) )
if __name__ == '__main__':
   try:
       main()
   except rospy.ROSInterruptException:
       pass
AR 4 /ar\_marker\_4 NEXTAGE OPEN
```
/WAIST  $get\_current\_target\_pose()$  pose\_target

```
# Frame ID Definitoins
planning_frame_id = group.get_planning_frame()
tgt_frame_id = '/ar_marker_4'
# Get a target pose
pose_target = get_current_target_pose( tgt_frame_id, planning_frame_id, 5.0 )
    qet current target pose() tf by timeout 5.0
RARM_JOINT5_Link AR 4 ar_marker_4 MoveIt!(RViz)
```
• メモ: 各フレームの TF を表示しています.  $- X$  : (Red)

 $- Y$  : (Green)

 $-Z$  : (Blue)

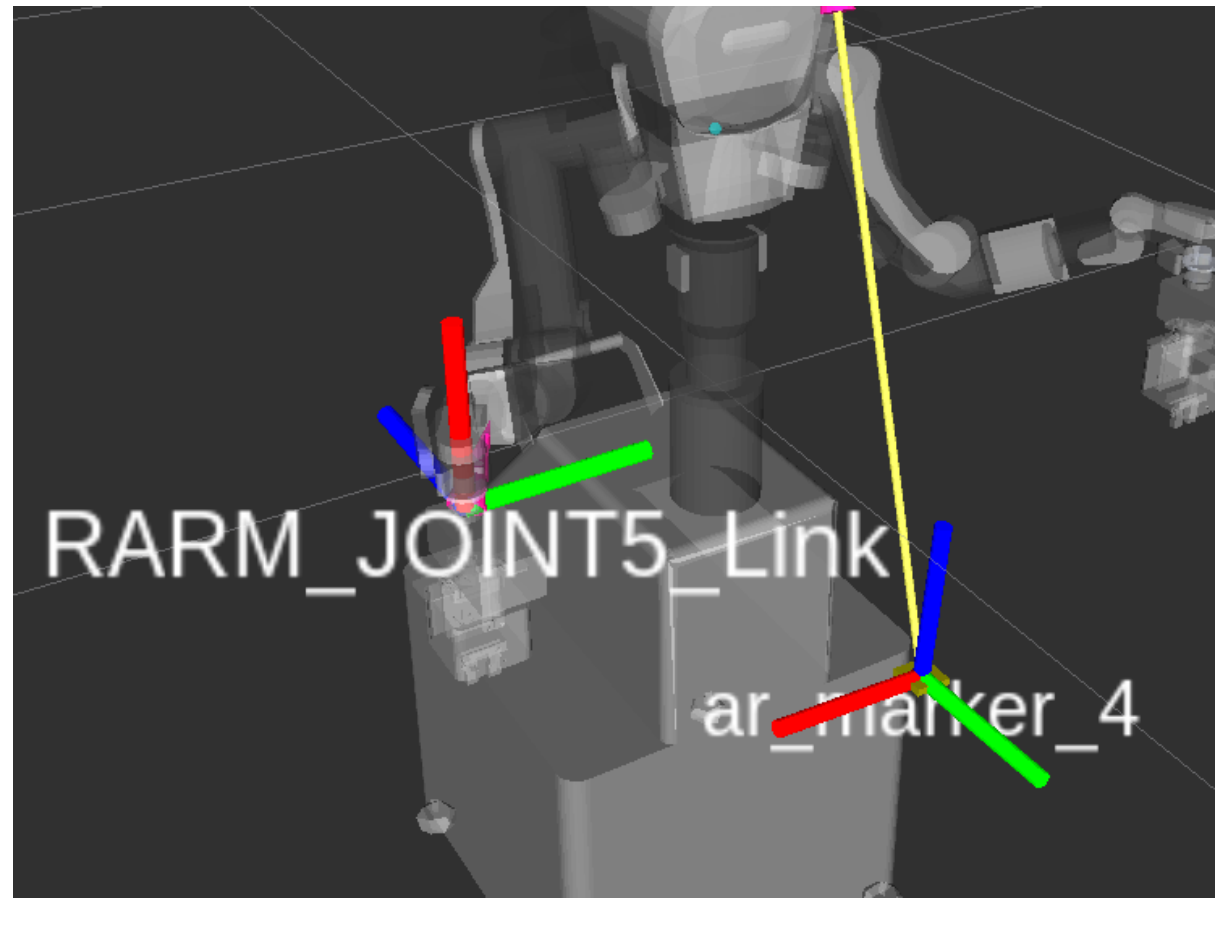

この ar\_marker\_4 の姿勢をそのまま NEXTAGE OPEN の右腕のエンドエフェクタ RARM\_JOINT5\_Link

#### NEXTAGE OPEN

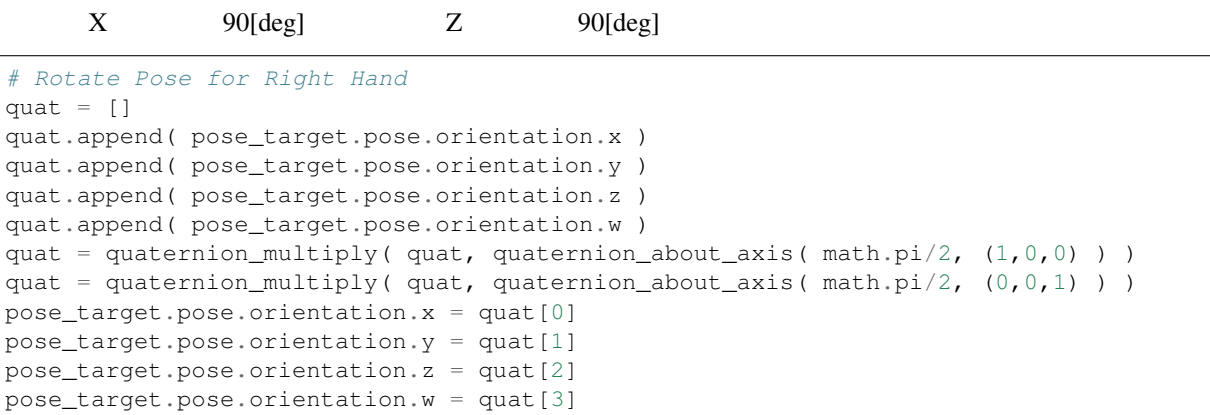

 $Z = 0.4$  [m]

```
pose_target.pose.position.z += 0.4
rospy.loginfo( "Set Target To: n{}".format( pose_target ) )
group.set_pose_target( pose_target )
ret = group.go()
rospy.loginfo( "Executed ... {}".format( ret ) )
```
# **4.3.5** 障害物の設置と回避動作計画

MoveIt! RViz/GUI

#### $Movelt!$

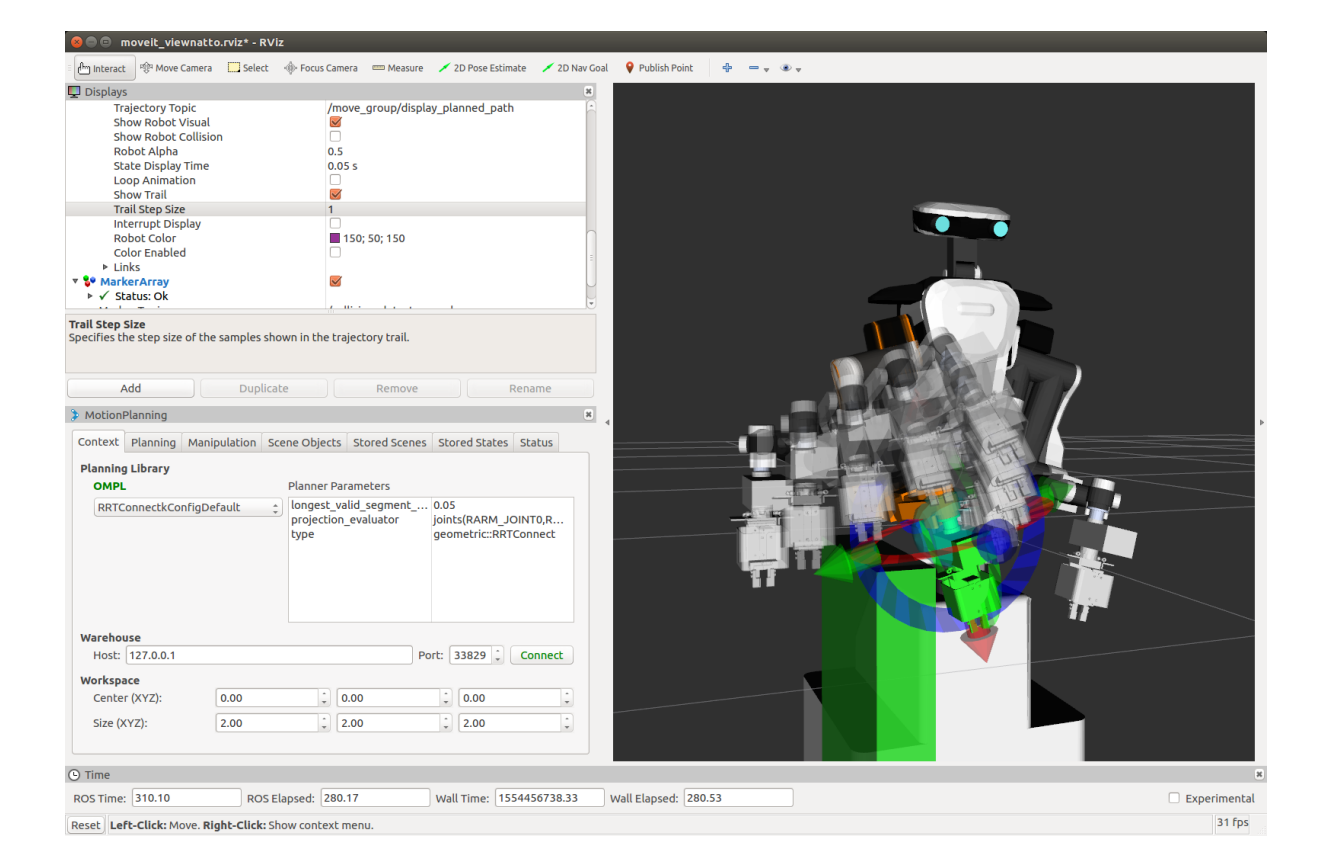

```
# Add Object to Planning Scene
rospy.loginfo( "Planning Scene Settings")
scene = PlanningSceneInterface()
rospy.sleep(2) # Waiting for PlanningSceneInterface
box_pose = PoseStamped()
box_pose.header.frame_id = group.get_planning_frame()
box_pose.pose.position.x = 0.35
box_pose.pose.position.y = -0.3box_pose.pose.position.z = -0.2box_pose.pose.orientation.w = 1.0
scene.add_box( 'box_object', box_pose, (0.3, 0.1, 0.5))
```
- PlanningSceneInterface scene
- PlanningSceneInterface rospy.sleep(2)

```
• scene add box()
```
\$ rosrun tork\_moveit\_tutorial nextage\_moveit\_tutorial\_poses\_object.py

PoseStamped

nextage\_moveit\_tutorial\_poses\_object.py

```
#!/usr/bin/env python
import sys, copy, math
import rospy, tf
from moveit_commander import MoveGroupCommander, PlanningSceneInterface
from geometry_msgs.msg import Pose, PoseStamped
from tork_moveit_tutorial import init_node
if __name__ == '__main__':
   init_node()
    group = MoveGroupCommander("right_arm")
    # Pose Target 1
    rospy.loginfo( "Start Pose Target 1")
   pose\_target_1 = pose()pose_target_1.position.x = 0.3
   pose_target_1.position.y = -0.1pose_target_1.position.z = 0.15
    pose_target_1.orientation.x = 0.0
    pose_target_1.orientation.y = -0.707pose_target_1.orientation.z = 0.0
    pose_target_1.orientation.w = 0.707
    rospy.loginfo( "Set Target to Pose:n{}".format( pose_target_1 ) )
    group.set_pose_target( pose_target_1 )
    group.go()
    # Add Object to Planning Scene
    rospy.loginfo( "Planning Scene Settings")
    scene = PlanningSceneInterface()
    rospy.sleep(2) # Waiting for PlanningSceneInterface
    box_pose = PoseStamped()
    box_pose.header.frame_id = group.get_planning_frame()
    box_pose.pose.position.x = 0.35
    box_pose.pose.position.y = -0.3box_pose.pose.position.z = -0.2
    box_pose.pose.orientation.w = 1.0
    scene.add_box( 'box_object', box_pose, (0.3, 0.1, 0.5 ) )
    rospy.loginfo( "Scene Objects : {}".format( scene.get_known_object_names() ) )
    # Pose Target 2
    rospy.loginfo( "Start Pose Target 2")
    pose_target_2 = Pose()
    pose_target_2.position.x = 0.3
    pose\_target_2.position.y = -0.5pose_target_2.position.z = 0.15
   pose target 2.orientation.x = 0.0pose_target_2.orientation.y = -0.707pose_target_2.orientation.z = 0.0
    pose_target_2.orientation.w = 0.707
```
(continues on next page)

(continued from previous page)

```
rospy.loginfo( "Set Target to Pose:n{}".format( pose_target_2 ) )
group.set_pose_target( pose_target_2 )
group.go()
```
# **4.3.6**  $\blacksquare$

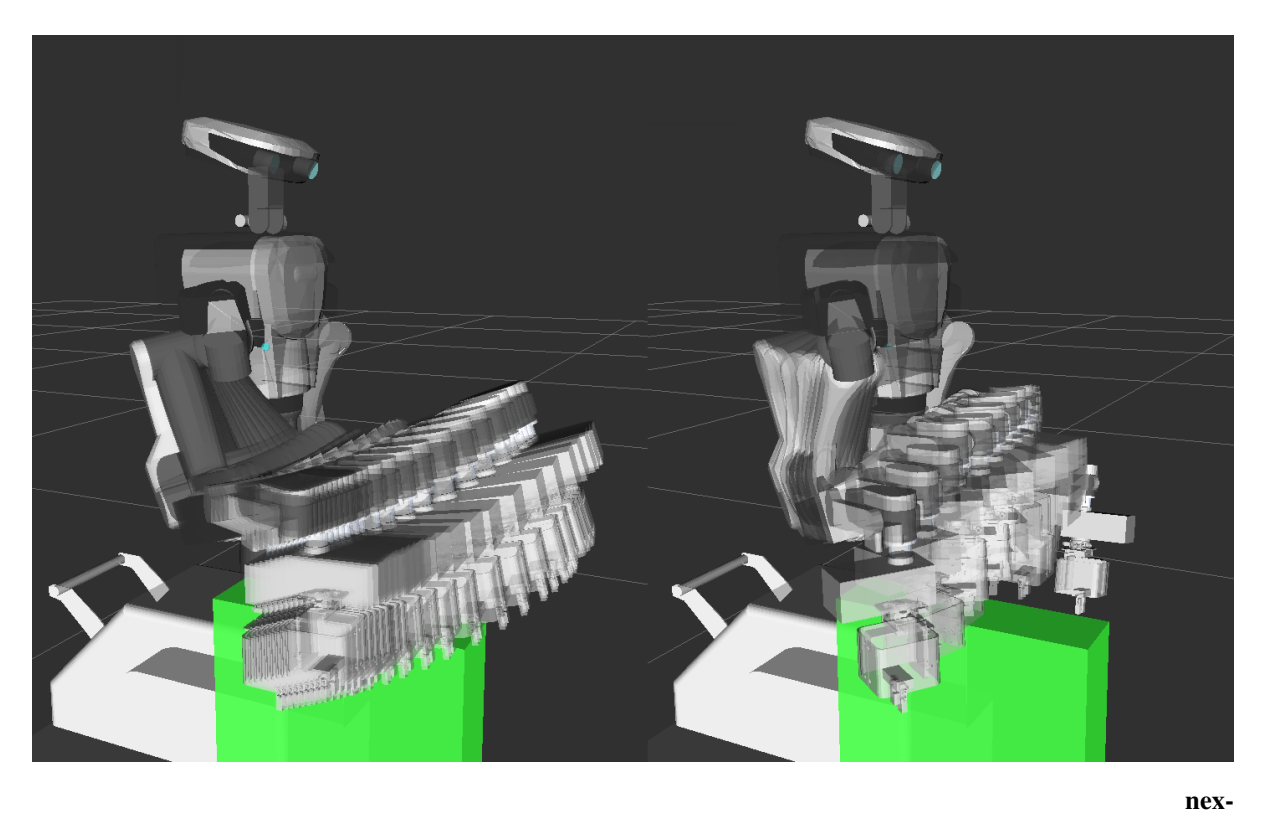

tage\_moveit\_tutorial\_poses\_object\_constraint.py

```
# Set Path Constraint
constraints = Constraints()
constraints.name = "down"
orientation_constraint = OrientationConstraint()
orientation_constraint.header.frame_id = group.get_planning_frame()
orientation_constraint.link_name = group.get_end_effector_link()
orientation_constraint.orientation = pose_target_1.orientation
orientation_constraint.absolute_x_axis_tolerance = 3.1415
orientation_constraint.absolute_y_axis_tolerance = 0.05
orientation_constraint.absolute_z_axis_tolerance = 0.05
orientation_constraint.weight = 1.0
constraints.orientation_constraints.append( orientation_constraint )
group.set_path_constraints( constraints )
```
#### $0.05$  [rad]  $X = 3.1415$

RRTConnectkConfigDefault set planner\_id()  $qroup$ . allow replanning( True )

エンドエフェクタを現在の状態での水平を維持しながら動くように,エンドエフェクタ座標系で Y 軸 と Z

```
group.set_planner_id( "RRTConnectkConfigDefault" )
group.allow_replanning( True )
```
set\_pose\_target()

```
set position target()
```

```
xyz = [ pose target 2.position.x,
        pose_target_2.position.y,
        pose_target_2.position.z ]
group.set_position_target( xyz )
result\_p = group.qo()
```

```
if result_p:
   group.set_pose_target( pose_target_2 )
   result_0 = group.qo()
```
\$ rosrun tork\_moveit\_tutorial nextage\_moveit\_tutorial\_poses\_object\_constraint.py

#### nextage\_moveit\_tutorial\_poses\_object\_constraint.py

```
#!/usr/bin/env python
import sys, copy, math
import rospy, tf
from moveit_commander import MoveGroupCommander, PlanningSceneInterface
from geometry_msgs.msg import Pose, PoseStamped
from moveit_msgs.msg import Constraints, OrientationConstraint
from tork_moveit_tutorial import init_node
if __name__ == '__main__':
   init_node()
    group = MoveGroupCommander("right_arm")
    # Initialize the Planning Scene
   rospy.loginfo( "Setting the Planning Scene...")
    scene = PlanningSceneInterface()
   rospy.sleep(2)
    scene.remove_world_object() # Remove all objects first
    rospy.sleep(2)
    rospy.loginfo( "All objects Removed : {}".format( scene.get_known_object_
,→names() ) )
    # Pose Target 1
    rospy.loginfo( "Start Pose Target 1")
    pose\_target_1 = pose()
```
(continues on next page)

(continued from previous page)

```
pose_target_1.position.x = 0.3
   pose_target_1.position.y = -0.1pose_target_1.position.z = 0.15
   pose_target_1.orientation.x = 0.0
   pose_target_1.orientation.y = -0.707pose_target_1.orientation.z = 0.0
   pose_target_1.orientation.w = 0.707
   rospy.loginfo( "Set Target to Pose:n{}".format( pose_target_1 ) )
   group.set_pose_target( pose_target_1 )
   group.go()
   # Add Object to the Planning Scene
   rospy.loginfo( "Add Objects to the Planning Scene..." )
   box_pose = PoseStamped()
   box_pose.header.frame_id = group.get_planning_frame()
   box_pose.pose.position.x = 0.3
   box_pose.pose.position.y = -0.3box_pose.pose.position.z = -0.25box_pose.pose.orientation.w = 1.0
   scene.add_box( 'box_object', box_pose, ( 0.4, 0.1, 0.5 ) )
   rospy.sleep(2)
   rospy.loginfo( "Scene Objects : {}".format( scene.get_known_object_names() ) )
   # Set Path Constraint
   constraints = Constraints()
   constraints.name = "down"
   orientation_constraint = OrientationConstraint()
   orientation_constraint.header.frame_id = group.get_planning_frame()
   orientation_constraint.link_name = group.get_end_effector_link()
   orientation_constraint.orientation = pose_target_1.orientation
   orientation_constraint.absolute_x_axis_tolerance = 3.1415
   orientation_constraint.absolute_y_axis_tolerance = 0.05
   orientation_constraint.absolute_z_axis_tolerance = 0.05
   orientation_constraint.weight = 1.0
   constraints.orientation_constraints.append( orientation_constraint )
   group.set_path_constraints( constraints )
   rospy.loginfo( "Get Path Constraints:n{}".format( group.get_path_constraints()
,→) )
   # Pose Target 2
   rospy.loginfo( "Start Pose Target 2")
   pose\_target_2 = Pose()pose_target_2.position.x = 0.3
   pose_target_2.position.y = -0.5pose_target_2.position.z = 0.15
   pose_target_2.orientation.x = 0.0
   pose_target_2.orientation.y = -0.707pose_target_2.orientation.z = 0.0
   pose_target_2.orientation.w = 0.707
   group.set_planner_id( "RRTConnectkConfigDefault" )
                                                                     (continues on next page)
```
(continued from previous page)

```
group.allow_replanning( True )
   rospy.loginfo( "Set Target to Pose:n{}".format( pose_target_2 ) )
   xyz = [ pose_target_2.position.x,
            pose_target_2.position.y,
            pose_target_2.position.z ]
   group.set_position_target( xyz )
   result_p = group.go()
   rospy.loginfo( "Moving to the Position Executed... {}".format( result_p ) )
   group.clear_path_constraints()
   if result_p:
       group.set_pose_target( pose_target_2 )
       result_o = group.go()
       rospy.loginfo( "Adjusting the Orientation Executed... {}".format( result_o
,→) )
```
# **CHAPTER FIVE**

 $5.1.1$  $\bullet$ – 位置が近すぎる・遠すぎる  $*$ •  $\bullet$ 

**5.1.2** 計算がタイムアウトする

**5.1** 動作計画が得られない

RRTConnectkConfigDefault

group.set\_planner\_id( "RRTConnectkConfigDefault" )

set\_planning\_time()

group.set\_planning\_time( 30.0 )

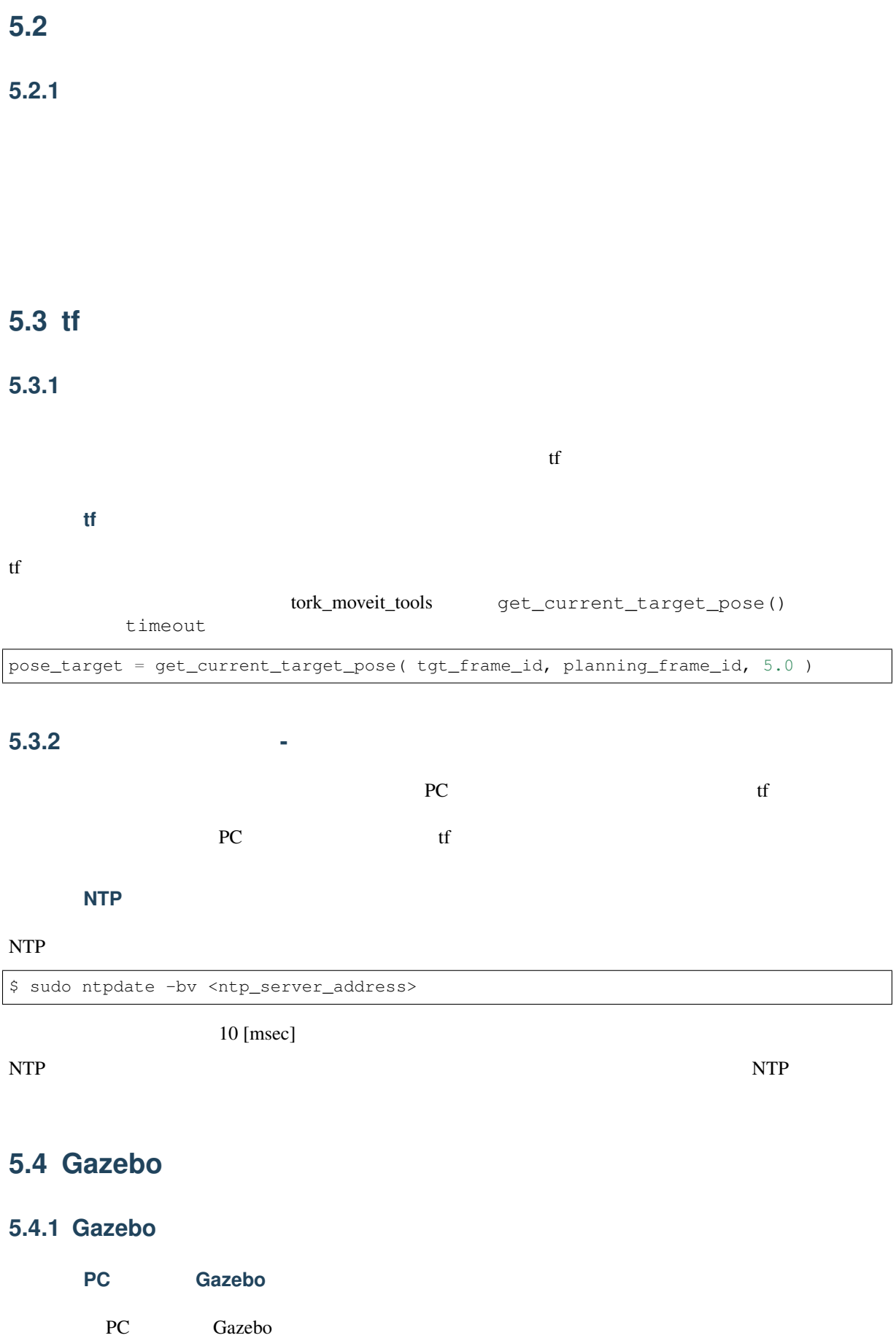

# 【対策】**ROS** 環境設定を確認する

ROS . スーパージャルで ROS . スーパージャルで ROS . スーパージャルで ROS . スーパージャルで ROS . スーパージャルで ROS . スーパージャルで マインスーパージャルで ROS . スーパージャルで マインスーパージャル

\$ env | grep ROS

ROS\_ROOT=/opt/ros/melodic/share/ros ROS\_PACKAGE\_PATH=/opt/ros/melodic/share:/opt/ros/melodic/stacks ROS\_MASTER\_URI=http://localhost:11311 ROSLISP\_PACKAGE\_DIRECTORIES= ROS\_DISTRO=melodic ROS\_ETC\_DIR=/opt/ros/melodic/etc/ros

#### ROS **ROS**

\$ source /opt/ros/melodic/setup.bash

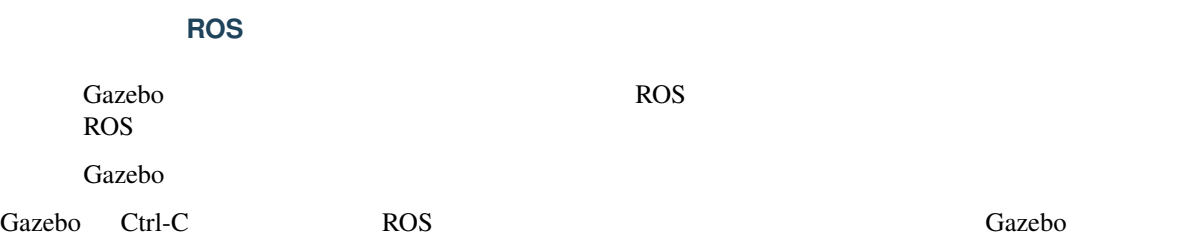

**SIX**

# **6.1 MoveIt! Commander**

# **6.1.1 MoveGroupCommander**

GitHub - moveit\_commander/src/moveit\_commander/move\_group.py

GitHub - moveit/moveit\_ros/planning\_interface/move\_group\_interface/src/wrap\_python\_move\_group.cpp

#### **def init([self, name, robot\\_description=](https://github.com/ros-planning/moveit/blob/melodic-devel/moveit_ros/planning_interface/move_group_interface/src/wrap_python_move_group.cpp)** "**robot\_description** "**):**

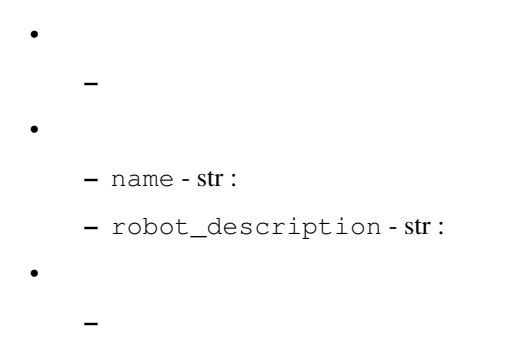

## **def get\_name(self):**

 $\bullet$  $\bullet$ – なし  $\bullet$  $-$  str :

# **stop(self):**

- $\bullet$  $-$
- $\bullet$
- なし
- $\bullet$
- なし

# **def get\_active\_joints(self):**

- $\bullet$ –  $\sim$  700  $\mu$  – 700  $\mu$  – 700  $\mu$  $\bullet$
- なし
- $\bullet$ –  $str:$

# **def get\_joints(self):**

- $\bullet$
- グループ内の関節名の取得  $\bullet$
- なし
- $\bullet$ – str :

# **def get\_variable\_count(self):**

 $\bullet$  $\bullet$ – なし  $\bullet$ –  $int$  :

# **has\_end\_effector\_link(self):**

- $\bullet$ – グループのエンドエフェクタリンクの有無のチェック  $\bullet$ – なし  $\bullet$ 
	- $-$  bool :

# **def get\_end\_effector\_link(self):**

 $\bullet$ – エンドエフェクタリンク名の取得  $\bullet$ – なし  $\bullet$  $-$  str :

# def set\_end\_effector\_link(self, link\_name):

- $\bullet$ – エンドエフェクタとするリンク名の設定  $\bullet$ 
	- $-$  link\_name  $str:$

– なし

 $\bullet$ 

# **def get\_pose\_reference\_frame(self):**

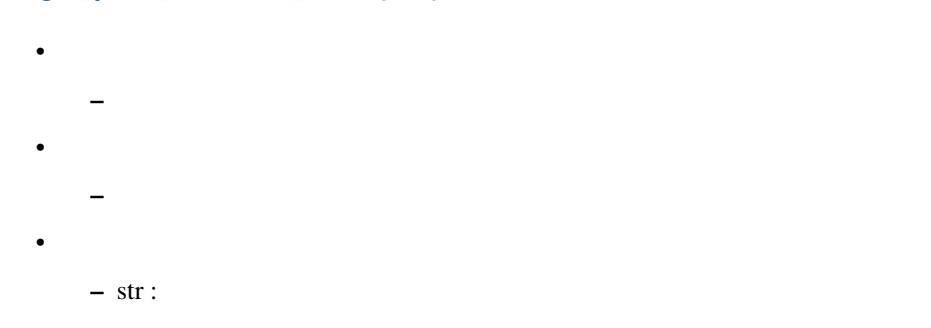

#### **def set\_pose\_reference\_frame(self, reference\_frame):**

 $\bullet$ – エンドエフェクタの姿勢定義参照リンク名の設定  $\bullet$  $-$  link\_name  $-$  str :  $\bullet$  $\overline{\phantom{a}}$ 

#### **def get\_planning\_frame(self):**

 $\bullet$ – 動作計画で使用されるフレーム名の取得  $\bullet$ – なし  $\bullet$  $-$  str :

# **def get\_current\_joint\_values(self):**

- $\bullet$  $-$  experimental density  $\mathcal{L}_\mathbf{p}$  $\bullet$
- なし
- $\bullet$ 
	- $-$  [ float, float, float, ... ] :

# **def get\_current\_pose(self, end\_effector\_link =**""**):**

- $\bullet$ – グループのエンドエフェクタの姿勢の取得  $\bullet$ – end\_effector\_link - str:  $\bullet$ – PoseStamped :
- 

### **def get\_current\_rpy(self, end\_effector\_link =**""**):**

 $\bullet$ – The Roll, Pitch, Yaw Roll, Pitch, Yaw で  $\bullet$  $-$  end\_effector\_link -  $str:$  $\bullet$ – [ float, float, float ] : エンドエフェクタの姿勢 [ Roll, Pitch, Yaw ] [rad]

### **def get\_random\_joint\_values(self):**

- $\bullet$ – ランダムな関節角度値の取得  $\bullet$ – なし  $\bullet$ 
	- $-$  [ float, float, float, ... ] :

# **def get\_random\_pose(self, end\_effector\_link =**""**):**

- $\bullet$ – ランダムなエンドエフェクタ姿勢の取得
- $\bullet$ 
	- end\_effector\_link str:
- $\bullet$ 
	- PoseStamped :

#### **def set\_start\_state\_to\_current\_state(self):**

 $\bullet$  $-$  (Definition  $\mathbb{R}^n$  ) and the state  $\mathbb{R}^n$  (see Fig.  $\bullet$ – なし  $\bullet$ – なし

#### **def set\_start\_state(self, msg):**

 $\bullet$  $-$  (Definition  $\mathbb{R}^n$  ) and the state  $\mathbb{R}^n$  (see Fig. ) and the state  $\mathbb{R}^n$  $\bullet$ – msg - RobotState : moveit\_msgs/RobotState.msg  $\bullet$  $\overline{\phantom{a}}$ 

**def set\_joint\_value\_target(self, arg1, arg2 = None, arg3 = None):**

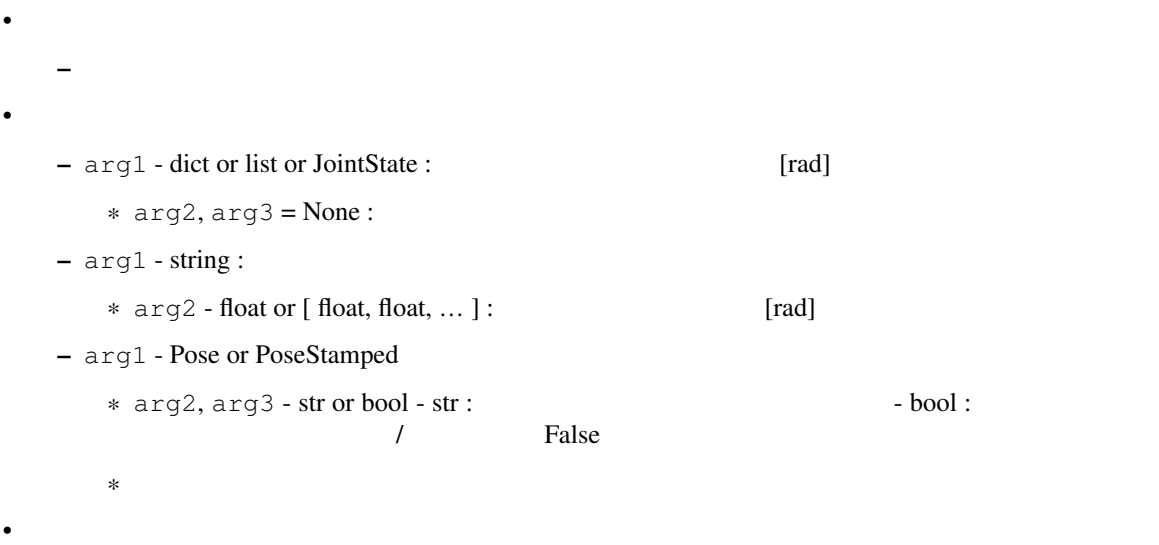

# **def set\_rpy\_target(self, rpy, end\_effector\_link =**""**):**

 $\overline{\phantom{a}}$ 

 $\bullet$ 

– The Roll, Pitch, Yaw  $\bullet$ - rpy - [ float, float, float ] : Roll, Pitch, Yaw [rad]  $-$  end\_effector\_link  $-$  str:  $\bullet$  $\overline{\phantom{a}}$ 

```
def set_orientation_target(self, q, end_effector_link =""):
    \bullet– エンドエフェクタの目標姿勢クォータニオンを設定
    \bullet- q - [ float, float, float, float ] :
        - end_effector_link - str:
    \bullet\overline{\phantom{0}}
```
**def set\_position\_target(self, xyz, end\_effector\_link =**""**):**

```
\bullet– エンドエフェクタの目標位置を設定
\bullet– xyz - [ float, float, float ] : X, Y, Z [m]– end_effector_link - str:
\bullet\overline{\phantom{0}}
```
# **def set\_pose\_target(self, pose, end\_effector\_link =**""**):**

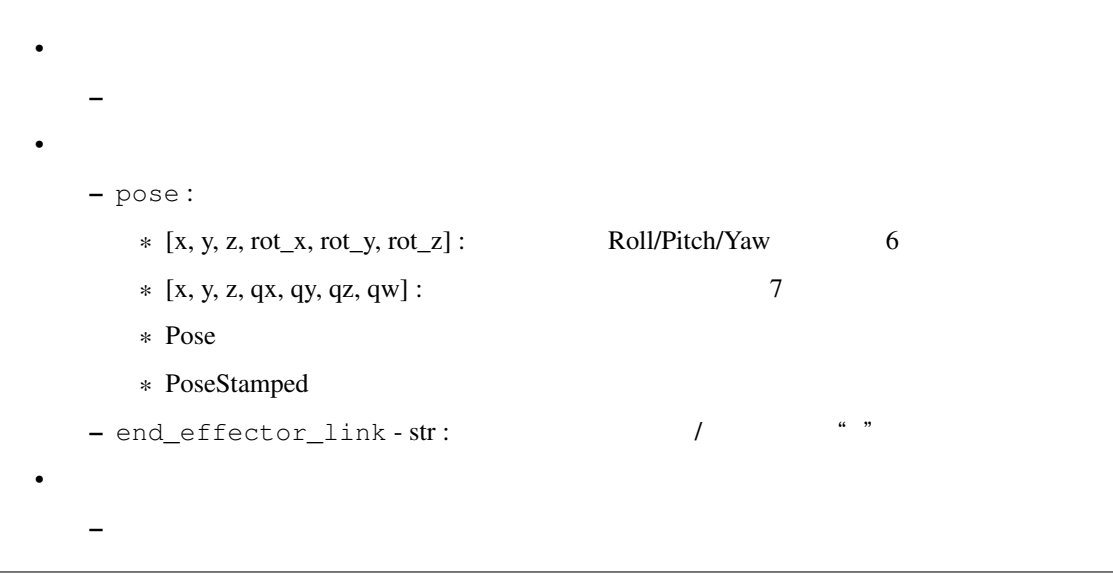

```
def set_pose_targets(self, poses, end_effector_link =""):
     \bullet– エンドエフェクタの複数の目標姿勢(位置・方向)の設定
      \bullet- poses - [ Pose, Pose, Pose, ... ] : Pose
            – end_effector_link - str : <br>
/ The mode of the street in the street in the street in the street in the street in the street in the street in the street in the street in the street in the street in the street in the street
      \bullet\overline{\phantom{0}}
```
**def shift\_pose\_target(self, axis, value, end\_effector\_link =**""**):**

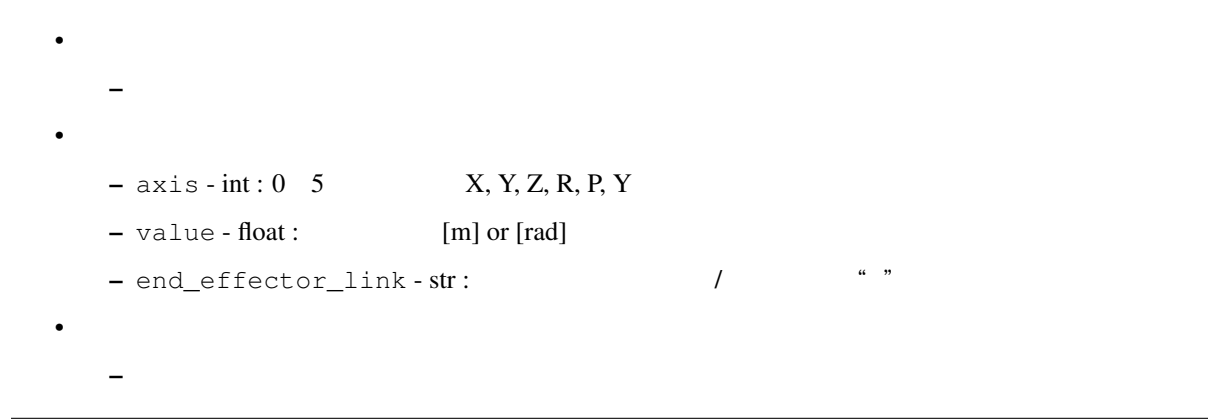

#### **def clear\_pose\_target(self, end\_effector\_link):**

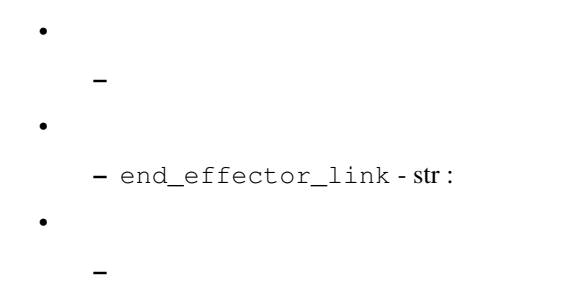

#### **def clear\_pose\_targets(self):**

 $\bullet$  $\sim$  $\bullet$ – なし  $\bullet$ – なし

#### **def set\_random\_target(self):**

 $\bullet$ – ランダムな関節角度目標値の設定  $\bullet$ – なし  $\bullet$ – なし

#### **def set\_named\_target(self, name):**

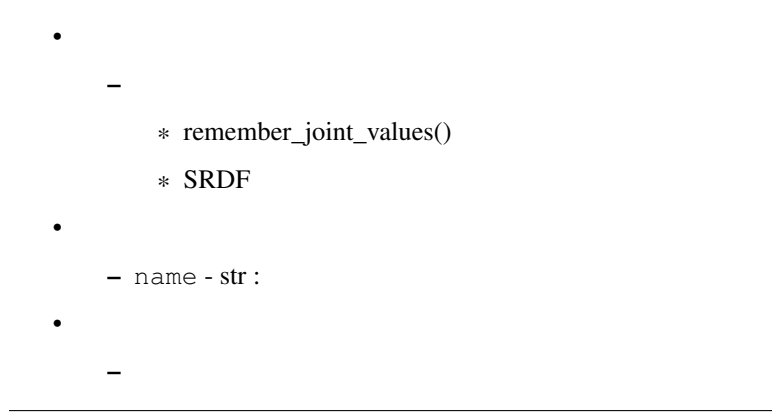

#### **def remember\_joint\_values(self, name, values = None):**

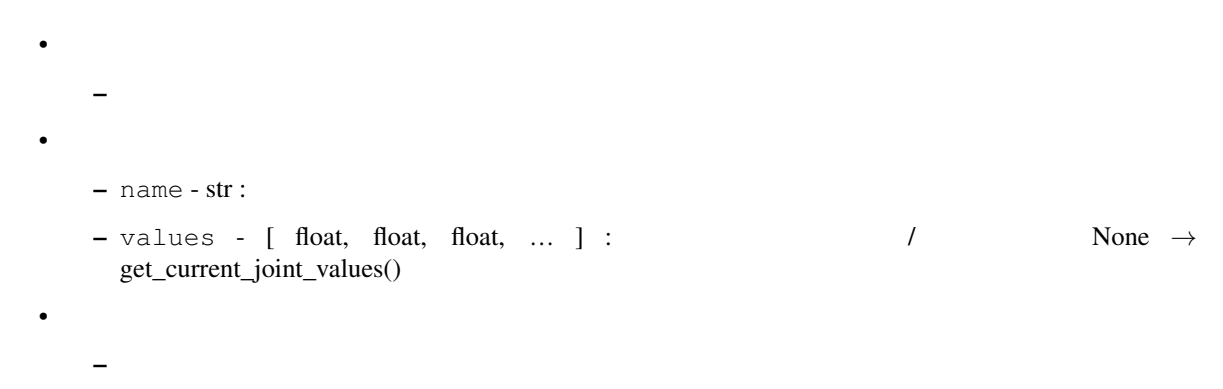

#### **def get\_remembered\_joint\_values(self):**

 $\bullet$  $\pm$  (2) and the state  $\mathcal{D}_\mathcal{A}$  is the state  $\mathcal{D}_\mathcal{A}$  is the state  $\mathcal{D}_\mathcal{A}$  $\bullet$ – なし  $\bullet$  $-$  dict :

# **def forget\_joint\_values(self, name):**

 $\bullet$  $-$  and  $\alpha$  and  $\alpha$  and  $\alpha$  $\bullet$  $-$  name  $-$  str :  $\bullet$  $\overline{\phantom{a}}$ 

# **def get\_goal\_tolerance(self):**

 $\bullet$  $-$  Maximum in the state  $\alpha$  -form in the state  $\alpha$  $\bullet$ – なし  $\bullet$  $-$  tuple :

# **def get\_goal\_joint\_tolerance(self):**

- $\bullet$  $\equiv$  ( ) and ( ) and ( ) and ( ) and ( ) and ( ) and ( ) and ( ) and ( ) and ( ) and ( ) and ( ) and ( ) and ( ) and ( ) and ( ) and ( ) and ( ) and ( ) and ( ) and ( ) and ( ) and ( ) and ( ) and ( ) and ( ) and ( ) and  $\bullet$ – なし  $\bullet$ 
	- $-$  float :

# **def get\_goal\_position\_tolerance(self):**

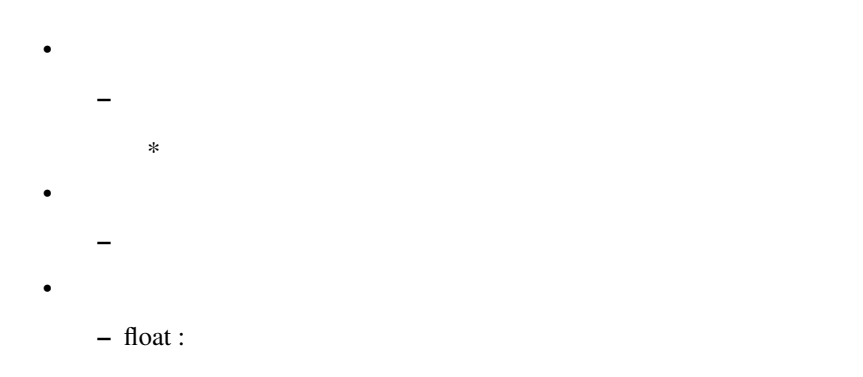

# **def get\_goal\_orientation\_tolerance(self):**

 $\bullet$ – エンドエフェクタの姿勢(方向)の目標に対する許容値の取得  $\bullet$ – なし  $\bullet$  $-$  float :

#### **def set\_goal\_tolerance(self, value):**

- $\bullet$  $-$  Maximum in the state  $\alpha$  -dimension in the state  $\alpha$  $\bullet$ – value-float:  $\bullet$
- $\equiv$

# **def set\_goal\_joint\_tolerance(self, value):**

- $\bullet$
- $\equiv$  ( ) and ( ) and ( ) and ( ) and ( ) and ( ) and ( ) and ( ) and ( ) and ( ) and ( ) and ( ) and ( ) and ( ) and ( ) and ( ) and ( ) and ( ) and ( ) and ( ) and ( ) and ( ) and ( ) and ( ) and ( ) and ( ) and ( ) and  $\bullet$ 
	- value float:

– なし

- $\bullet$
- 

# **def set\_goal\_position\_tolerance(self, value):**

 $\bullet$  $-$  experiments in the set of  $\alpha$  $\bullet$ – value - float :  $\bullet$  $\sim$ 

#### **def set\_goal\_orientation\_tolerance(self, value):**

 $\bullet$ – 方向の目標に対する許容値を設定  $\bullet$ – value - float:  $\bullet$  $\equiv$ 

# **def allow\_looking(self, value):**

 $\bullet$ – ロボットが移動する前に見回すことができるかどうかを指定  $\bullet$  $-$  value - bool:  $/$  True  $\bullet$  $\equiv$ 

# **def allow\_replanning(self, value):**

- $\bullet$  $-$  (a) and the set of the set of the set of the set of the set of the set of the set of the set of the set of the set of the set of the set of the set of the set of the set of the set of the set of the set of the set of
- $\bullet$ 
	- value bool:
- $\bullet$
- $\equiv$

# **def get\_known\_constraints(self):**

 $\bullet$ – このグループに固有の拘束条件の名前のリストをデータベースから取得  $\bullet$ – なし  $\bullet$ –  $[$  str, str,  $\ldots$   $]$  :

# **def get\_path\_constraints(self):**

- $\bullet$ – moveit\_msgs.msgs.Constraints  $\bullet$  $\overline{\phantom{a}}$  $\bullet$ 
	- Constraints :

# **def set\_path\_constraints(self, value):**

- $\bullet$  $\rightarrow$  $\bullet$ – value - Constraints :
- $\bullet$  $\equiv$

# **def clear\_path\_constraints(self):**

 $\overline{\phantom{0}}$ 

- $\bullet$
- $\bullet$
- なし
- $\bullet$

#### **def set\_constraints\_database(self, host, port):**

 $\bullet$  $-$  the contract contract contract contract contract contract contract contract contract contract contract contract contract contract contract contract contract contract contract contract contract contract contract contra  $\bullet$ – host - string :  $*$  port -  $int$  :  $\bullet$  $\overline{\phantom{a}}$ 

### **def set\_planning\_time(self, seconds):**

 $\bullet$  $\bullet$  $-$  seconds - float :  $[s]$  $\bullet$  $\overline{\phantom{a}}$ 

# **def get\_planning\_time(self):**

 $\bullet$  $\bullet$ – なし  $\bullet$  $-$  float :  $[s]$ 

# **def set\_planner\_id(self, planner\_id):**

- $\bullet$ – 動作計画に使用するプランナの設定  $\bullet$ 
	- $-$  planner\_id str :
- $\bullet$
- $\equiv$

# **def set\_num\_planning\_attempts(self, num\_planning\_attempts):**

 $\bullet$  $\pm$  and  $\pm$  and  $\pm$  and  $\pm$  and  $\pm$  and  $\pm$  and  $\pm$  and  $\pm$  and  $\pm$  $\bullet$ - num\_planning\_attempts - int:  $\qquad$  /  $\qquad$  1  $\bullet$  $\equiv$ 

#### **def set\_workspace(self, ws):**

 $\bullet$  $\bullet$ 

 $\bullet$ – ロボットのワークスペースの設定  $\bullet$  $-$  ws  $-$  [ float, float, ...] :

- \* [minX, minY, maxX, maxY] or
- \* [minX, minY, minZ, maxX, maxY, maxZ]

#### **def set\_max\_velocity\_scaling\_factor(self, value):**

```
\bullet\equiv and \equiv and \equiv and \equiv\bullet- value - float : 0.0 1.0
\bullet\overline{\phantom{a}}
```
### **def go(self, joints = None, wait = True):**

```
\bullet– 目標を設定してグループを動かす
\bullet– joints - bool, JointState, Pose : グループの動作目標( bool の場合は wait に代入 ) / デフォルト
    None
      * wait - bool : \sqrt{ }\bullet– MoveItErroeCode : MoveIt!
```
#### **def plan(self, joints = None):**

 $\bullet$ – 目標を設定し,動作計画を計算して返す  $\bullet$ – joints - JointState, Pose, str, [ float, float, … ] : グループの動作目標/ デフォルト None  $\bullet$ – RobotTrajectory :

**def compute\_cartesian\_path(self, waypoints, eef\_step, jump\_threshold, avoid\_collisions = True):**

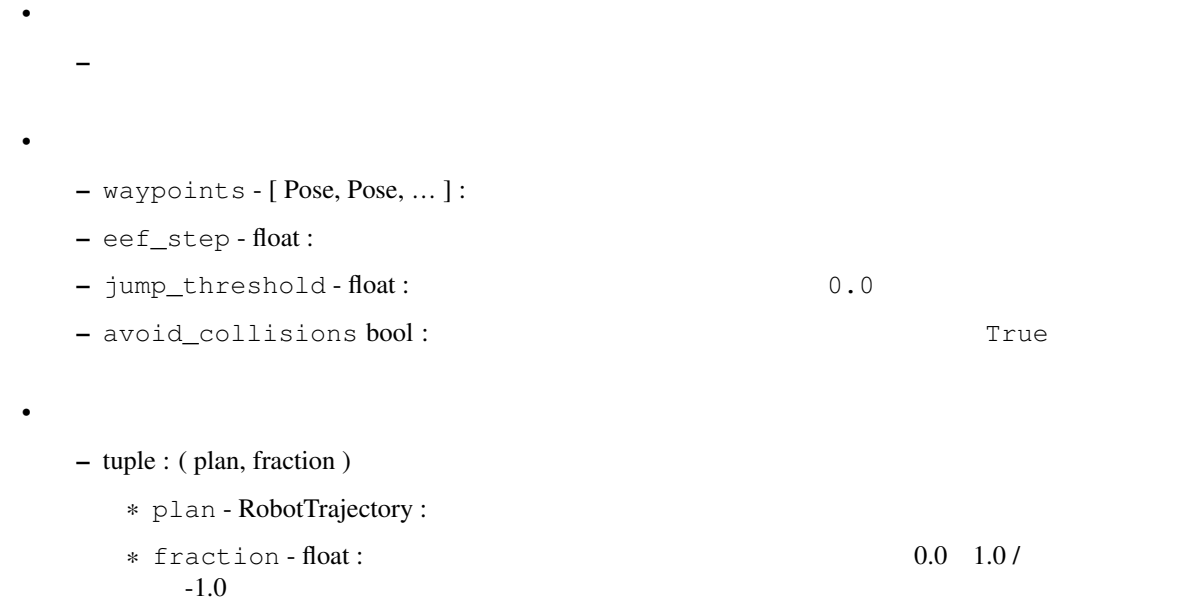

#### **def execute(self, plan\_msg, wait = True):**

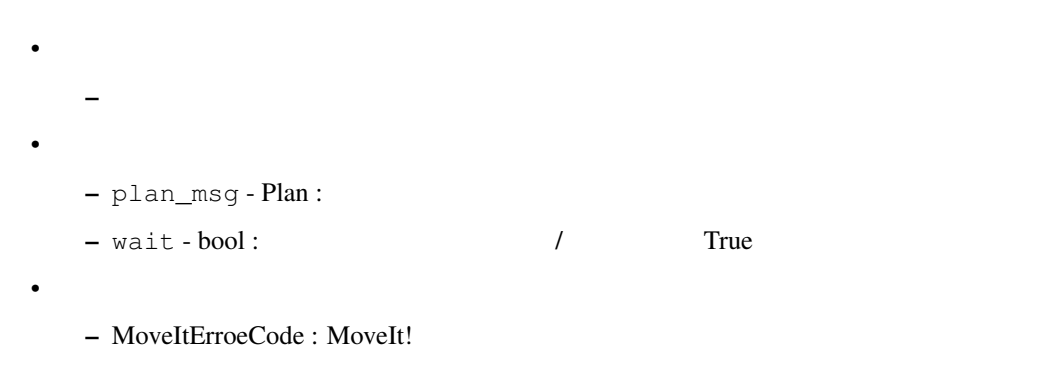

# **def attach\_object(self, object\_name, link\_name =**""**, touch\_links = []):**

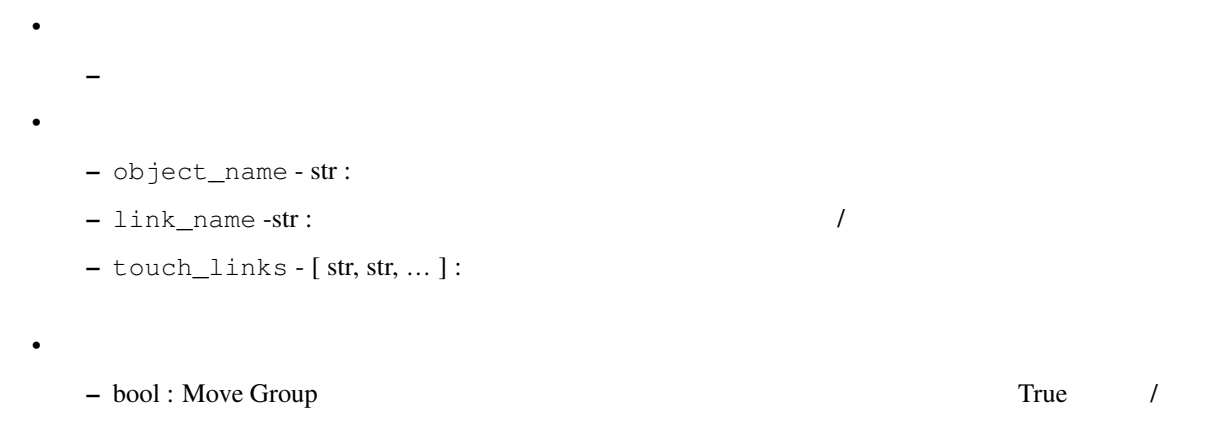

# **def detach\_object(self, name =**""**):**

```
\bullet– 指定したリンクからオブジェクトを切り離す
\bullet- name - str :
  **\bullet- bool :
```
# **def pick(self, object\_name, grasp = []):**

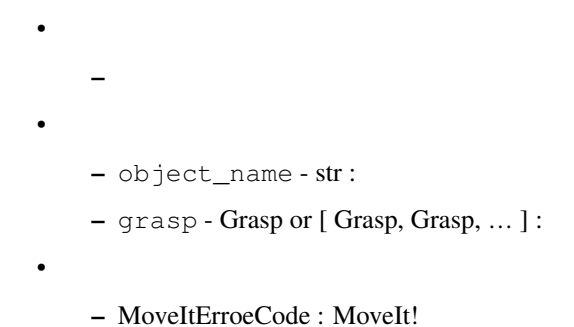

#### **def place(self, object\_name, location=None):**

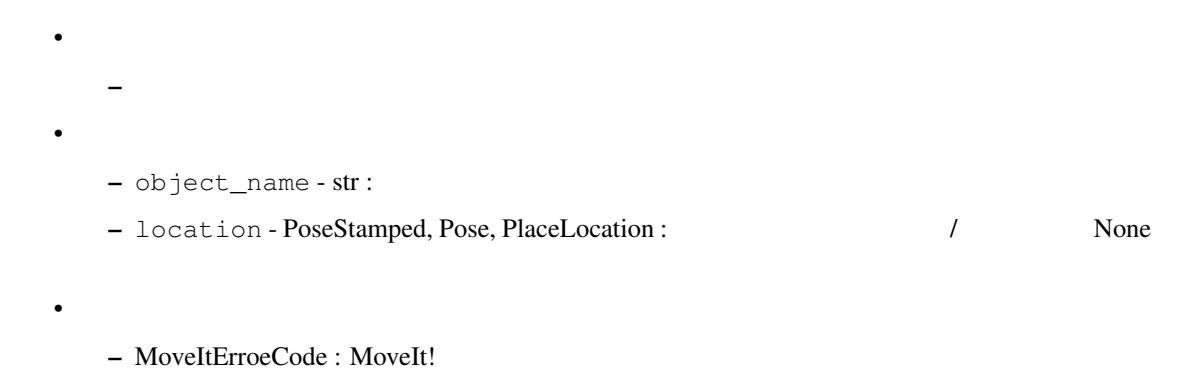

#### **def set\_support\_surface\_name(self, value):**

```
\bullet- place()
\bullet- value - str :
\bullet
```
- $\bullet$  $\bullet$  $-$  ref\_state\_in -  $RobotState$  : – traj\_in - RobotTrajectory : - velocity\_scaling\_factor - float:  $\bullet$ 
	- RobotTrajectory :

– なし

# **6.1.2 RobotCommander**

GitHub - moveit\_commander/src/moveit\_commander/robot.py

GitHub - moveit/moveit\_ros/planning\_interface/robot\_interface/src/wrap\_python\_robot\_interface.cpp

#### **def init([self, robot\\_description=](https://github.com/ros-planning/moveit/blob/melodic-devel/moveit_ros/planning_interface/robot_interface/src/wrap_python_robot_interface.cpp)** "**robot\_description** "**):**

 $\bullet$ – コンストラクタ  $\bullet$ - robot\_description - str:  $\bullet$ 

#### **def get\_planning\_frame(self):**

 $-\frac{1}{2}$ 

 $\bullet$ – 動作計画で使用された参照フレーム名の取得  $\bullet$ – なし  $\bullet$ –  $str:$ 

# **def get\_root\_link(self):**

- $\bullet$ – ロボットモデルのルートリンク名の取得  $\bullet$ – なし  $\bullet$ 
	- $str:$

# **def get\_joint\_names(self, group=None):**

 $\bullet$ –  $\blacksquare$  $\bullet$  $-$  group - str :  $/$  None  $\bullet$  $-$  [ str, str, ... ] :

# **def get\_link\_names(self, group=None):**

- $\bullet$ – リンク名の取得  $\bullet$  $-$  group - str :  $/$  None  $\bullet$ 
	- $[str, str, ...]$  :

# **def get\_current\_state(self):**

- $\bullet$ RobotState  $\bullet$ – なし  $\bullet$ 
	- RobotStage :

# **def get\_current\_variable\_values(self):**

- $\bullet$  $\bullet$  –  $\bullet$  –  $\bullet$  $\bullet$ – なし  $\bullet$ 
	- dictionary :

# **def get\_joint(self, name):**

- $\bullet$ – Joint  $\bullet$  $-$  name  $-$  str :  $\bullet$ 
	- $-$  Joint : Joint

#### **def get\_link(self, name):**

- $\bullet$  $-$  Link
- $\bullet$ 
	- $-$  name  $-$  str :
- $\bullet$ 
	- $-$  Link : Link

#### **def get\_group(self, name):**

- $\bullet$ MoveGroupCommander  $\bullet$  $-$  name  $-$  str :  $\bullet$ 
	- MoveGroupCommander :

# **def has\_group(self, name):**

 $\bullet$ – グループ名のグループが存在するかを確認  $\bullet$  $-$  name  $-$  str :  $\bullet$  $-$  bool :

#### **def get\_default\_owner\_group(self, joint\_name):**

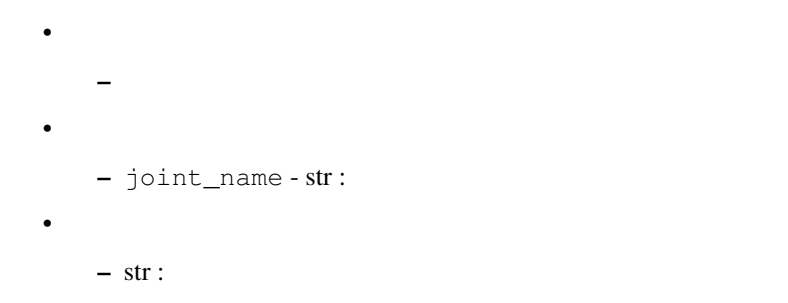

# **6.1.3** Joint **RobotCommandeer**

#### **def init(self, robot, name):**

 $\bullet$ – コンストラクタ  $\bullet$ – robot - RobotCommander : RobotCommander  $-$  name  $-$  str :  $\bullet$  $\equiv$ 

# **def name(self):**

 $\bullet$ –  $\blacksquare$  $\bullet$ – なし  $\bullet$ – str :

# **def variable\_count(self):**

 $\bullet$ – 関節を記述する変数の数の取得  $\bullet$ – なし  $\bullet$  $-$  int :

#### **def bounds(self):**

- $\bullet$  $\pm$  (1) and the US S (1) and the US S (1) and the US S (1) and  $\theta$  $\bullet$ – なし
- $\bullet$ 
	- $-$  [ float, float ] or [ [float, float], ... ] :

# **def min\_bound(self):**

- $\blacksquare$
- $\bullet$
- なし
- $\bullet$ 
	- $-$  float or [ [float, float], ... ] :

# **def max\_bound(self):**

- $\blacksquare$  $\bullet$ 
	- なし  $\bullet$ 
		- $-$  float or  $[$  [float, float],  $\ldots$ ] :
#### **def value(self):**

- $\bullet$  $\rightarrow$  $\bullet$ – なし  $\bullet$ 
	- $-$  float :

#### **def move(self, position, wait=True):**

 $\bullet$  $-$  MeV is a set of  $\mathbb{R}^n$  $\bullet$ - position - float:  $-$  wait - bool :  $\overline{\ }$  /  $\overline{\ }$  True  $\bullet$ • MoveItErroeCode or bool : MoveIt! False

#### **def \_\_get\_joint\_limits(self):**

 $\bullet$ – 関節リミットの最大値と最小値のリストのセットリストの取得  $\bullet$ – なし  $\bullet$ –  $[$  float, float  $]$  or  $[$  [float, float],  $\dots$ ] :

## **6.1.4 Link** RobotCommandeer

#### **def init(self, robot, name):**

 $\bullet$ – コンストラクタ  $\bullet$ – robot - RobotCommander : RobotCommander  $-$  name - $\bullet$  $\overline{\phantom{0}}$ 

#### **def name(self):**

 $\bullet$ – リンク名の取得  $\bullet$ – なし  $\bullet$  $-$  str : **def pose(self):**  $\bullet$  $\bullet$ – なし  $\bullet$ – PoseStamped :

## **6.1.5 PlanningSceneInterface**

GitHub - moveit\_commander/src/moveit\_commander/planning\_scene\_interface.py GitHub - moveit/moveit\_ros/planning\_interface/planning\_scene\_interface/src/wrap\_python\_planning\_scene\_interface.cpp

#### **def init([self\):](https://github.com/ros-planning/moveit/blob/melodic-devel/moveit_ros/planning_interface/planning_scene_interface/src/wrap_python_planning_scene_interface.cpp)**

- $\bullet$ – コンストラクタ  $\bullet$ – なし  $\bullet$
- なし

```
def __make_sphere(self, name, pose, radius):
   \bullet– 球形状オブジェクトの作成
   \bullet- name - str :
       – pose - PoseStamped :
       - radius - float: [m]\bullet– ColllisionObject :
```
#### **def add\_sphere(self, name, pose, radius = 1):**

```
\bullet– 球形状オブジェクトを作成して動作計画空間に設置
\bullet- name - str :
   – pose - PoseStamped :
   - radius - float : [m]\bullet\equiv
```
#### **def \_\_make\_box(self, name, pose, size):**

```
\bullet– 箱形状オブジェクトの作成
\bullet- name - str :
   – pose - PoseStamped :
   - size - (float, float, float) : [m]\bullet– ColllisionObject :
```

```
def add_box(self, name, pose, size = (1, 1, 1)):
    \bullet- and - and - and - and - and - and - and - and -\bullet- name - str :
        – pose - PoseStamped :
        – size - ( float, float, float) : [m]
    \bullet\overline{\phantom{a}}
```
**def \_\_make\_mesh(self, name, pose, filename, scale = (1, 1, 1)):**

```
\bullet– メッシュデータからオブジェクトを作成
\bullet- name - str :
   – pose - PoseStamped :
   - filename - str:
   - scale - (float, float, float) : / (1, 1, 1)\bullet– ColllisionObject :
```
**def add\_mesh(self, name, pose, filename, size = (1, 1, 1)):**

```
\bullet– メッシュデータからオブジェクトを作成して動作計画空間に設置
\bullet- name - str :
   – pose - PoseStamped :
   – filename-str:
   - scale - (float, float, float) : / (1, 1, 1)
\bullet\overline{\phantom{a}}
```
**def \_\_make\_existing(self, name):**  $\bullet$ – オブジェクトが既に存在するときに使用される空のオブジェクトの作成  $\bullet$  $-$  name  $-$  str :

– ColllisionObject :

 $\bullet$ 

**def add\_plane(self, name, pose, normal = (0, 0, 1), offset = 0):**

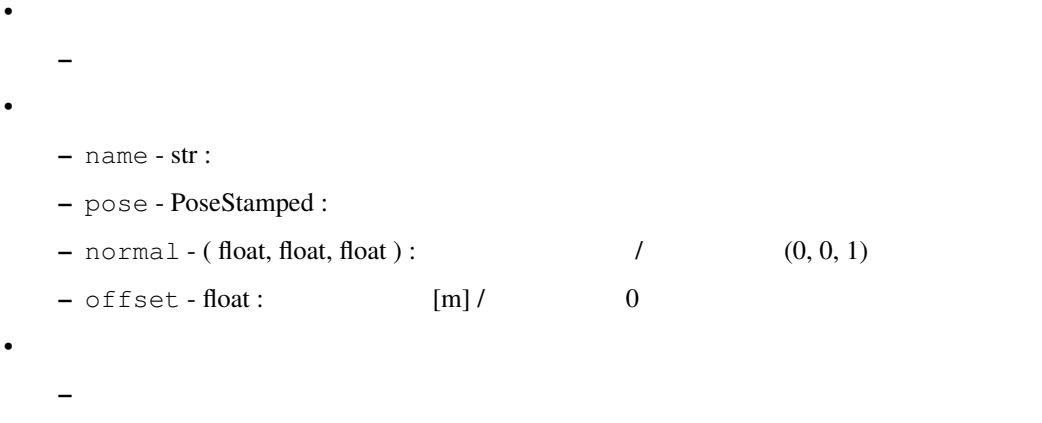

**def attach\_mesh(self, link, name, pose = None, filename =**''**, size = (1, 1, 1), touch\_links = []):**

```
\bullet– メッシュデータをロボットリンクに接続
      *\bullet- link - str:
  – name - str:– pose - PoseStamped :
  – filename-str:
  - size - (float, float, float) : / (1, 1, 1)
  - touch_links - [ str, str, ... ] :
```
 $\bullet$  $\overline{\phantom{a}}$ 

**def attach\_box(self, link, name, pose = None, size = (1, 1, 1), touch\_links = []):**

```
\bullet– 箱オブジェクトをロボットリンクに接続
      *\bullet- link - str:
   - name - str :
  – pose - PoseStamped :
  - size - (float, float, float): / (1, 1, 1)
  - touch_links - [ str, str, \dots ]:
\bullet
```
**def remove\_world\_object(self, name = None):**

 $\overline{\phantom{a}}$ 

```
\bullet- -*\bullet- name - str :
\bullet\overline{\phantom{a}}
```
**def remove\_attached\_object(self, link, name = None):**

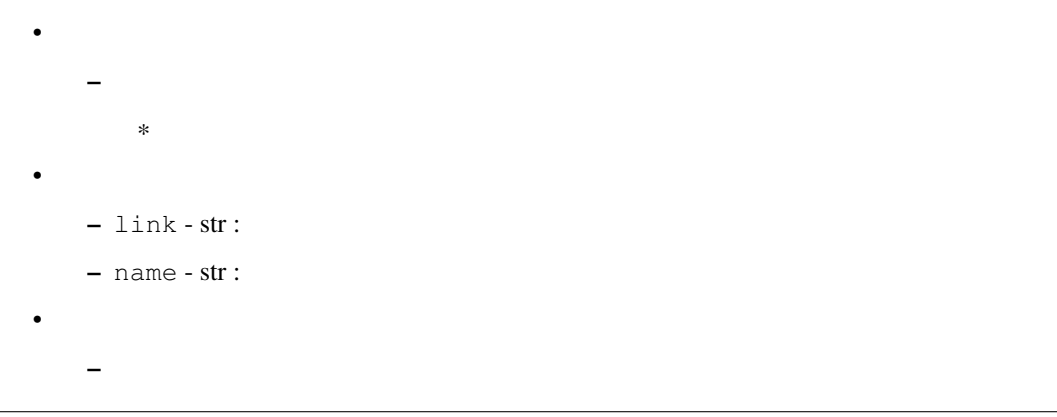

**def get\_known\_object\_names(self, with\_type = False):**  $\bullet$ –  $\mathbb{Z}$  –  $\mathbb{Z}$  –  $\bullet$ – with\_type - bool: Kalse  $\bullet$ –  $[str, str, ...]$  :

**def get\_known\_object\_names\_in\_roi(self, minx, miny, minz, maxx, maxy, maxz, with\_type = False):**

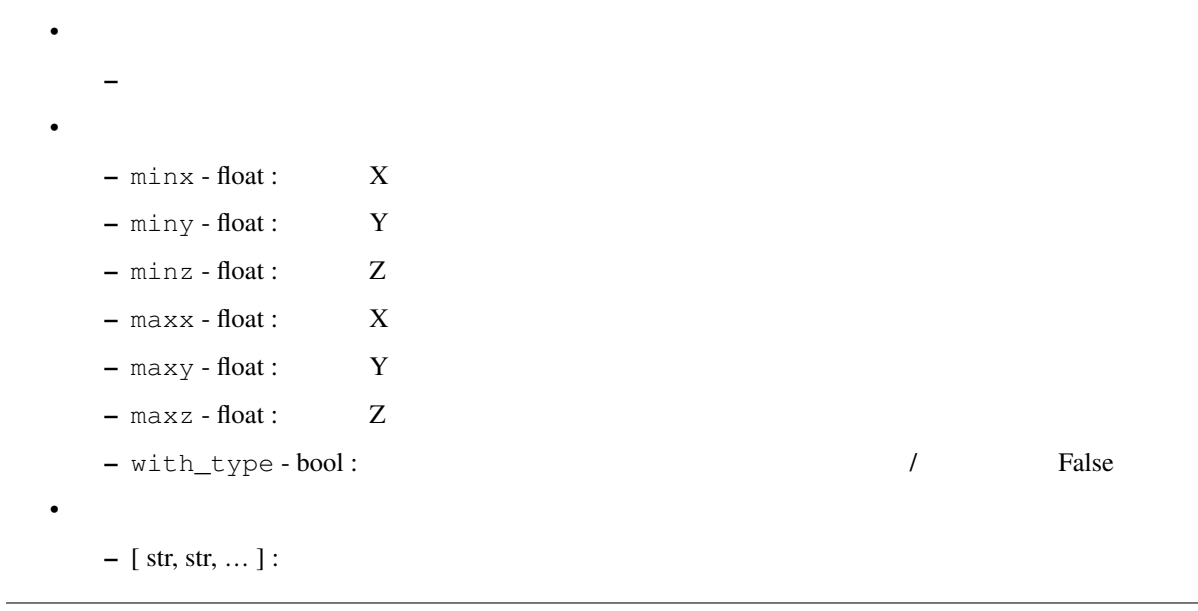

**def get\_objects(self, object\_ids = []):**

- $\bullet$ – リストで指定したオブジェクトデータの取得  $\bullet$  $-$  object\_ids  $-$  [ str, str,  $\dots$  ]:  $\bullet$ 
	- { str:CollisionObject, str:CollisionObject, ... } :

#### **def get\_attached\_objects(self, object\_ids = []):**

```
– リンク接続しているリストで指定したオブジェクトデータの取得
\bullet- object_ids - [ str, str, \dots ] :
\bullet
```
– { str:CollisionObject, str:CollisionObject, ... } :

#### **6.1.6** conversions

 $\bullet$ 

• GitHub - moveit\_commander/src/moveit\_commander/conversions.py

#### **def msg\_to\_[string\(msg\):](https://github.com/ros-planning/moveit_commander/blob/melodic-devel/src/moveit_commander/conversions.py)**

```
\bullet– ROS
\bullet– msg - ROS Message: ROS
\bullet- str :
```
#### **def msg\_from\_string(msg, data):**

 $\bullet$  $-$  ROS  $\bullet$  $-$ msg - ROS Message : ROS  $-$  data  $-$  str :  $\bullet$  $\equiv$ 

#### **def pose\_to\_list(pose\_msg):**

 $-$  Pose

 $\bullet$ 

 $\bullet$ 

 $\bullet$ 

- pose\_msg-Pose: Pose
- [ float, float, … ] : [ x, y, z, qx, qy, qz, qw ]

#### **def list\_to\_pose(pose\_list):**

- $\bullet$ – Pose  $\bullet$ – pose\_list - [ float, float, … ] : [ x, y, z, qx, qy, qz, qw ]
	- $\bullet$ 
		- Pose : Pose

#### **def list\_to\_pose\_stamped(pose\_list, target\_frame):**

- $\bullet$ – PoseStamped  $\bullet$ – pose\_list - [ float, float, … ] : [ x, y, z, qx, qy, qz, qw ]  $-$  target\_frame  $-$  str :
- $\bullet$ 
	- $-$  Pose : Pose

#### **def transform\_to\_list(trf\_msg):**

```
\bullet– Transform
\bullet- trf_{msg} - Transform : Transform
\bullet– [ float, float, … ] : [ x, y, z, qx, qy, qz, qw ]
```
 $\bullet$ 

- ー Transform  $\bullet$ – trf\_list - [ float, float, … ] : [ x, y, z, qx, qy, qz, qw ]  $\bullet$ 
	- Transform : Transform

## **6.1.7 roscpp\_initializer**

• GitHub - moveit\_commander/src/moveit\_commander/roscpp\_initializer.py

#### **def roscpp\_i[nitialize\(args\):](https://github.com/ros-planning/moveit_commander/blob/melodic-devel/src/moveit_commander/roscpp_initializer.py)**

 $\bullet$ – moveit\_commander  $\bullet$  $-$  args  $-$  [ str, str,  $\dots$  ]:  $\bullet$ – なし

#### **def roscpp\_shutdown():**

 $\bullet$ – moveit\_commander  $\bullet$ – なし  $\bullet$  $\overline{\phantom{0}}$ 

# **6.2**  $\blacksquare$

## **6.2.1** moveit\_tutorial\_tools

```
def init_node( node_name =" commander_example "):
  \bullet- ROS Qt
                          Move Group
  \bullet– node_name : str - <br>
ROS / " commander_example "
def question_yn( qmsg= 'Message ', title= 'Question '):
  \bullet– Yes / No を問い合わせて Yes が選択された場合にのみ True を返す
     - PyQt QMessageBox()
  \bullet– qmsg - str : 問い合わせメッセージの文字列 / デフォルト' Message '
     – title - str : メッセージボックスウィンドウのタイトル文字列 / デフォルト' Question '
  \bullet– bool - Yes True / False
```
**def get\_current\_target\_pose( target\_frame\_id, base\_frame\_id, timeout = 1.0 ):**

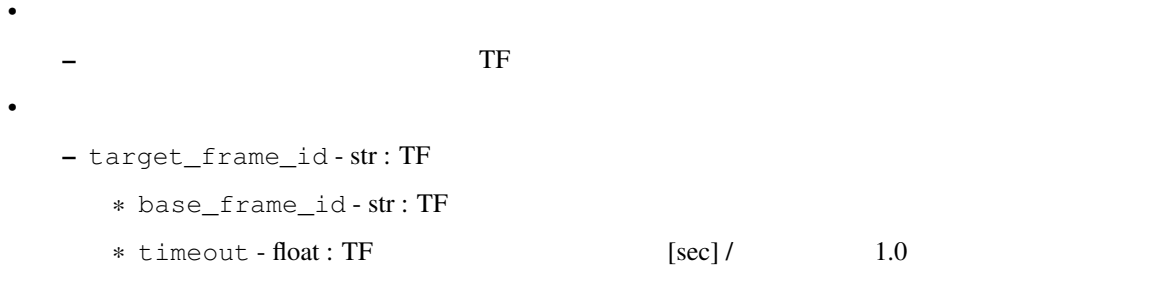

```
def make_waypoints_example( rtype= "NEXTAGE "):
  \bullet-\bullet– rtype - str : 2000 / The MEXTAGE "
  \bullet– [ Pose, Pose, ... ] :
```
**def make\_waypoints\_rectangular( dp\_a=[0.25, 0.0, 0.1], dp\_b=[0.45, -0.2, 0.1], rpy=[0.0,0.0,0.0] ):**

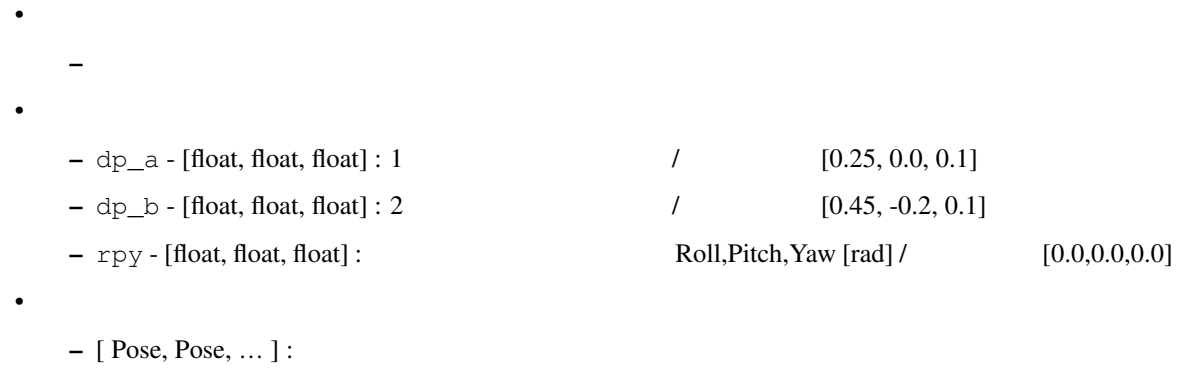

#### **def make\_waypoints\_circular( center=[0.3, -0.2, 0.1], radius=0.1 ,steps=12, rpy=[0.0,0.0,0.0] ):**

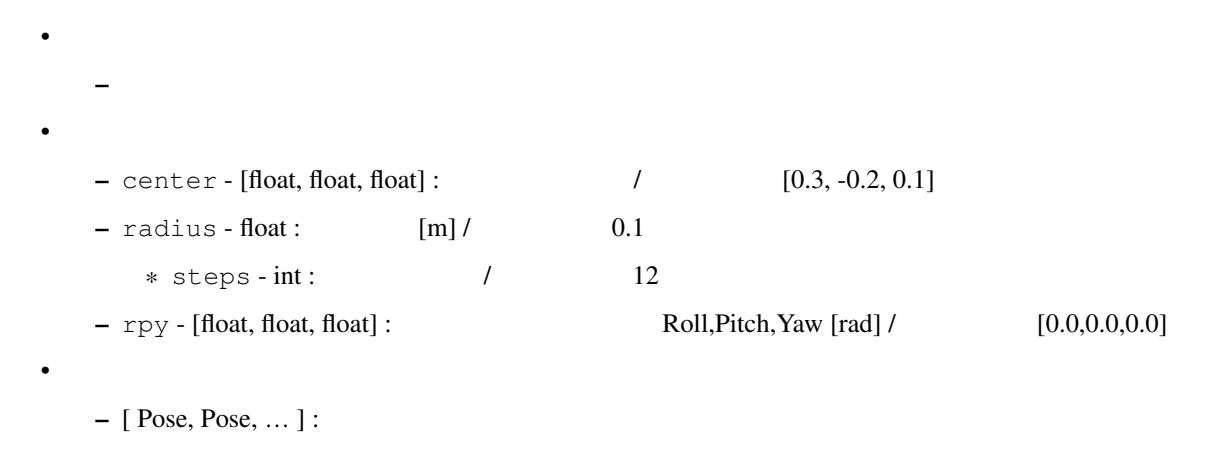

# **PYTHON**

# **7.1 Python**

are the Python Python Python Python Python 2014 Python that the contract  $\mathbf{P}$  is the contract extension of  $\mathbf{P}$  is the contract extension of  $\mathbf{P}$ で、プログラミングの学習に適しています。

# **7.2 Python**

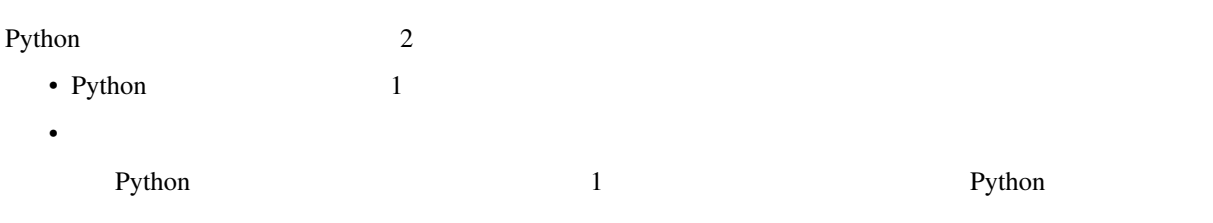

# **7.2.1 IPython**

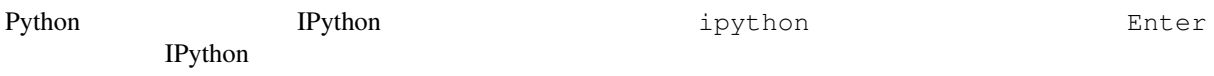

```
O O robotuser@ubuntu:~
robotuser@ubuntu:~$ ipython
Python 2.7.6 (default, Oct 26 2016, 20:30:19)<br>Type "copyright", "credits" or "license" for more information.
IPython 1.2.1 -- An enhanced Interactive Python.
         -> Introduction and overview of IPython's features.
%quickref -> Quick reference.
In [1]:
```
• : IPython

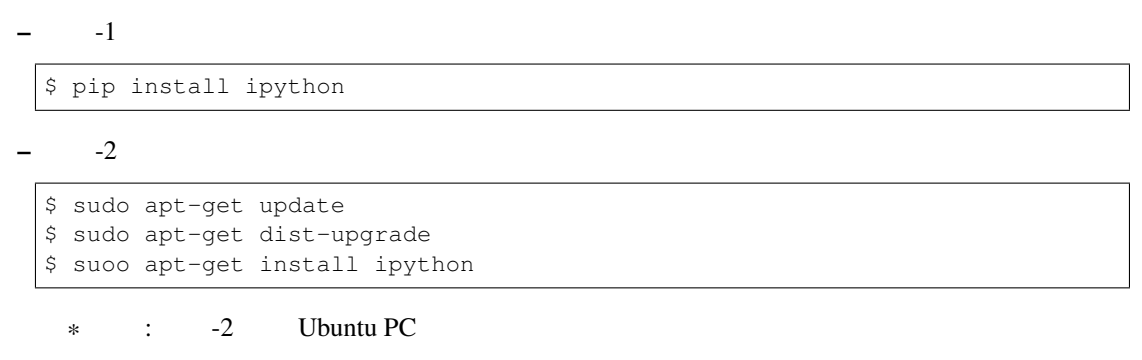

## $7.2.2$

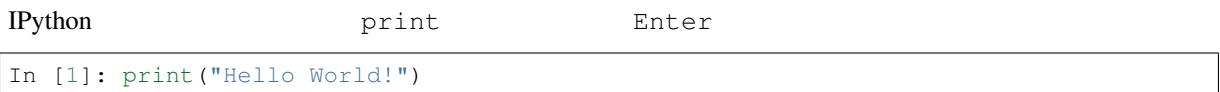

**O** O robotuser@ubuntu:~ robotuser@ubuntu:~\$ ipython Python 2.7.6 (default, Oct 26 2016, 20:30:19)<br>Type "copyright", "credits" or "license" for more information. IPython 1.2.1 -- An enhanced Interactive Python. -> Introduction and overview of IPython's features. %quickref -> Quick reference. -> Python's own help system. help object? -> Details about 'object', use 'object??' for extra details. In [1]: print("Hello World!") Hello World! In  $[2]:$ 

In [1]: print("Hello World!") Hello World!

In [2]:

Hello World!

## **7.2.3** 計算

Python  $1 + 1$  Enter In  $[2]$ : 1 + 1 Out[2]: 2

In [3]: 2 \* 3 Out[3]: 6 Python  $3.x$ In [4]: 3 / 2 Out[4]: 1.5 Python  $2.x$  Python  $3.x$ In [4]: 3 / 2 Out[4]: 1 Python 2.x  $3 / 2$   $1$   $1$   $2$  Python 2.x In [5]: 3.0 / 2.0 Out[5]: 1.5

 $Python 2.x$ 

#### **7.2.4** 変数

In  $[6]$ :  $a = 4$ In  $[7]: b = 5$ In  $[8]$ :  $a * b$ Out[8]: 20

In  $[9]$ :  $x = 4.0$ In  $[10]: y = 5.0$ In  $[11]: z = x * y$ In  $[12]$ : print $(z)$ 20.0

#### **7.2.5** リスト

 $\frac{1}{1}$  $\begin{bmatrix} 1 & 1 & 1 \end{bmatrix}$  $\overline{0}$ In [41]: list = [ 10, 20, 30, 40, 50 ] In [42]: list[0] Out[42]: 10 In [43]: list[1] Out[43]: 20 In [44]: list[2] Out[44]: 30 In [45]: list[5] --------------------------------------------------------------------------- IndexError Traceback (most recent call last) <ipython-input-5-48bc095b4faf> **in** <module>()  $---> 1 list[5]$ IndexError: list index out of range In [46]: list[4] Out[46]: 50 In [47]: list[-1] Out[47]: 50 In [48]: print(list) [10, 20, 30, 40, 50]  $\text{list } 5$  0  $\text{5}$  $\frac{4}{3}$   $\frac{1}{3}$   $\frac{1}{3}$   $\texttt{IndexError} \qquad \qquad \texttt{list[4]}$  $list[-1]$  50 In [51]: matrix = [  $[ 1, 2, 3, 4, 5 ]$ ,  $[ 6, 7, 8, 9, 10 ]$ ,  $[ 11, 12, 13, 14, 15 ]$ ] In [52]: matrix[0] Out[52]: [1, 2, 3, 4, 5] In [53]: matrix[1] Out[53]: [6, 7, 8, 9, 10] In [54]: matrix[2] Out[54]: [11, 12, 13, 14, 15]

次はプログラムらしく「突然」を使っているのに = を使っているのに = を使って

**7.2.6** 文字列

```
In [61]: p = 'robot '
In [62]: q = 'programmer'
In [63]: print(p)
robot
In [64]: print(q)
programmer
In [65]: r = p + qIn [66]: print(r)
robot programmer
In [67]: r = p * 3 + qIn [68]: print(r)
robot robot robot programmer
```
# **7.3** Python

## **7.3.1** 比較と真偽値

**IPython** 

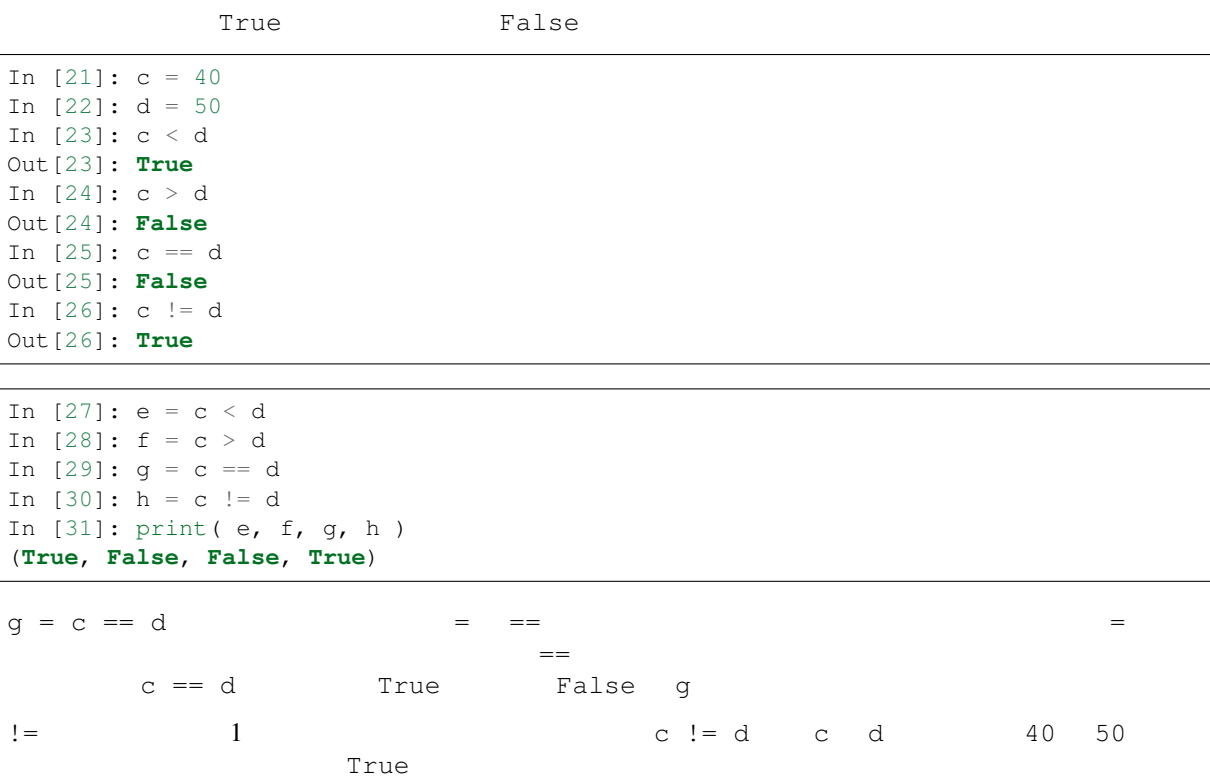

 $\bullet$  - Referred  $\bullet$  - Referred  $\bullet$  - Referred  $\bullet$  - Referred  $\bullet$  - Referred  $\bullet$ 

## $7.3.2$

Python  $\sim$  2

 $\bullet$  and the state of the state of the state of the state of the state of the state of the state of the state of the state of the state of the state of the state of the state of the state of the state of the state of the

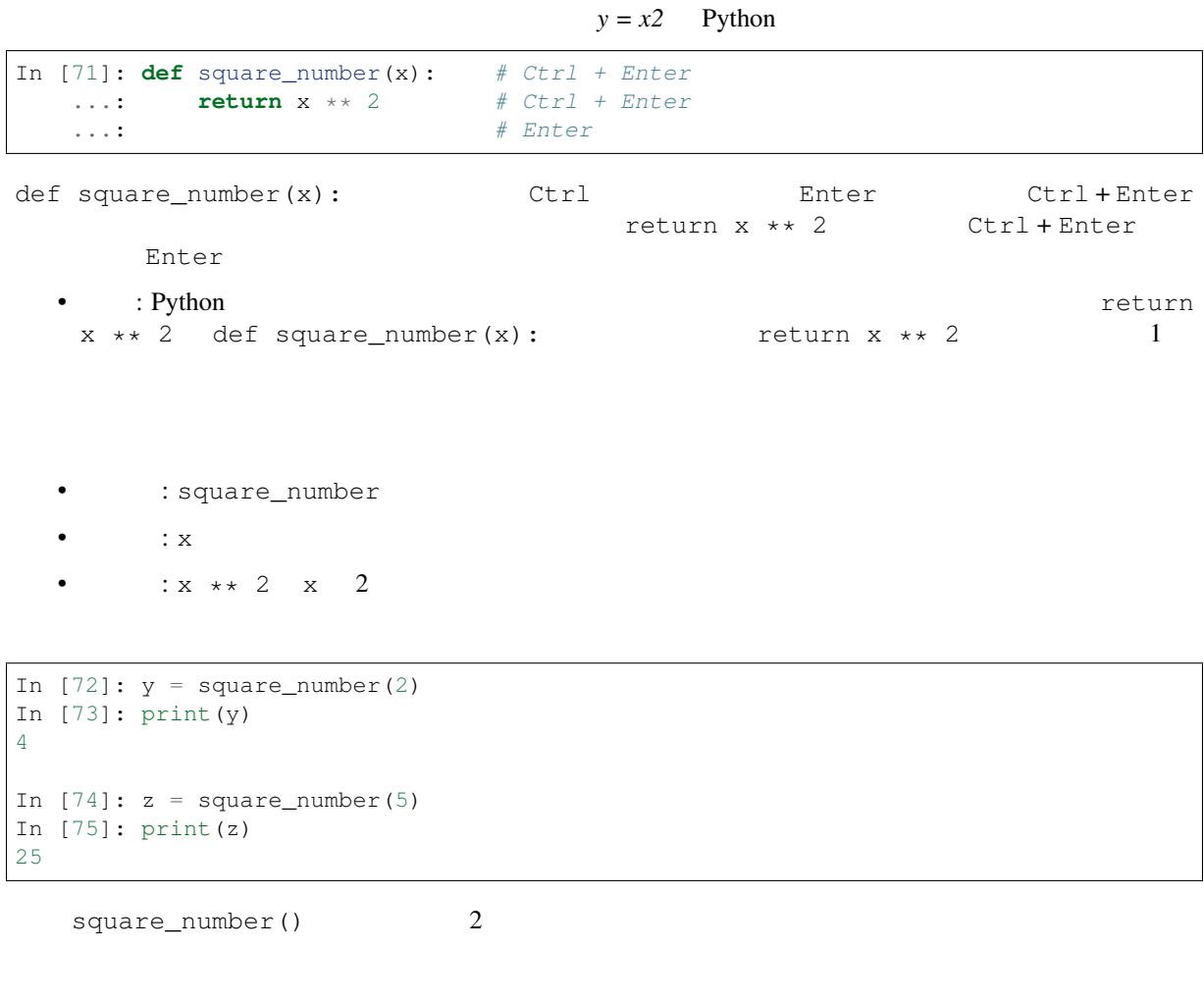

```
In [81]: def print_words( p, q ):
    ...: r = p + ' ' + q...: print(r)
    ...: return
    ...:
In [82]: a = "robot"In [83]: b = "programmer"
In [84]: print_words( a, b )
robot programmer
In [85]: print_words( b, a )
programmer robot
```
• : def print\_words( p, q ):

 $\mathbf{1}$ 

## **7.3.3** クラス

Python  $\mathbf{P}$ 

Python ROS **ROS** Python 2008 Python 2008 Python 2008 Python 2008 Python 2008 Python 2008 Python 2008 Python 2008 Python 2008 Python 2008 Python 2008 Python 2008 Python 2008 Python 2008 Python 2008 Python 2008 Python 2008 Python 2008 Python

```
class MyClass:
    def __init_( self, x = 3.0, y = 2.0, name = 'Name' ):
       self.x = x
       self.y = y
       self.name = name
    def function( self ):
       return self.x + self.y
   def print_result( self ):
       print( '%8s - x: %5.2f y: %5.2f => Result: %5.2f'
            % ( self.name, self.x, self.y, self.function() ) )
```
<u>\_\_</u>init\_\_()

```
a = MyClass()b = MyClass( 5.0, 4.0, 'B')a.print_result()
a \cdot x = 6.0a \cdot y = 7.0a.name = 'A'a.print_result()
b.print_result()
```
a b MyClass

IPython

```
• 注意 : 入力時にインデントに気をつけてください.
```

```
In [1]: class MyClass:
  ...: def __init_( self, x = 3.0, y = 2.0, name = 'Name' ):
  \dots: self.x = x...: self.y = y
  ...: self.name = name
  ...: def function( self ):
  ...: return self.x + self.y
  ...: def print_result( self ):
  ...: print( '%8s - x: %5.2f y: %5.2f => Result: %5.2f'
                    % ( self.name, self.x, self.y, self.function() ) )
  ...:
In [2]: a = MyClass()In [3]: b = MyClass( 5.0, 4.0, 'B' )
In [4]: a.print_result()
   Name - x: 3.00 y: 2.00 \Rightarrow Result: 5.00
In [5]: a \cdot x = 6.0In [6]: a.y = 7.0
In [7]: a.name = 'A'
In [8]: a.print_result()
      A - x: 6.00 y: 7.00 => Result: 13.00
In [9]: b.print_result()
      B - x: 5.00 y: 4.00 => Result: 9.00
```
#### Python  $\mathbf P$

#### pyclass\_example.py

```
#!/usr/bin/env python
class MyClass:
   def __init__( self, x = 3.0, y = 2.0, name = 'Name' ):
       self.x = x
       self.y = y
       self.name = name
   def function( self ):
       return self.x + self.y
   def print_result( self ):
       print( '%8s - x: %5.2f y: %5.2f => Result: %5.2f'
              % ( self.name, self.x, self.y, self.function() ) )
def main():
   a = MyClass()b = MyClass( 5.0, 4.0, 'B')a.print_result()
   a \cdot x = 6.0a \cdot y = 7.0a.name = 'A'a.print_result()
   b.print_result()
if __name__ == '__main__':
   main()
```
#### Python Python Python 2019

• python

```
$ python pyclass_example.py
```
• Python  $\sim$  /

```
$ ./pyclass_example.py
```
#### pyclass\_example.py

```
$ python pyclass_example.py
   Name - x: 3.00 y: 2.00 => Result: 5.00
      A - x: 6.00 y: 7.00 => Result: 13.00
      B - x: 5.00 y: 4.00 => Result: 9.00
```
# **7.3.4** 制御フローツール

#### **while**

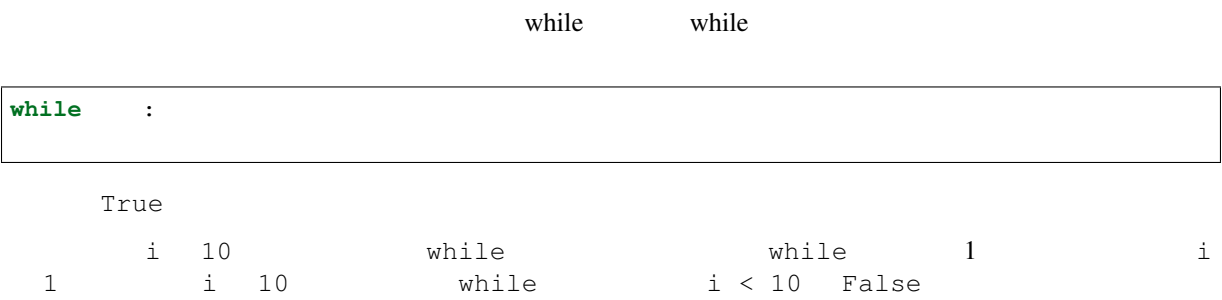

#### py\_while.py

```
#!/usr/bin/env python
i = 0while i < 10:
   print( i )
   i + = 1print( "while loop ended at i=%d" % i )
```
#### py\_while.py

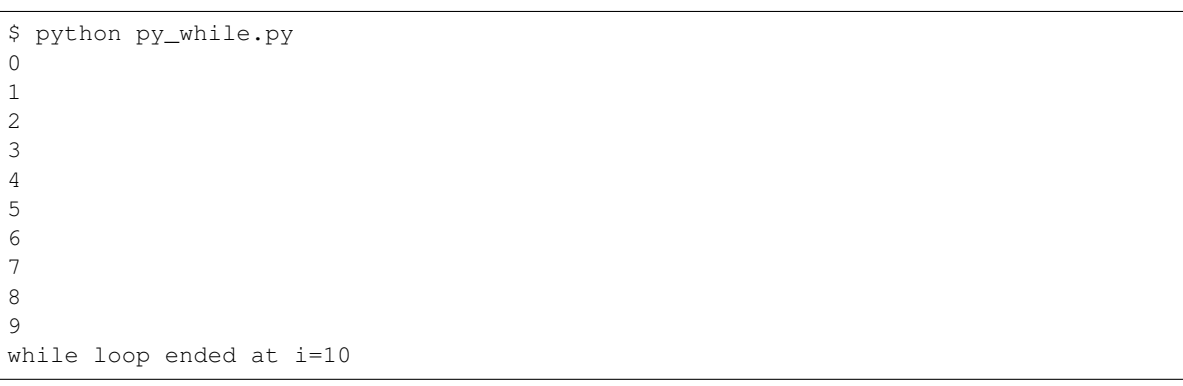

### **if**

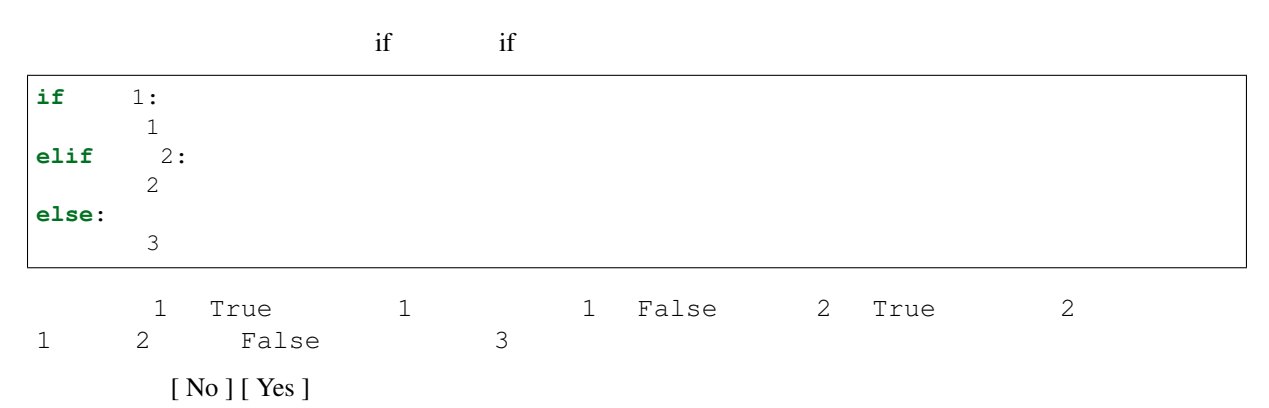

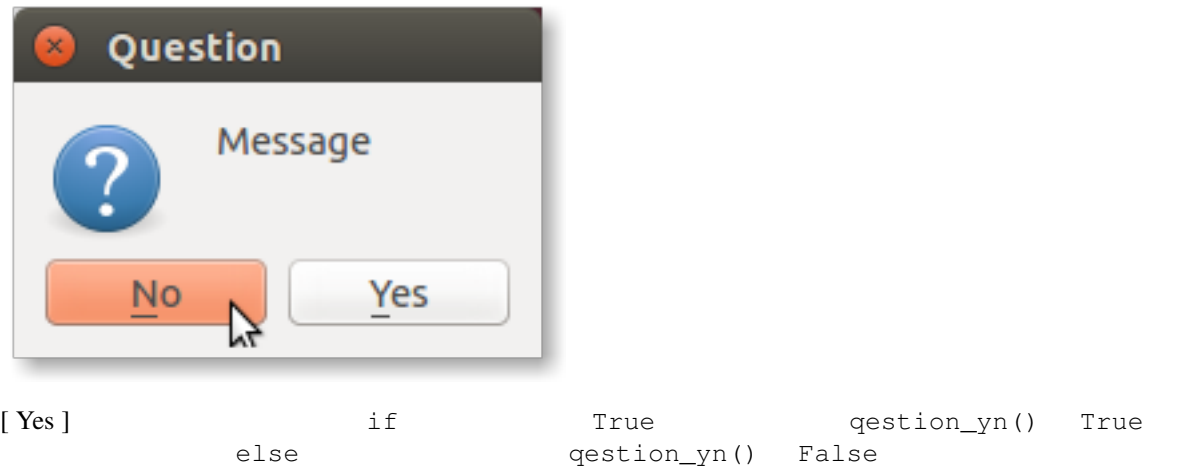

#### pyqt\_question.py

```
#!/usr/bin/env python
import sys
from PyQt4 import QtGui
def question_yn( qmsg='Message', title='Question' ):
   msgbox = QtGui.QMessageBox()
   result = msgbox.question( msgbox, title, qmsg, msgbox.Yes | msgbox.No, msgbox.
,→No )
    if result == msgbox.Yes:
       return True
    else:
       return False
if __name__ == '__main__':
   app = QtGui.QApplication(sys.argv)
   print( question_yn() )
    print( question_yn("No/Yes") )
    print( question_yn("Question", "ROS Question") )
```
#### pyqt\_quesiton.py Yes / No

```
$ python pyqt_question.py
False
True
False
```
#### **for**

to the extension of the extension of the extension of  $Pyth$ on for  $\frac{Pyth}{P}$ 

for in :

#### py\_for.py

```
#!/usr/bin/env python
num_list = [ 10.0, 20.0, 30.0, 40.0, 50.0 ]
for x in num_list:
  print( x )
for i in range(5):
  print( i )
for n in range( len(num_list) ):
   print( "{0:2d} : {1:5.1f}".format(n, num_list[n]) )
```
py\_for.py

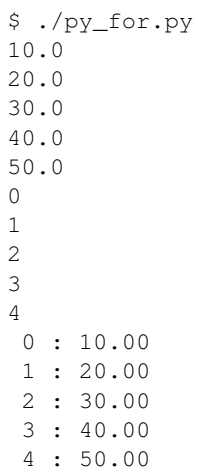

**7.3.5** コメント文

**1** 行のコメントアウト

```
Python 1 # # #
```
• …

```
# 行全体のコメント
print( "Comment Test" ) #
# print( "Done" )
```
• <sub>the contract of the contract of the contract of the contract of the contract of the contract of the contract of the contract of the contract of the contract of the contract of the contract of the contract of the contrac</sub>

•  $\bullet$ 

Comment Test

Python  $\frac{3}{111}$   $\frac{3}{111}$   $\frac{3}{111}$ クォーテーション """ で囲みます.ただし,周りのインデントと揃える必要があります. **for** i **in** range(5): *'''print( "Comment Test" )*<br>... print( "Comment Test" )

Comment Test Comment Test Comment Test Comment Test Comment Test  $\text{Move}$ It!

# **8.1 myCobot280**

# **8.1.1** myCobot280

myCobot280

myCobot

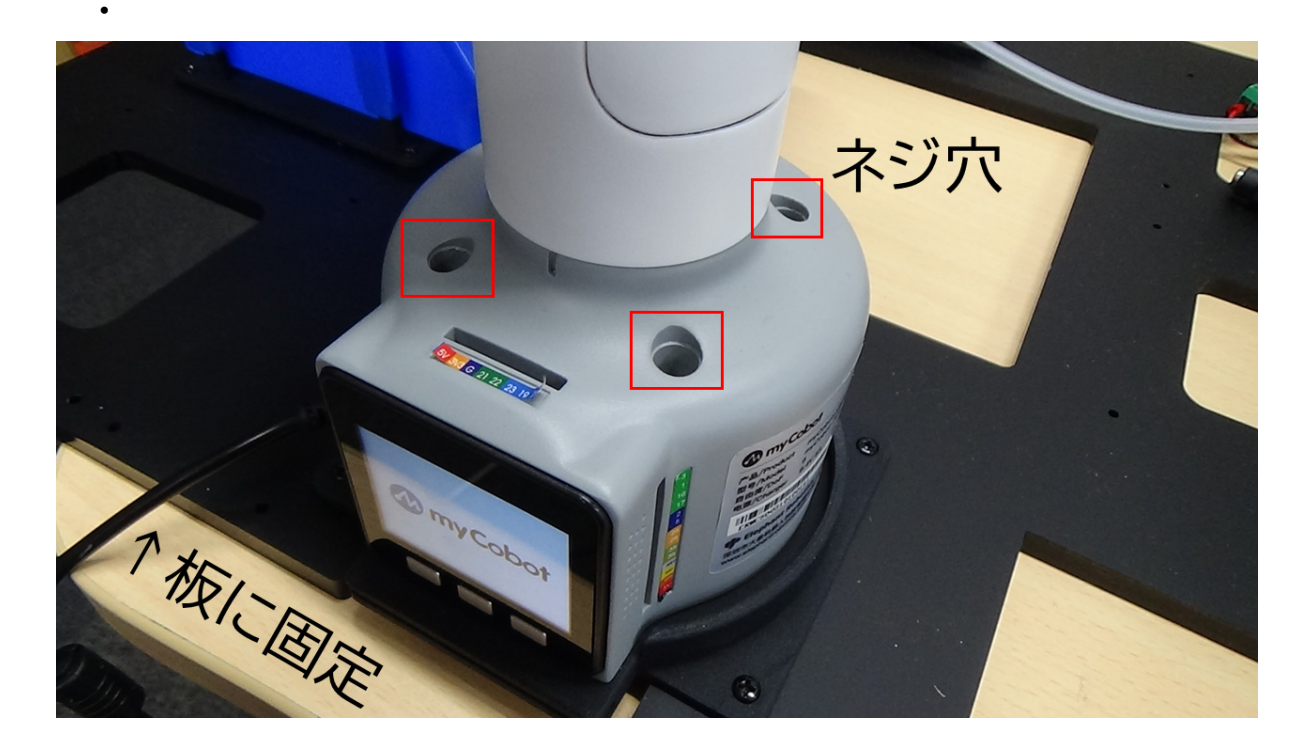

# 8.1.2 myCobot280

myStudio

Windows PC

MyStudio **Secure 2019** exe **exe** 2019 exe 2019 and  $\alpha$ 

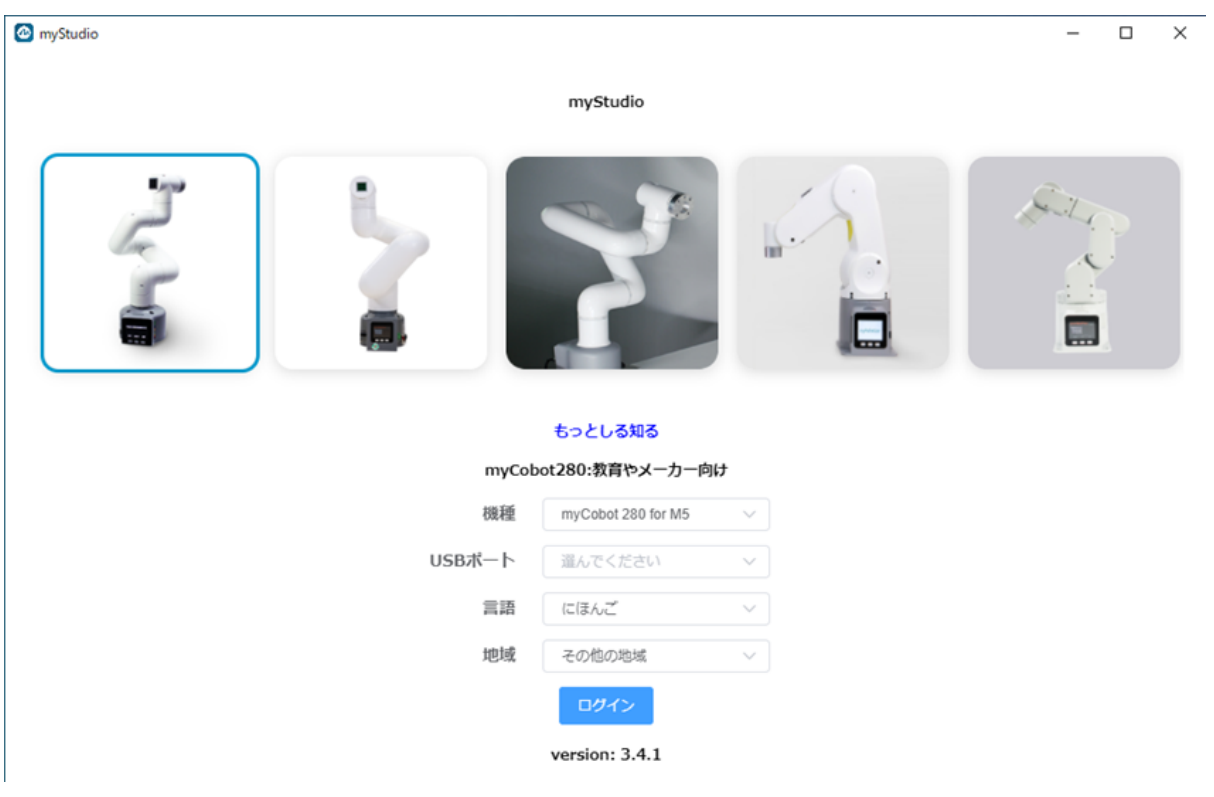

### USB

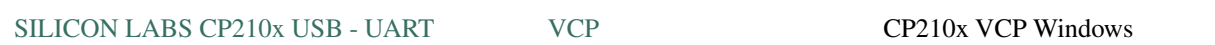

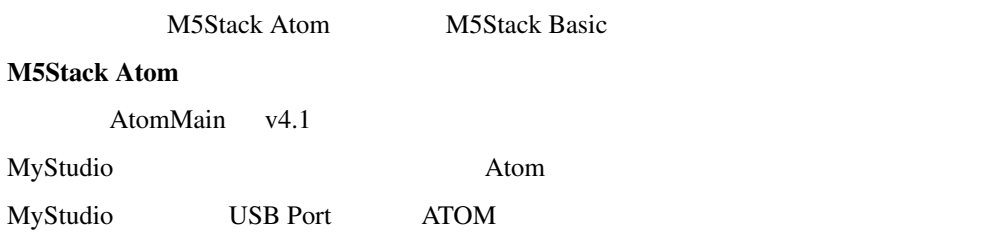

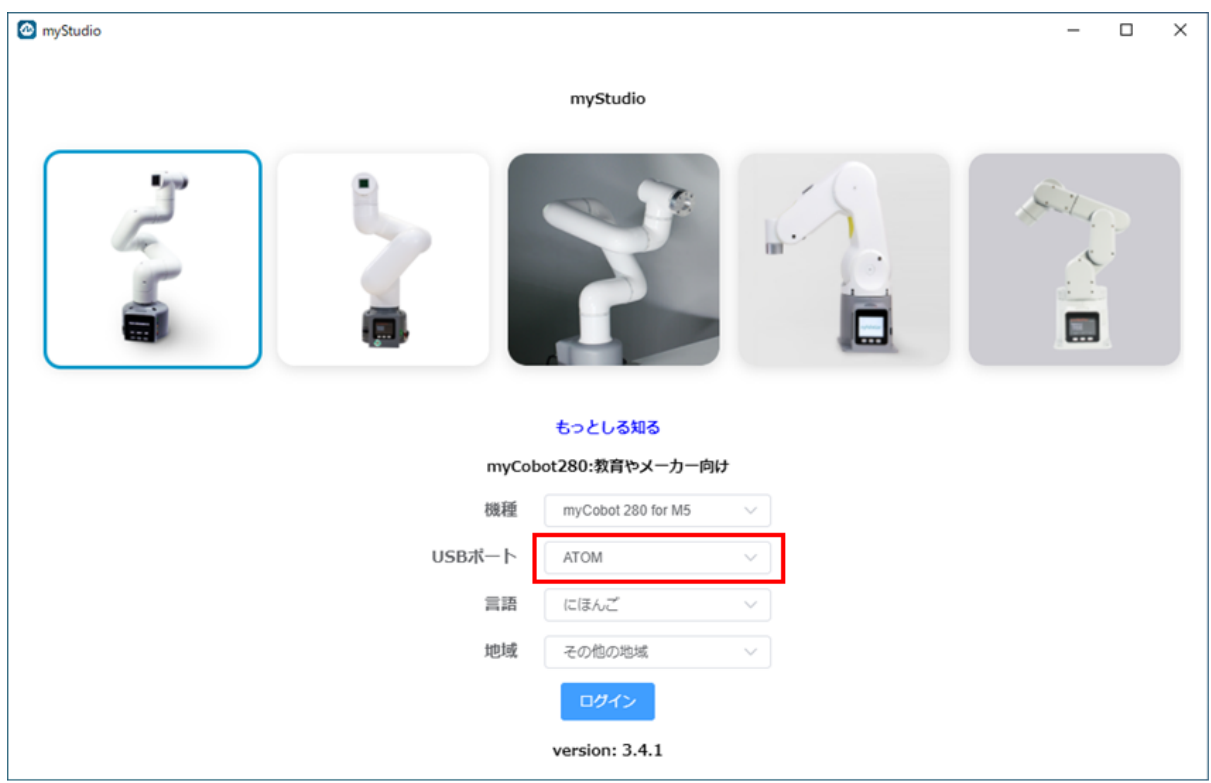

Basic AtomMain v4.1

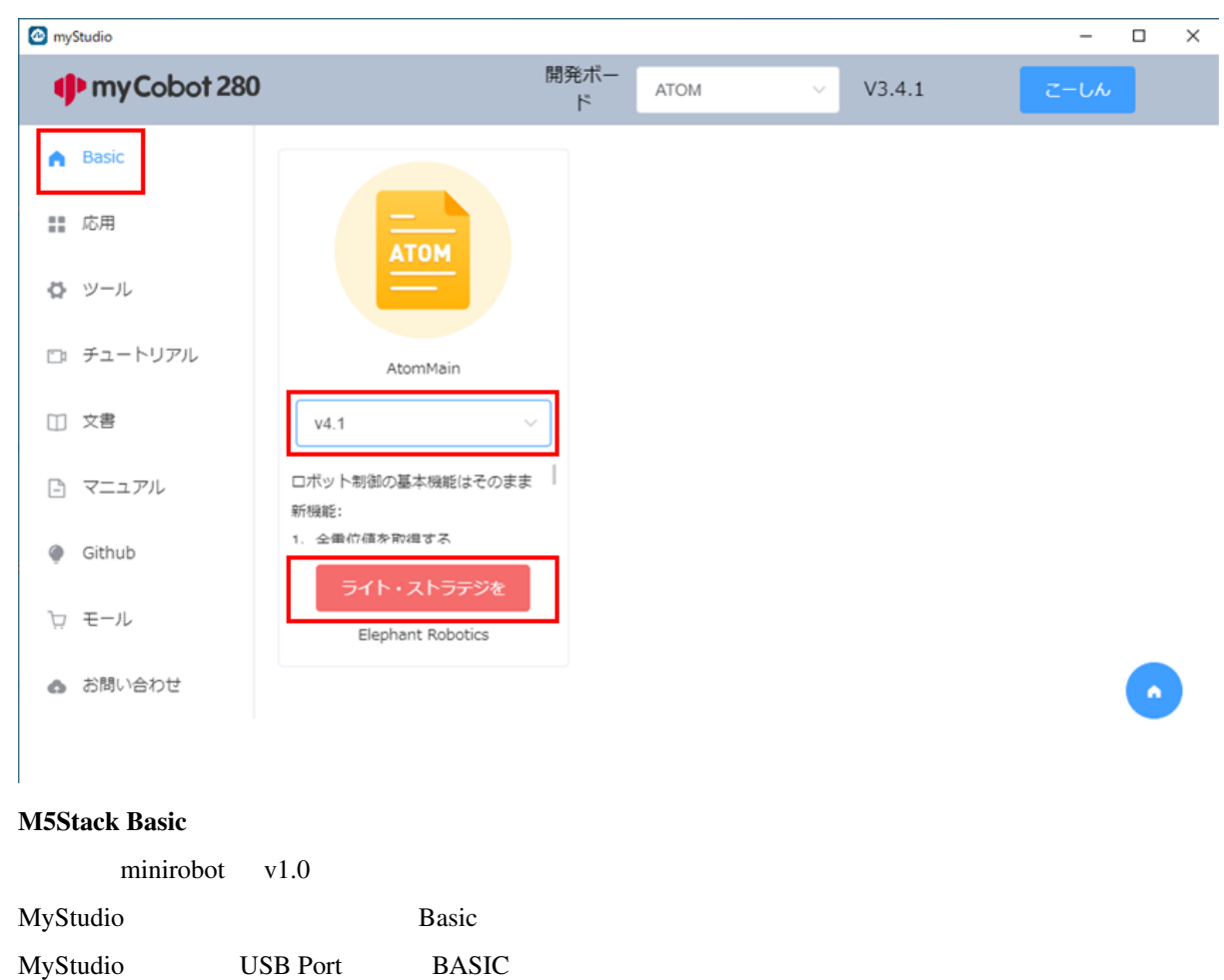

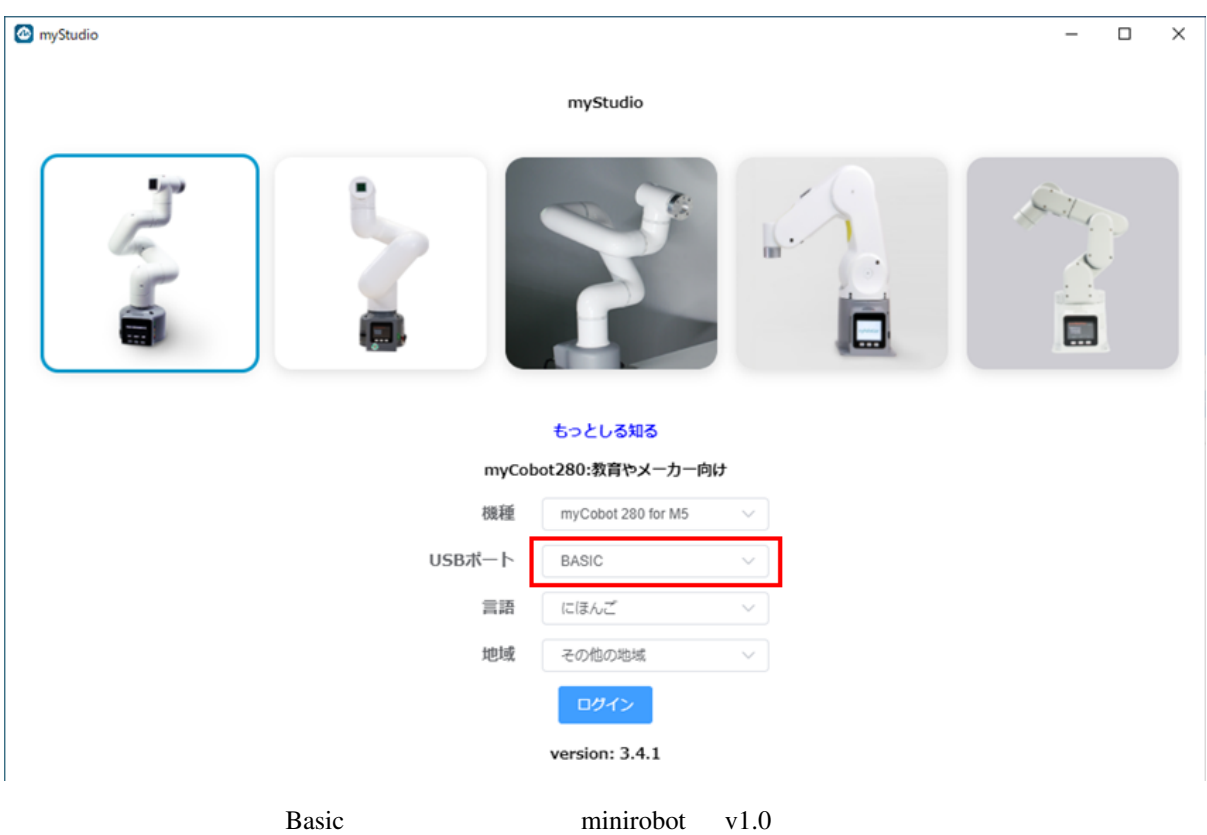

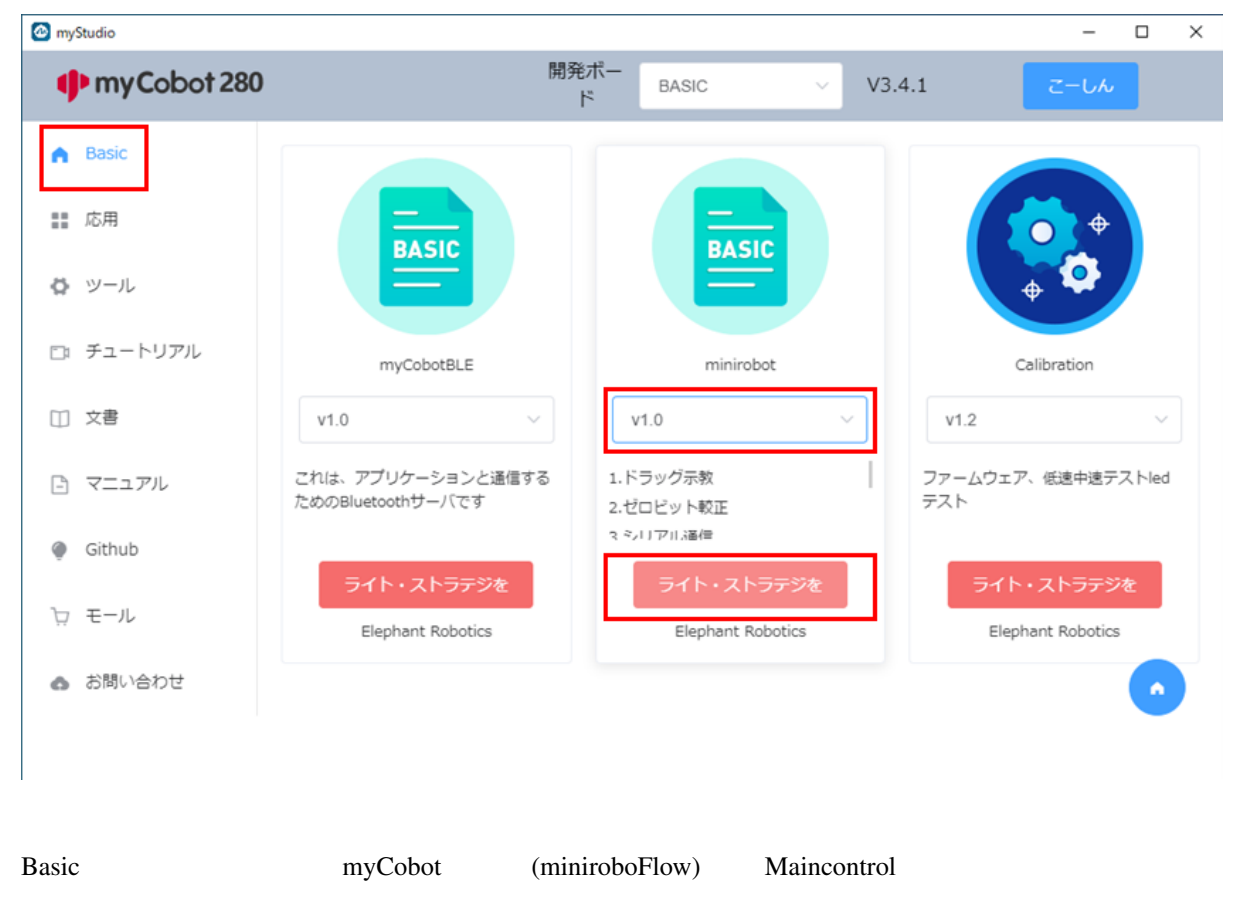

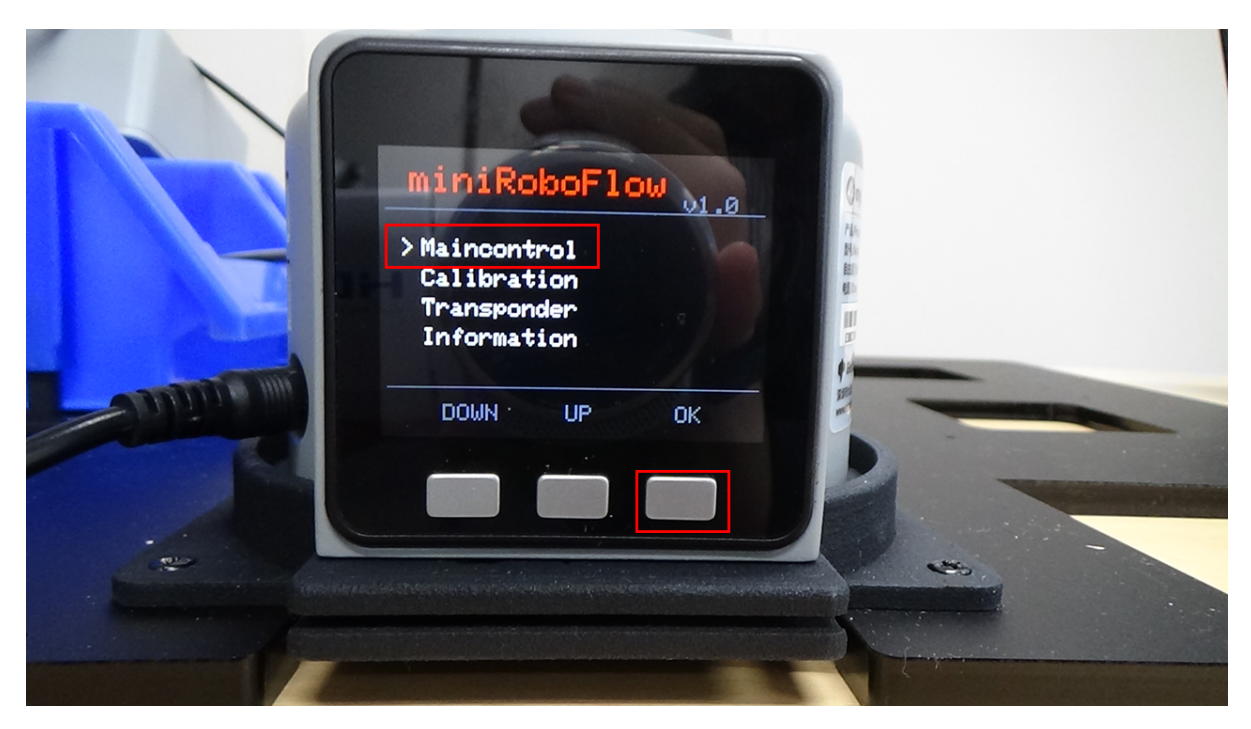

Record Record

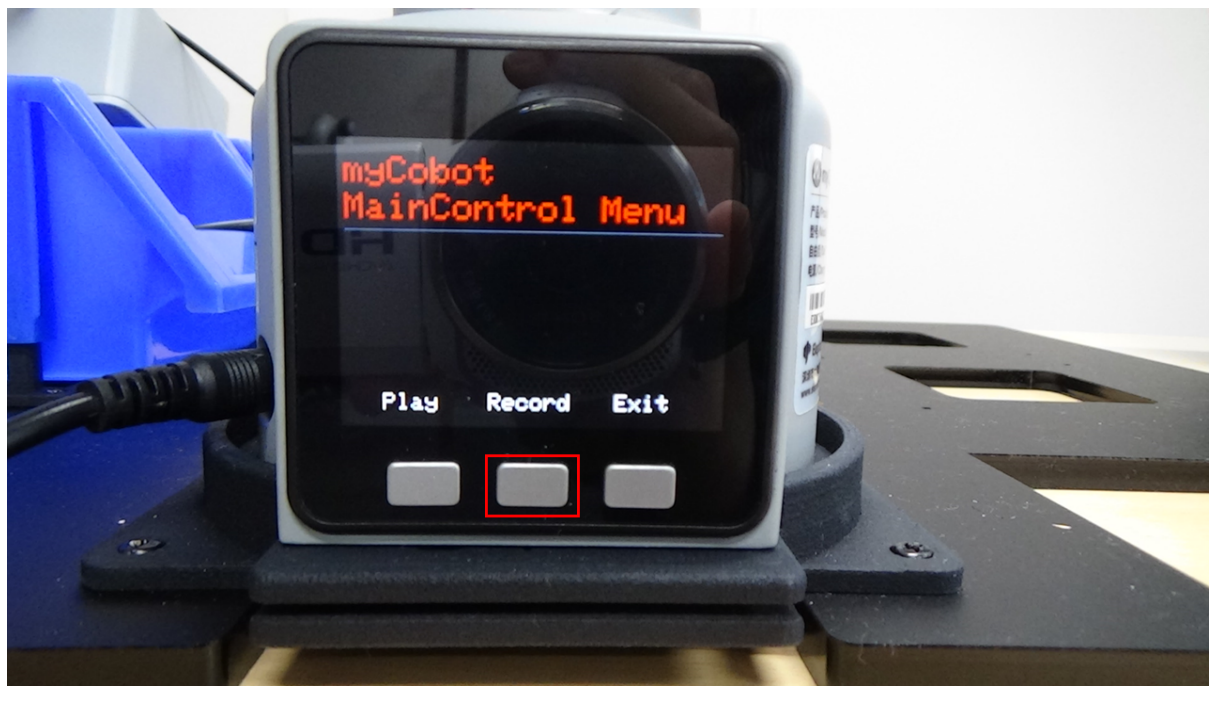

Recording to Ram/Flash? と聞かれるので,Ram を選択してください.

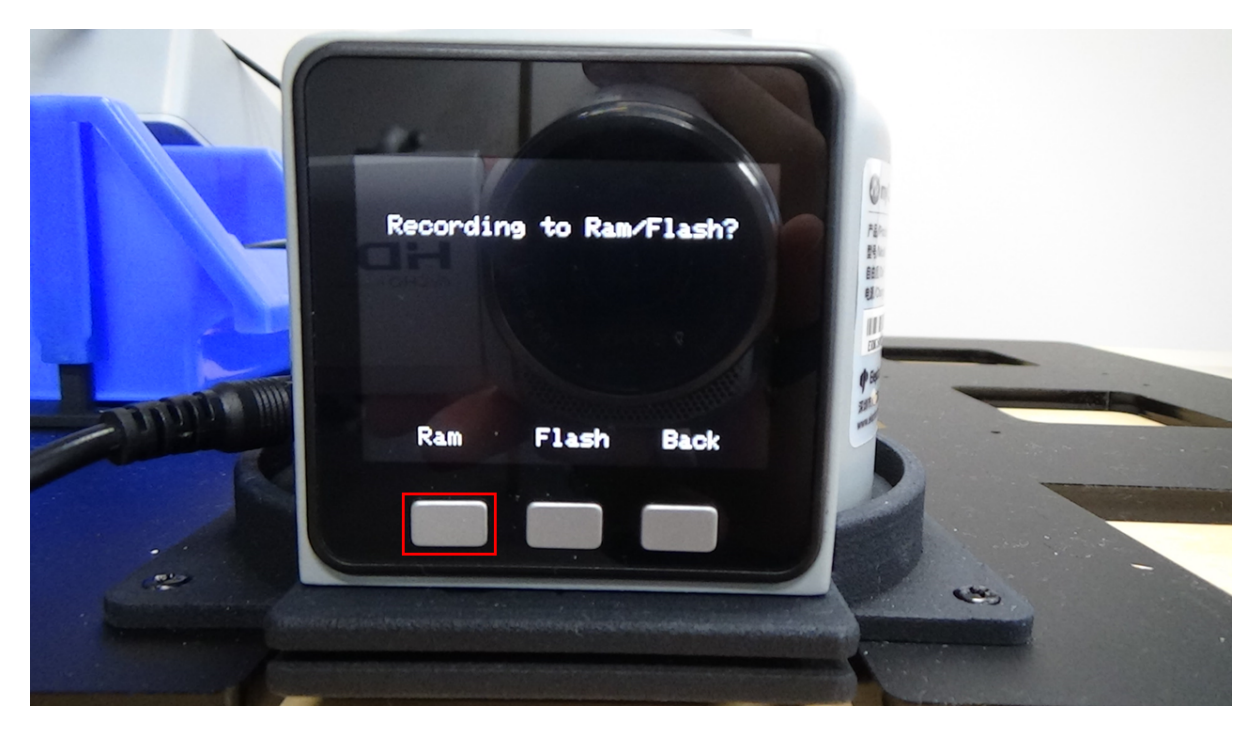

Play

# **8.1.3** myCobot280 Transponder

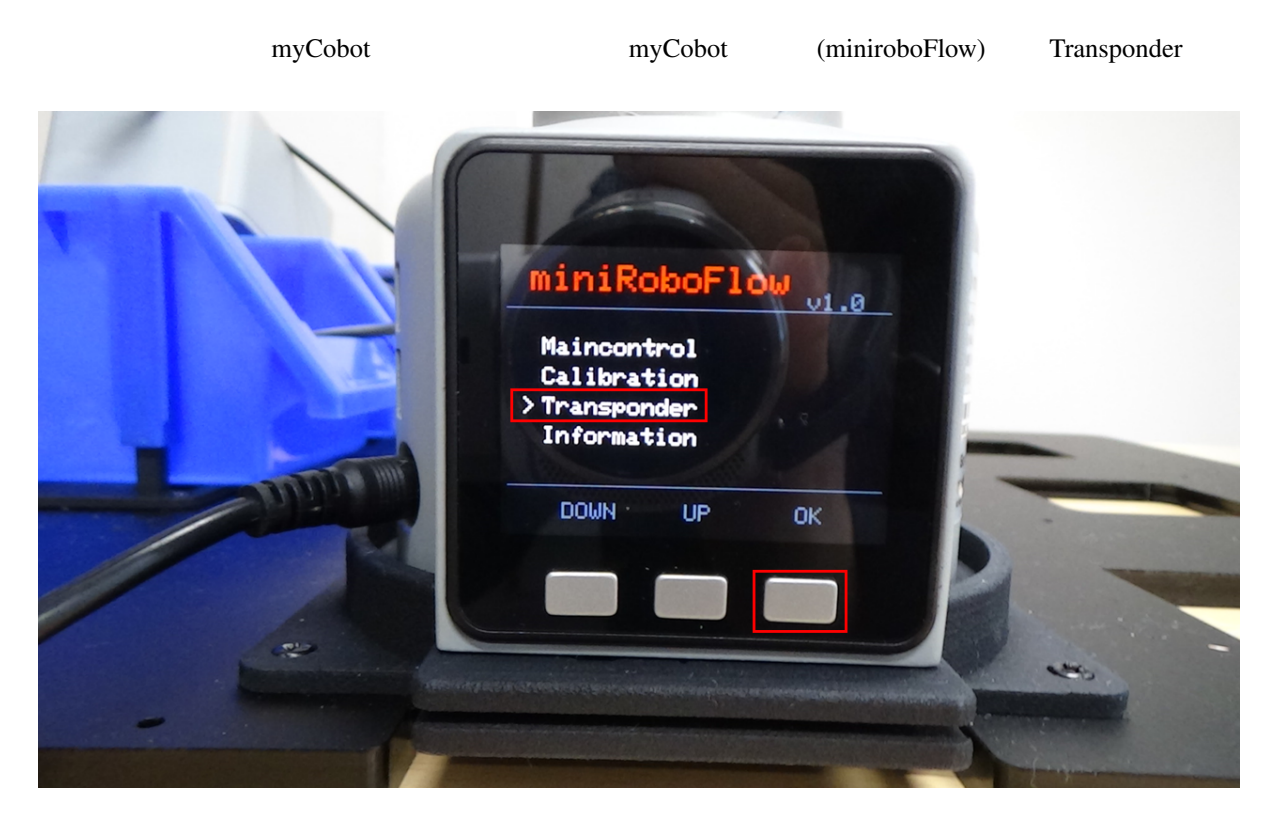

## **8.1.4 dialout**

 $d$ ialout  $d$ 

sudo adduser \$USER dialout

## 8.1.5 **pymycobot (Python API)**

myCobot Python API

pip install pymycobot --user

In [1]: **from pymycobot.mycobot import** MyCobot In [2]: mycobot=MyCobot('/dev/ttyUSB0')

In [3]: mycobot.set\_color(0,0,255)

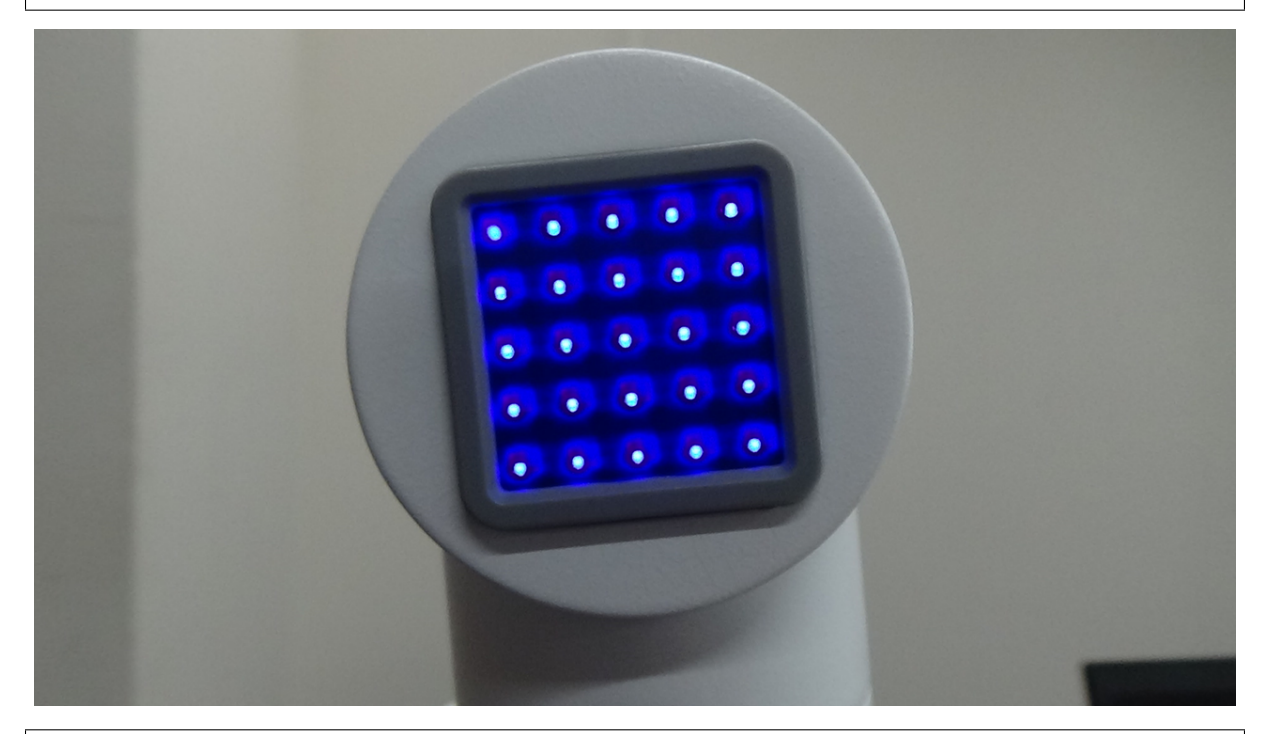

In [4]: mycobot.set\_color(0,255,255)

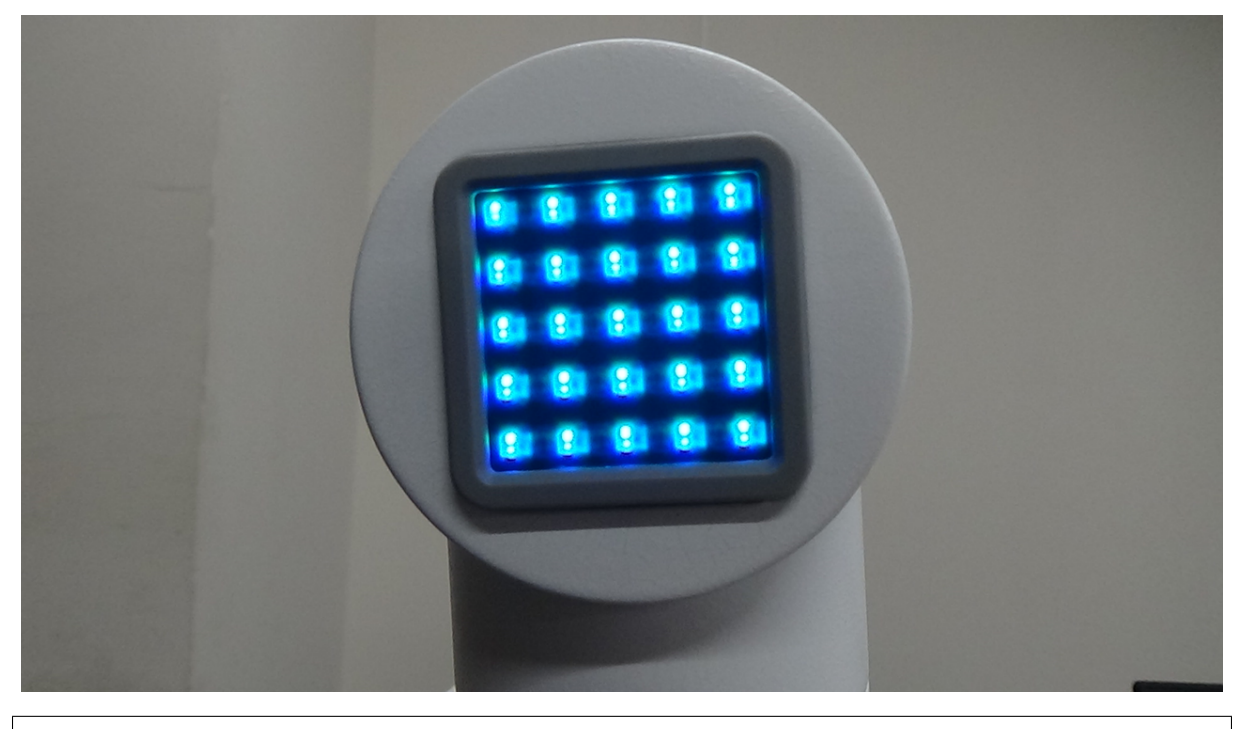

In [5]: **from pymycobot.genre import** Angle In [6]: mycobot.send\_angles([0,0,0,0,0,0], 80)

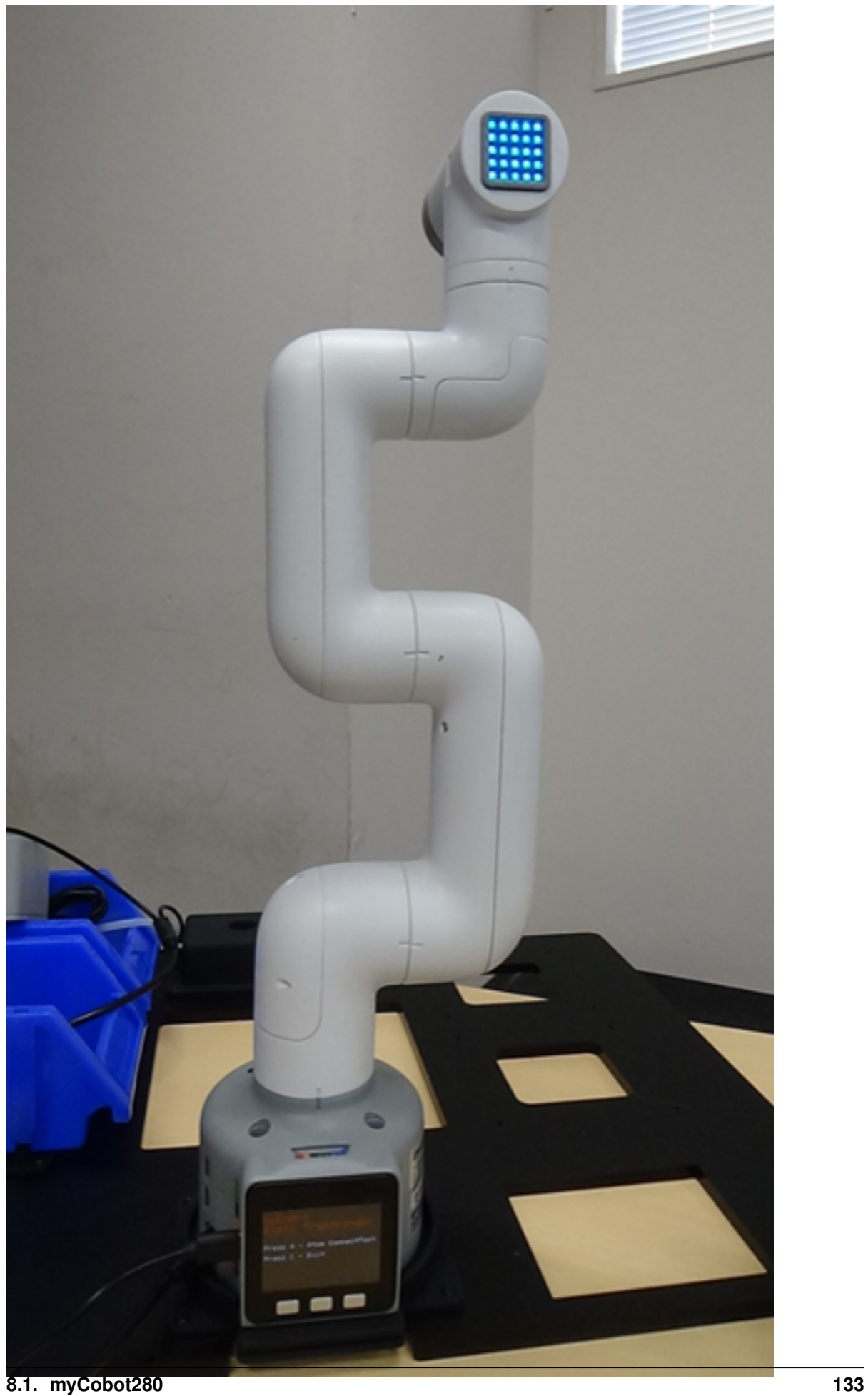

# **Creative Commons License**

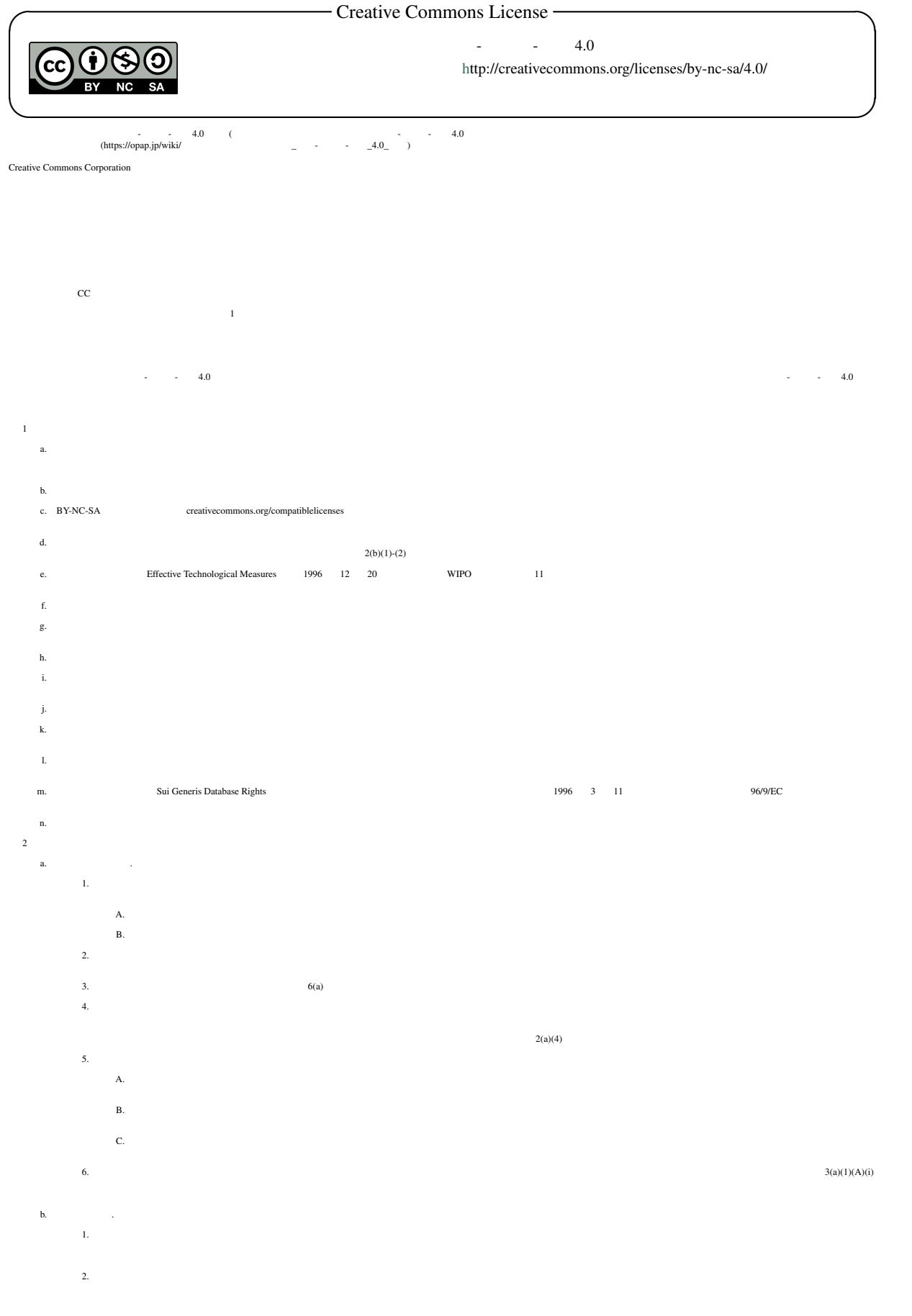

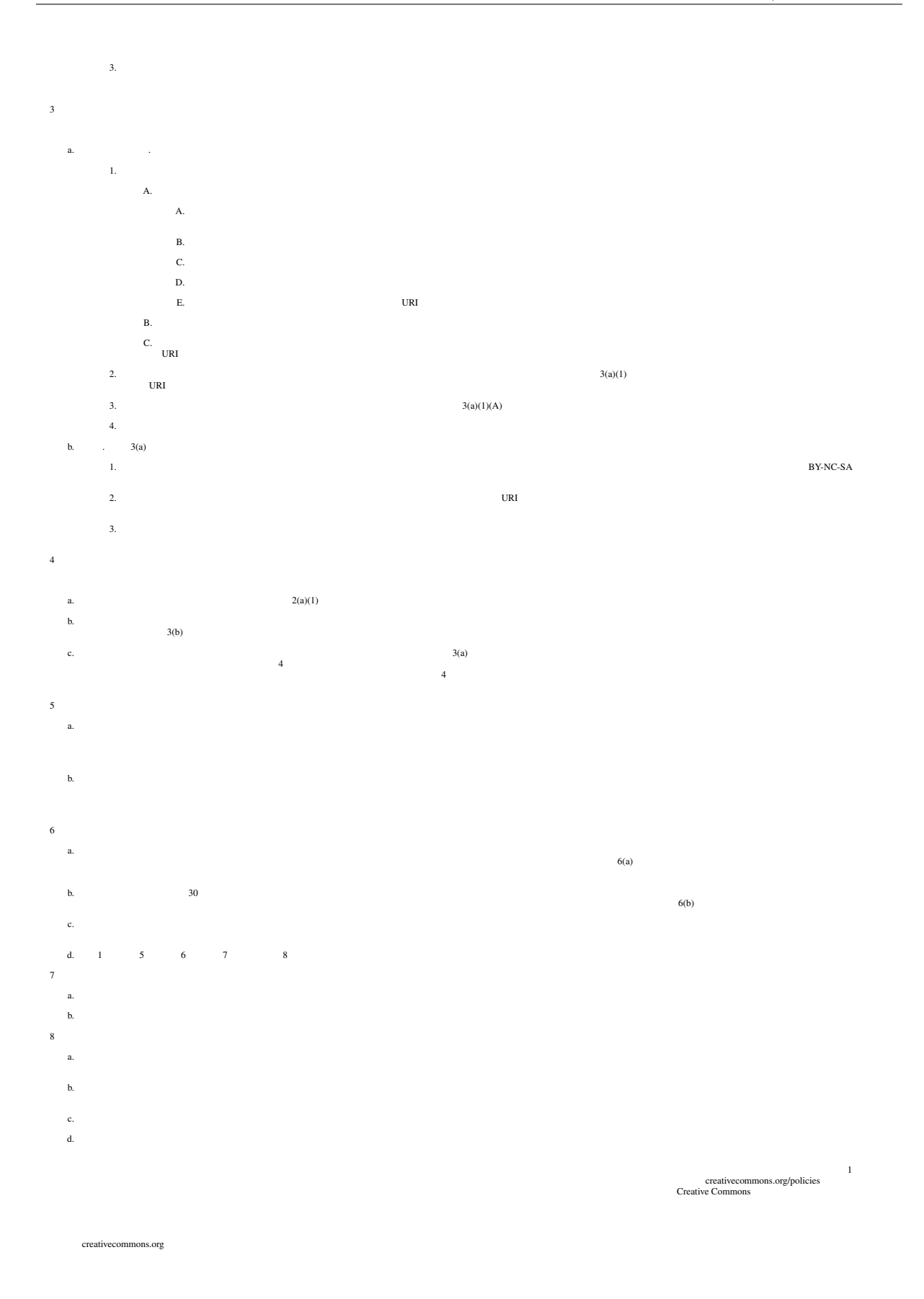

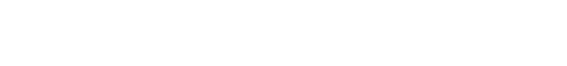